# **SISTEMA GESTION DE SERVICIO DE VIAJES PARA LA EMPRESA "NUESTRA SEÑORA DE LA ASUNCIÓN C.I.S.A."**

**Ever Antonio Insaurralde Mora**

**TUTOR: Mag. Lidia Quiñonez**

**Tesis presentada al Decanato de Informática para su aprobación como requisito para la obtención del Título de Licenciatura en análisis de sistemas informáticos**

**Asunción, 2022**

# **Constancia de aprobación del tutor**

<span id="page-1-0"></span>Quien suscribe, Mag. Lidia Quiñonez, con documento de Identidad Nº 3.616.066, Tutor del trabajo de investigación titulado SISTEMA GESTION DE SERVICIO DE VIAJES PARA LA EMPRESA "NUESTRA SEÑORA DE LA ASUNCIÓN C.I.S.A.", elaborado por el alumno, Ever Antonio Insaurralde Mora, para obtener el título de Licenciatura en análisis de sistemas informáticos, se hace constar que dicho trabajo reúne los requisitos exigidos por Decanato de Informática de la UTIC y puede ser sometido a evaluación y presentarse ante los docentes que fueren designados para integrar la Mesa Examinadora.

En la ciudad de Asunción, a los 16 días del mes de diciembre de 2022.

- - - - - - - - - - - - - - - - - - - - - - - (Firma del tutor)

# <span id="page-2-0"></span>**Dedicatoria**

A mis hijos que fueron mi inspiración e influyeron en mí la madurez para lograr todos los objetivos en la vida, y por todo el amor brindado.

# <span id="page-3-0"></span>**Agradecimientos**

A Dios, por acompañarme todos los días. A mis hijos, Gastón y Alejandro, por ser mi fortaleza, por el cariño y paciencia brindada en todo este tiempo.

A mi padre, Antonio Insaurralde, por el aliento a estudiar.

A mi madre, Norma Mora por la compañía y apoyo.

A mis tutores Mag. Lidia Quiñonez, Ing. Antonio Portillo, por sus asesorías y direcciones en el trabajo de investigación.

Al Ing. Julio Morínigo por su apoyo y orientación durante mis años como alumno de la UTIC.

Al Lic. Nelson Sanabria por su interés en la investigación, y a todos los que participaron en esta investigación por su apoyo incondicional.

# Tabla de contenido

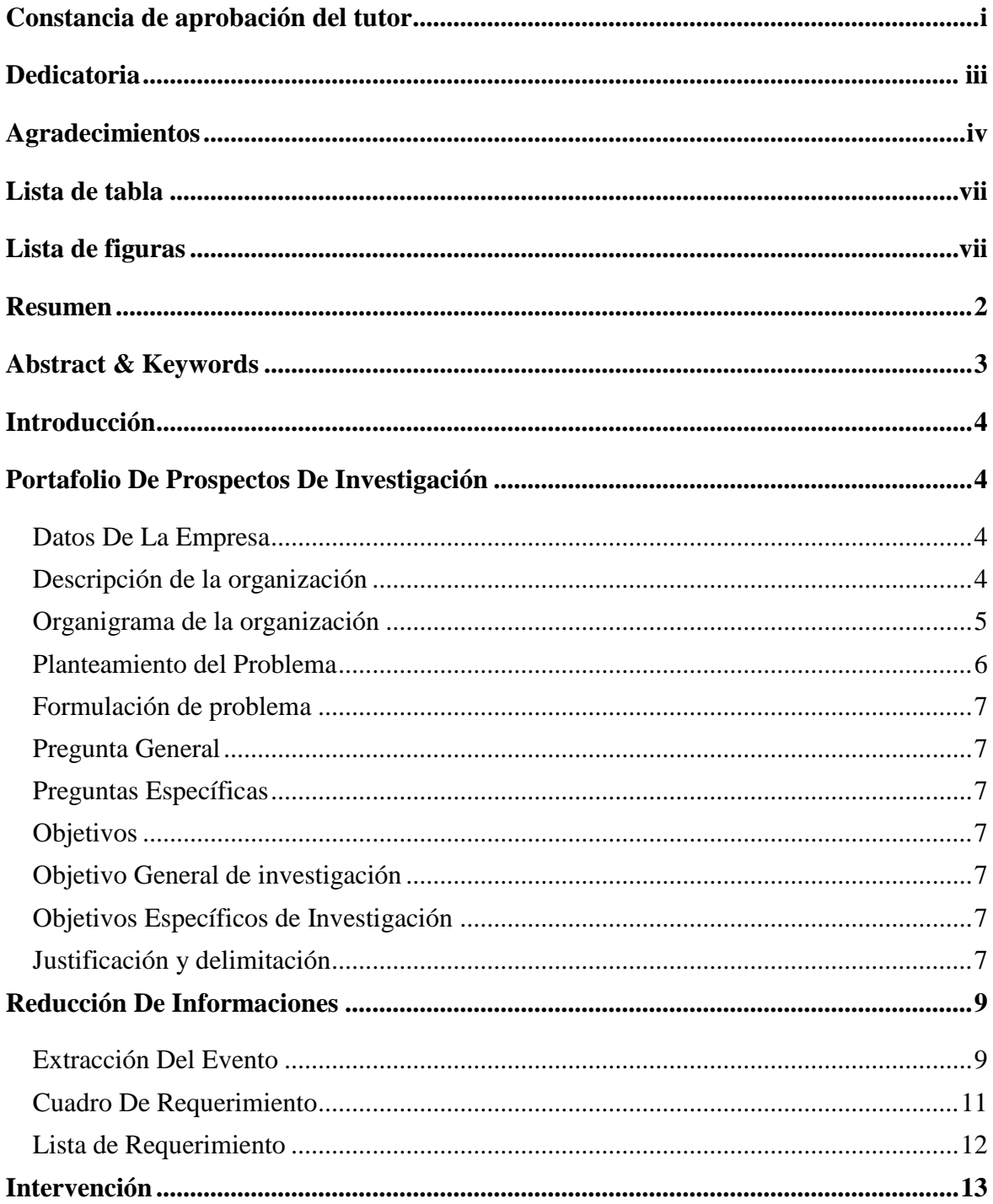

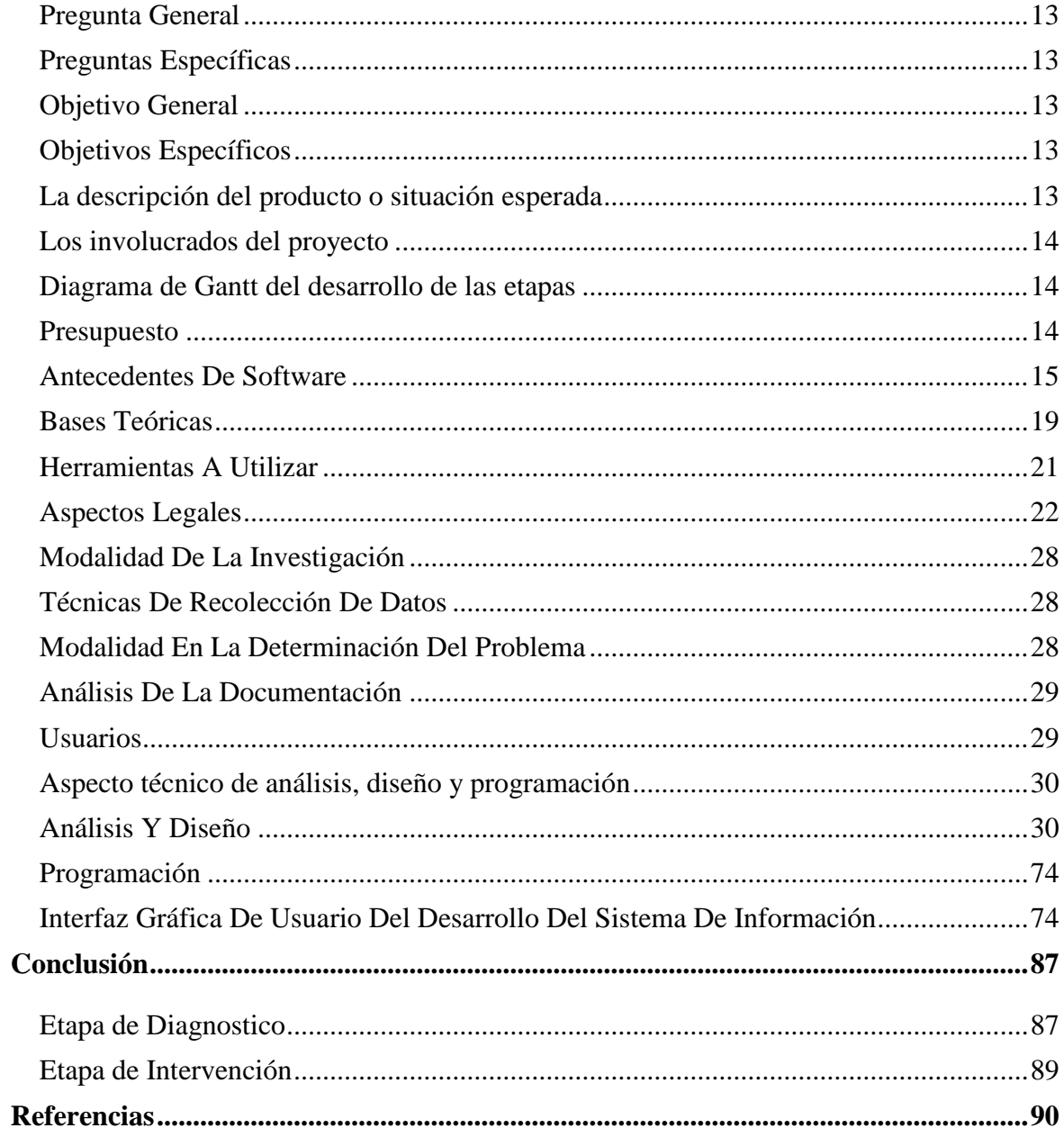

# **Lista de tabla**

<span id="page-6-1"></span><span id="page-6-0"></span>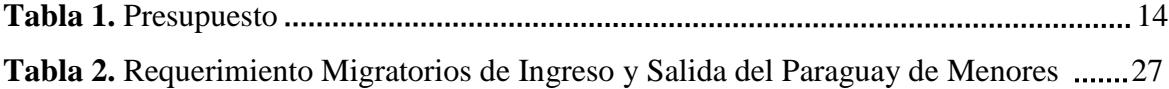

# **Lista de figuras**

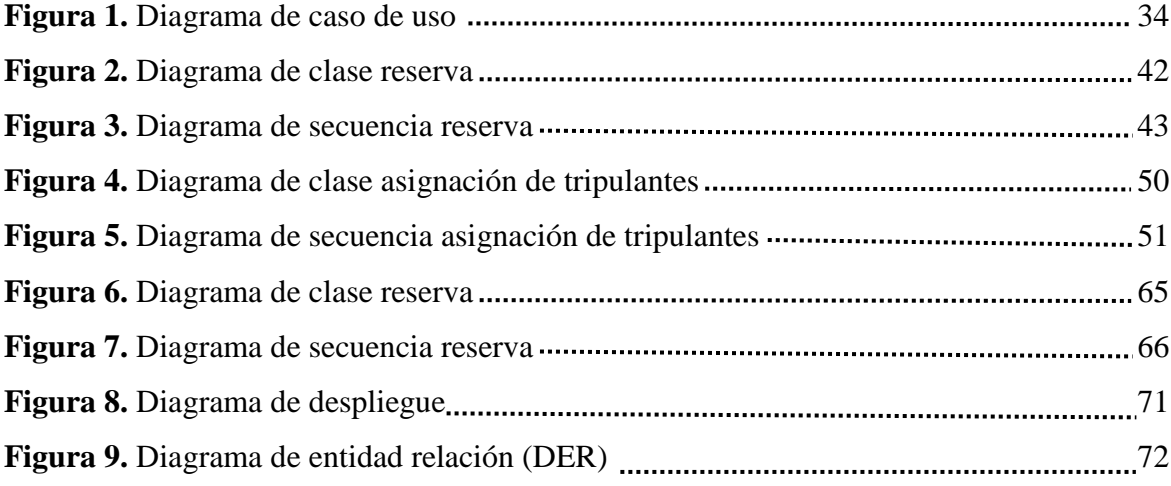

Sistema gestión de servicio de viajes para la empresa "Nuestra Señora de la Asunción C.I.S.A."

Ever Antonio Insaurralde Mora

Universidad Tecnológica Intercontinental Asunción, Paraguay

Carrera de Licenciatura en análisis de sistemas informáticos, Sede de San Lorenzo

einsaur16@gmail.com

## **Resumen**

<span id="page-8-0"></span>Los sistemas informáticos son herramientas que pretende ayudar a automatizar los procesos de las empresas que se realizan de manera manual. En este sentido esta investigación es con enfoque en el paradigma tecnológico de cual se toma dos etapas: la diagnostica o investigación y la intervención. Para la primera etapa se fija un objetivo general que es la describir el procesamiento de las informaciones en los módulos de viajes, tráfico y ventas para la empresa Nuestra Señora de la Asunción C.I.S.A.. En la segunda etapa se pretende desarrollar un sistema informático que permita procesar las informaciones en los módulos de viajes, tráfico y venta. En la etapa de diagnóstico se entrevistó al jefe de tráfico buses, encargado de asignación y control de buses y conductores; se entrevistó al jefe de líneas, encargado de creación de viajes, tramos, permisos, costos y ventas. Para la reducción de la información se identificó los eventos, se construyó el cuadro de requerimiento y se elaboró la lista de requerimientos. El resultado permitió desarrollar un sistema informático Web responsive, que permite procesar las informaciones de manera automática a través de herramientas de análisis, diseño y programación orientada a objeto. Se demuestra el producto final como un sistema integrado de los tres módulos mencionados anteriormente, con un material audiovisual.

*Palabras clave:* sistemas informáticos, orientado a objeto, Web, automática.

# **Abstract & Keywords**

<span id="page-9-0"></span>Computer systems are tools that are intended to help automate the processes of companies that are performed manually. In this sense, this research is focused on the technological paradigm of which two stages are taken: diagnosis or research and intervention. For the first stage, a general objective is set, which is to describe the information processing in the purchase, travel, traffic and sales modules of the company "Nuestra Señora de la Asunción C.I.S.A.". In the second stage, the aim is to develop a computer system that allows the processing of information in the travel, traffic and sales modules. In the diagnostic stage, the head of bus traffic, in charge of assigning and controlling buses and drivers, was interviewed; The head of lines, in charge of creating trips, sections, permits, costs and sales, was interviewed. For the reduction of the information, the events were identified, the requirement table was constructed and the list of requirements was prepared. The result allowed to develop a responsive Web computer system, which allows the information to be processed automatically through object-oriented analysis, design and programming tools, which allows demonstrating an end product as an integrated system of the three modules mentioned above.

Keywords: computer systems, object oriented, Web, automatic.

# **Introducción**

# **Portafolio De Prospectos De Investigación**

#### <span id="page-10-2"></span><span id="page-10-1"></span><span id="page-10-0"></span>**Datos De La Empresa**

<span id="page-10-3"></span>Razón Social: Nuestra Señora de la Asunción C.I.S.A. Ubicación: Isla Zarate - Luque - Paraguay Sucursales: Posee agencias propias y tercerizadas. Ramo: Venta de pasajes terrestres. Cantidad de empleados: Conductores: 121 Servicio a bordo: 29 Atención al cliente: 43

#### **Descripción de la organización**

La Empresa Nuestra Señora de la Asunción C.I.S.A. creada por el Sr. Ricardo Fustagno, fue constituida el 11 de junio de 1971, mediante Escritura Pública N° 179, en los folios N° 382 y siguientes del protocolo de Contratos Comerciales.

La Sociedad tiene constituido su domicilio legal en la ciudad de Luque, República del Paraguay, pudiendo establecer sucursales, agencias, filiales, talleres o cualquier clase de representaciones con asignación o no de capital dentro o fuera del país. La duración de la Sociedad se fija en noventa y nueve años desde la fecha de su inscripción en el Registro Público de Comercio. Este plazo podrá ser prorrogado o disminuido por determinación de la Asamblea de Accionistas.

La Sociedad tiene por objeto principal el transporte de pasajeros en territorio nacional o extranjero; continuar la explotación de los negocios que tenía la "Empresa de Ómnibus Nuestra Señora de la Asunción Sociedad de Responsabilidad Limitada".

#### <span id="page-11-0"></span>**Organigrama de la organización**

### **Organigrama Tráfico Buses.**

<span id="page-11-1"></span>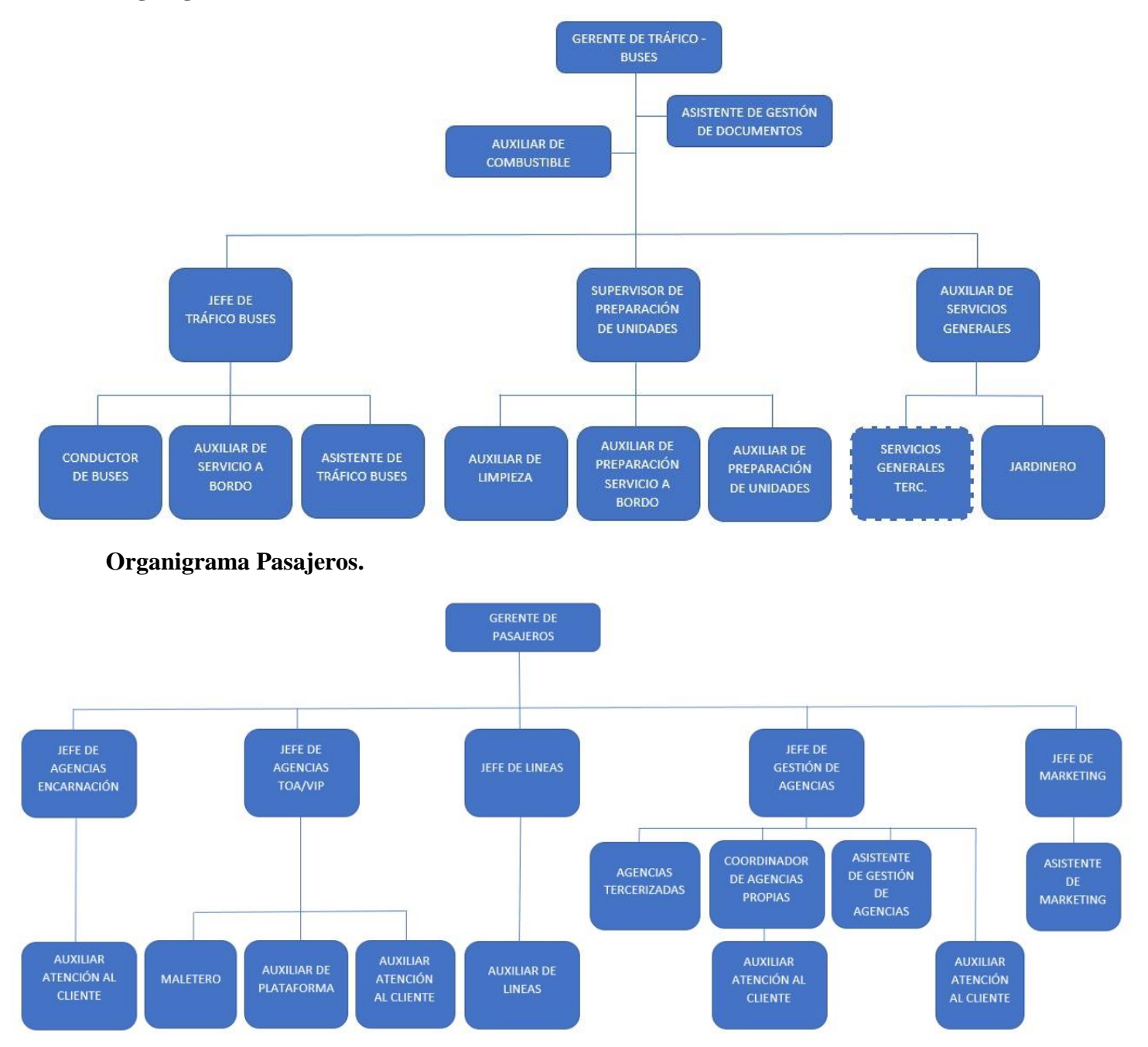

#### **Planteamiento del Problema**

<span id="page-12-0"></span>Actualmente la empresa cuenta con sistemas separados, un sistema para crear los viajes, otro sistema para realizar las ventas y otro sistema para asignar buses y conductores a los viajes. No se cuenta con un sistema totalmente integrado, esto hace que no exista un buen manejo de comunicación e información.

Se han generado problemas por mala asignación de buses a viajes, así también se han generado duplicaciones de viajes. Estos tipos de problemas afectan directamente al cliente, ya que finalmente viaja en asientos o servicios diferentes a lo que han adquirido inicialmente en la compra del boleto.

Unas de las problemáticas actuales es el manejo de reservas de pasajes, el sistema actualmente no realiza correctamente el cálculo de reservas adquiridas y no refleja la cantidad de asientos disponibles; si la reserva vence, automáticamente debe aumentar la cantidad de asientos disponibles. Este problema reduce la posibilidad de que los asientos de un viaje sean vendidos en su totalidad.

Otros de los problemas es el descontrol que existe sobre el manejo de descuentos, lo ideal sería limitar los viajes solo para una cierta cantidad de asientos disponibles para canjes o descuentos y la validez de los mismos.

En cuanto a ventas se refiere, el problema principal es la cantidad de pasos que el personal de atención al cliente debe realizar para concretar una venta, el tiempo de venta es amplio y genera molestias al cliente. En cuanto a comprobantes, la asignación de los mismos conlleva el trabajo de varias personas de manera a evitar posibles errores de asignación, los comprobantes son asignados a sucursales y se debe controlar para evitar duplicaciones o mal manejo de asignación con la que actualmente se encuentra.

Por otra parte, existe la problemática en el manejo de devoluciones de pasajes ya sea por cancelación del cliente o por cancelación del viaje, la empresa por política ofrece la posibilidad de disponer el comprobante en abierto por 90 días en caso de que el cliente decida no viajar o la salida sea cancelada. Así también, en caso de que el cliente decida no optar por el pasaje abierto, se puede devolver con nota de crédito el importe del boleto en un porcentaje siempre y cuando se gestione antes del horario de salida del viaje. Así también, por política la empresa cuenta con la opción de anulación para las ventas erróneas que se deben proceder a anular el comprobante si la venta es en el día.

Es relevante mencionar que ningunos de los sistemas cuentan con informes requeridos en las diferentes áreas.

#### **Formulación de problema**

#### <span id="page-13-0"></span> **Pregunta General**

¿Cómo se procesan las informaciones en las áreas de viajes, tráfico y ventas para la empresa Nuestra Señora de la Asunción C.I.S.A.?

#### <span id="page-13-1"></span> **Preguntas Específicas**

¿Cuáles son los eventos en las áreas de viajes, tráfico y ventas?

¿Cuál es el cuadro de requerimientos que permita obtener los eventos,

requerimientos, estímulos y respuestas?

¿Cuál es la lista de requerimientos que permita definir el alcance del sistema para las áreas de viajes, tráfico y ventas?

### <span id="page-13-2"></span>**Objetivos**

#### <span id="page-13-3"></span> **Objetivo General de investigación**

Describir el procesamiento de las informaciones en las áreas de viajes, tráfico y ventas de la empresa Nuestra Señora de la Asunción C.I.S.A.

#### <span id="page-13-4"></span> **Objetivos Específicos de Investigación**

Identificar los eventos en las áreas de viajes, tráfico y ventas.

Construir el cuadro de requerimientos que permita obtener los eventos,

requerimientos, estímulos y respuestas

Elaborar la lista de requerimientos que permita definir el alcance del sistema en las áreas de viajes, tráfico y ventas.

#### <span id="page-13-6"></span><span id="page-13-5"></span> **Justificación y delimitación**

Es de suma importancia que se realice la verificación de los procesos que están funcionando actualmente en la empresa para definir cuáles son los procedimientos que se deben corregir con la implementación de un nuevo sistema informático integrado entre las áreas de viajes, tráfico de buses y ventas de pasajes, si esos procedimientos están acordes al proceso que requiere la empresa.

El principal objetivo de este estudio es la de encontrar una solución con las técnicas de análisis y diseño a aquellas problemáticas que no está cubriendo todos

los aspectos de procedimientos, en las áreas de viajes, tráfico y ventas, que la misma permita tener un orden y permita interactuar entre las áreas.

Mediante el desarrollo de un sistema informático, se tendrá una mejor organización, tanto en la creación y armado de los viajes como en la asignación de buses y tripulantes a los viajes, lo cual ofrecerá un mejor servicio para el cliente final.

Se podrá solucionar el manejo de comprobantes en cuanto a la asignación de comprobantes a las sucursales. Además, controlar la disponibilidad de asientos tanto en devolución como en anulación, el sistema debe disponer en forma automática del asiento en cuestión para que pueda ser reservado o vendido por cualquier sucursal a cualquier otro cliente. Así también, permitir marcar los pasajes abiertos dentro del plazo de 90 días.

También dará solución al control de vencimientos de reservas de asientos, llegado cierto tiempo y según procedimiento, el sistema debe liberar el asiento de reservas vencidas y disponer el asiento para que otro cliente pueda ocupar el asiento.

La investigación también podrá brindar los diferentes tipos de reportes requeridos en las distintas áreas para la toma de decisiones.

Por último esta investigación se limitara al desarrollo de un sistema informático, quedando claro que no se realizará su implementación y evaluación correspondiente.

# **Reducción De Informaciones**

# <span id="page-15-0"></span>**Extracción Del Evento**

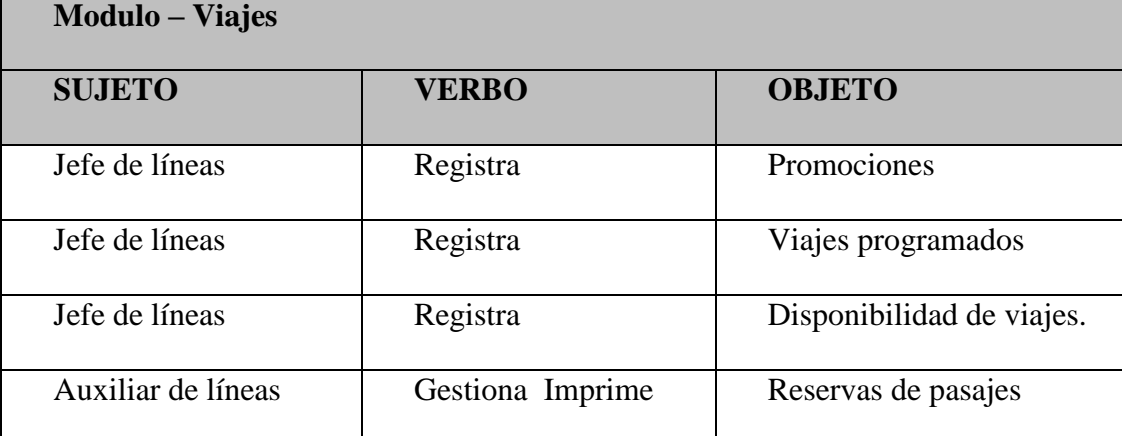

<span id="page-15-1"></span>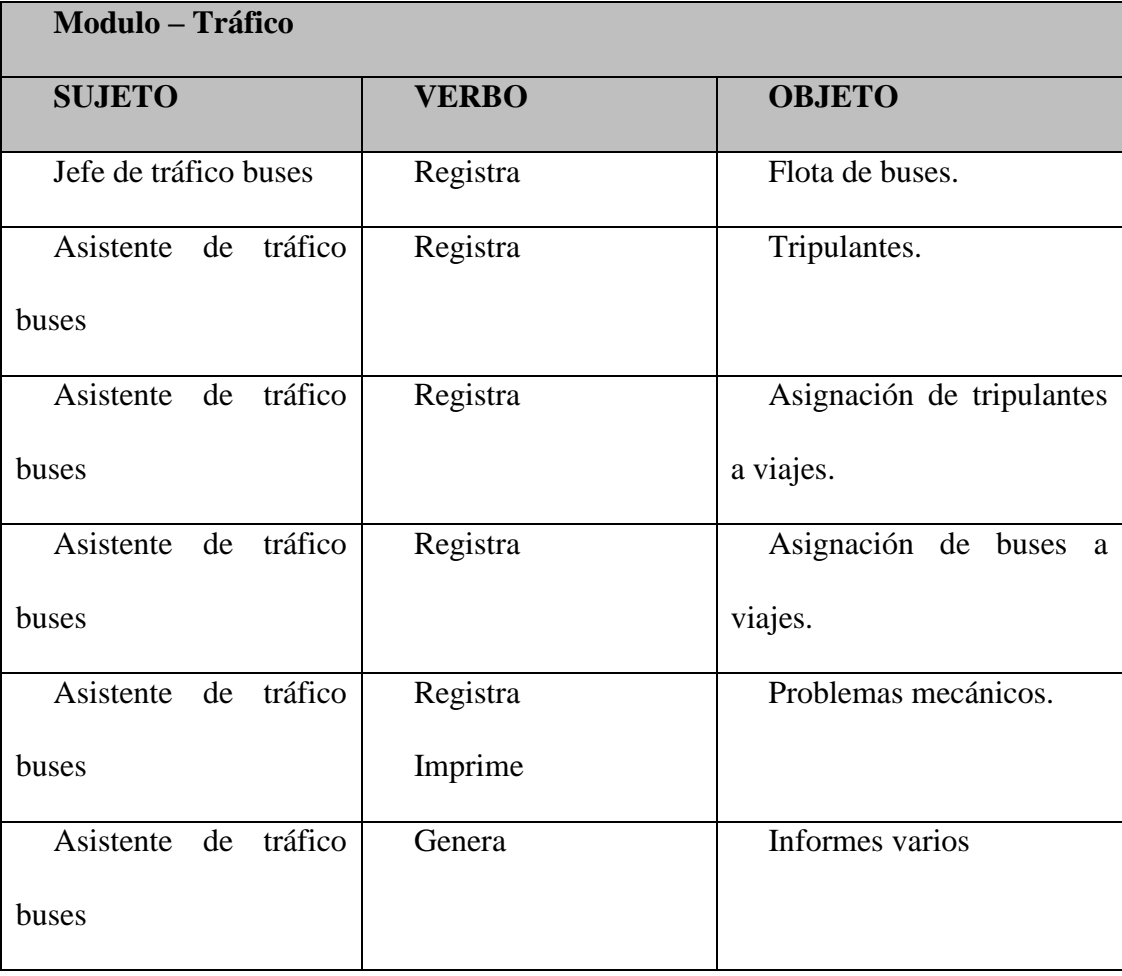

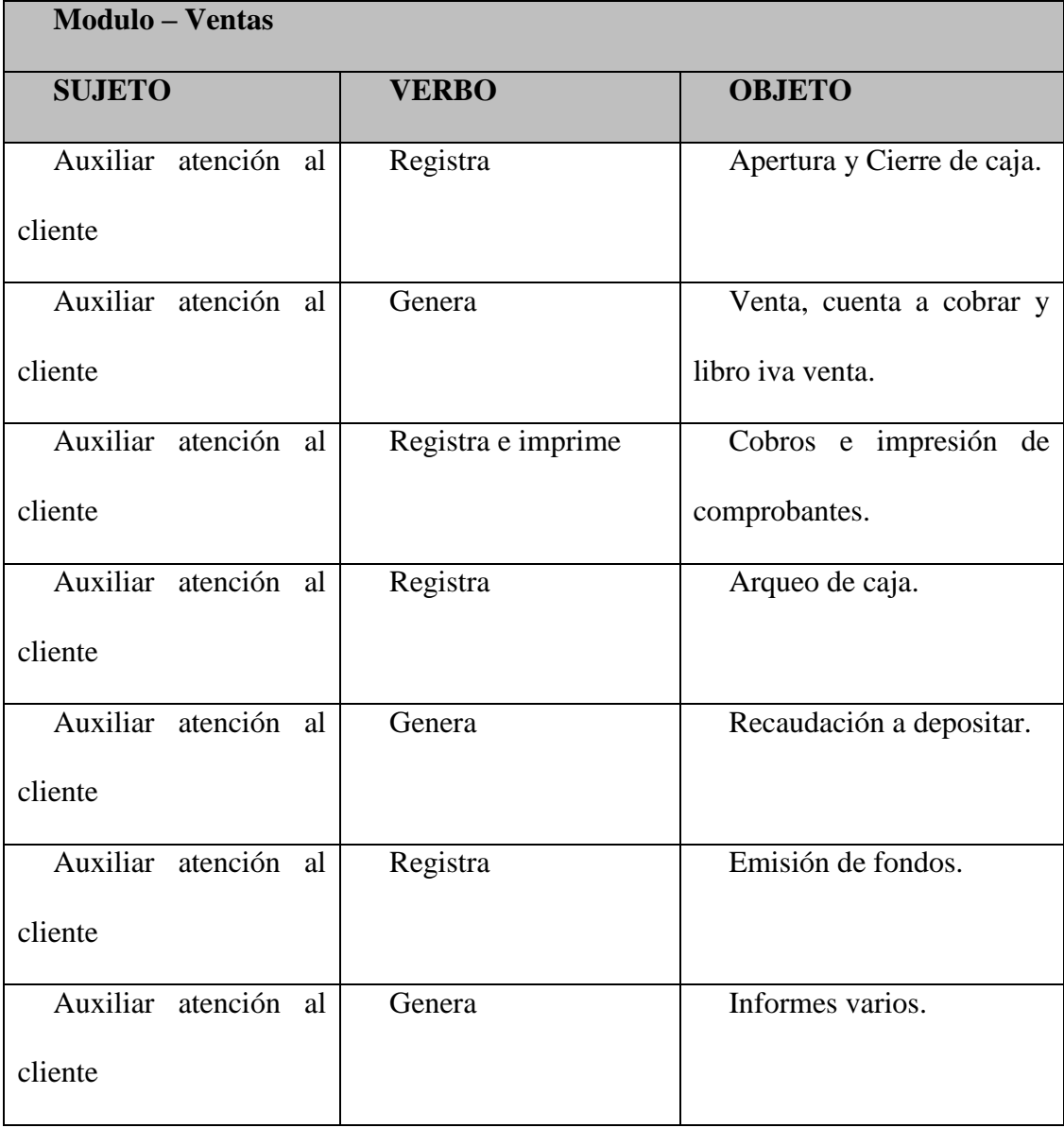

# **Cuadro De Requerimiento**

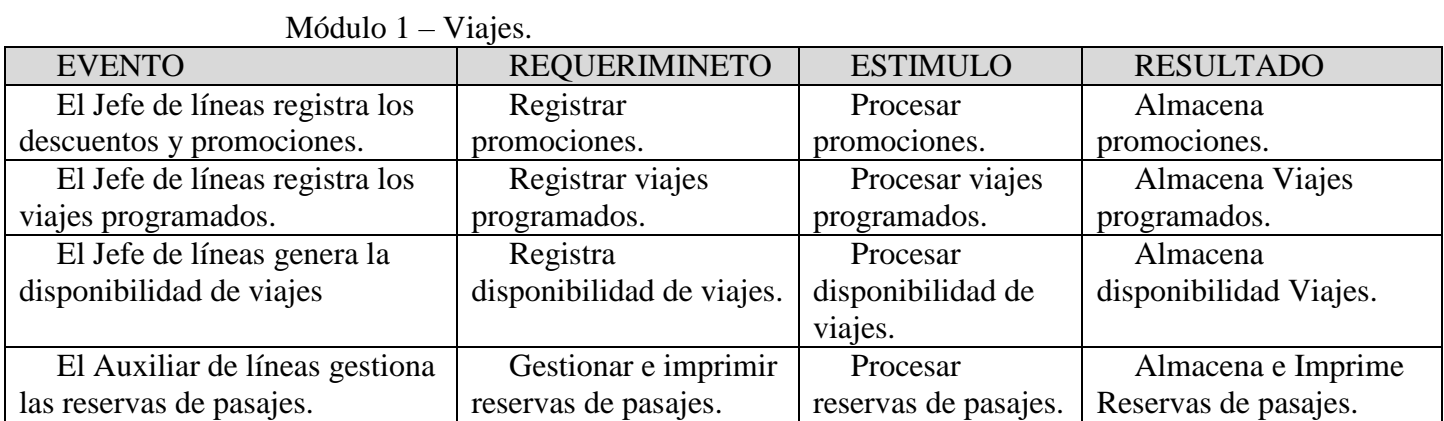

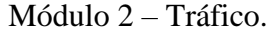

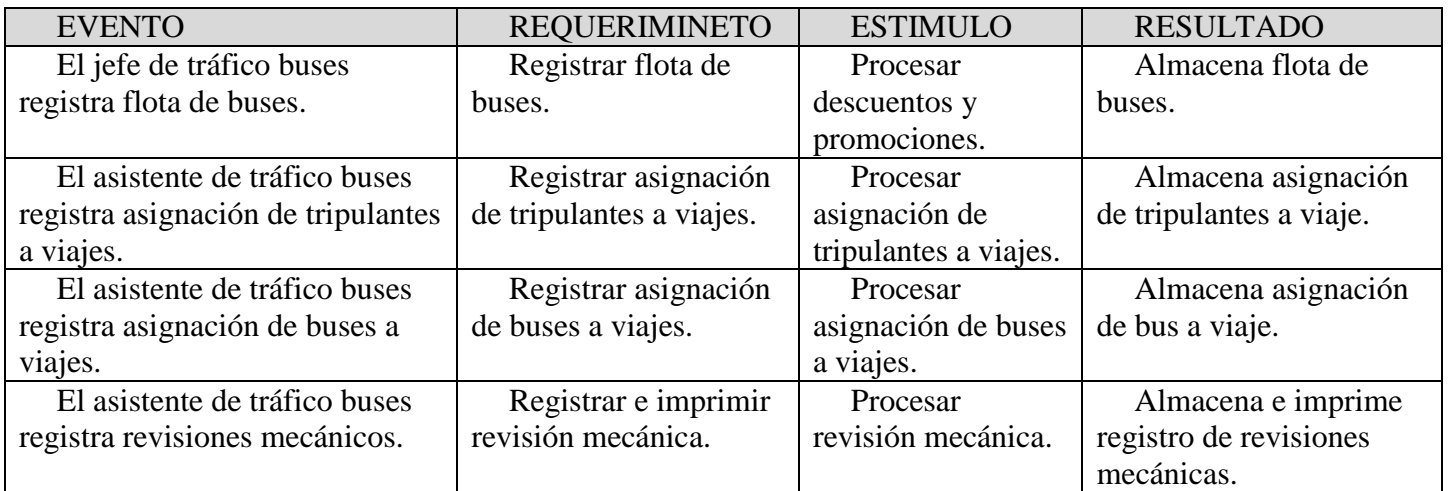

# Módulo 3 – Ventas.

<span id="page-17-0"></span>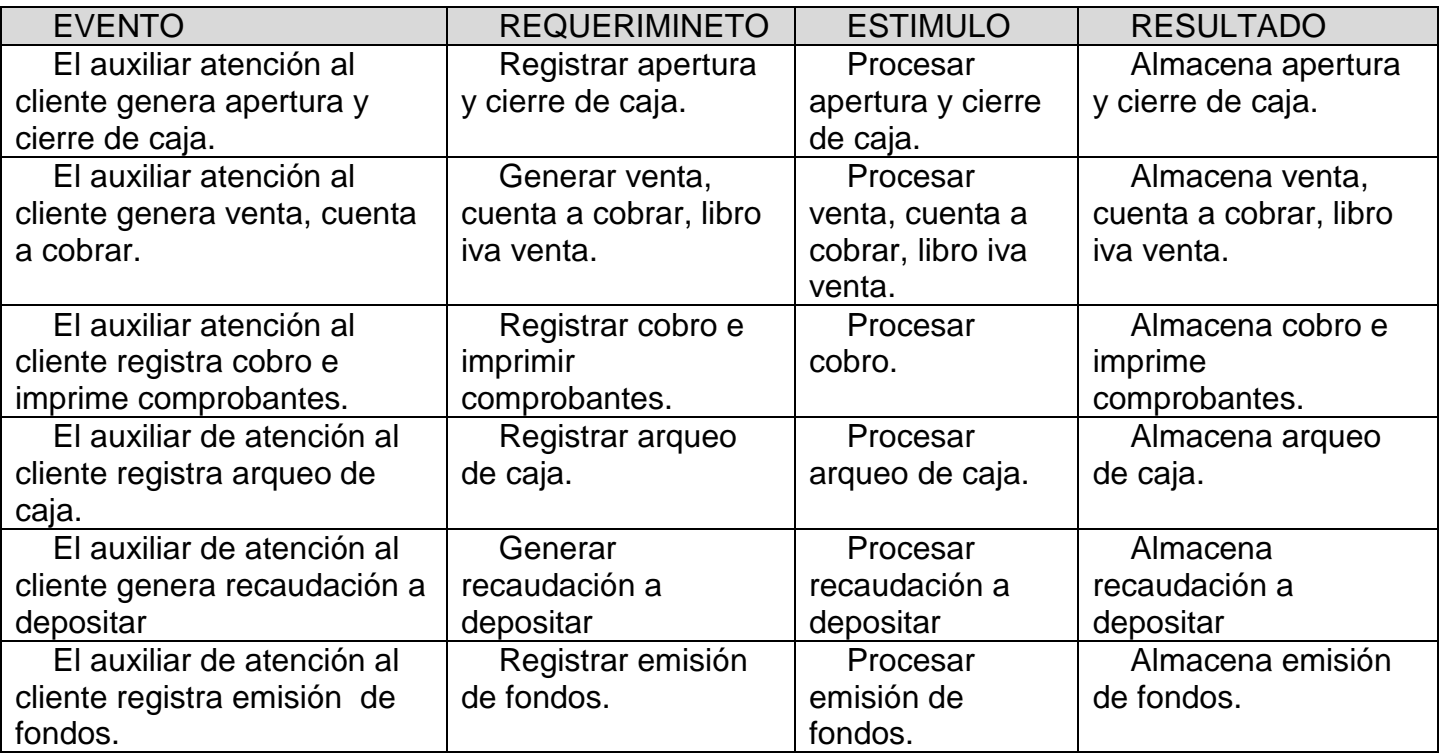

#### **Lista de Requerimiento**

- 1. Módulo Viajes
- 1.1 Registrar promociones.
- 1.2 Registrar viajes programados.
- 1.3 Registrar disponibilidad de viajes.
- 1.4 Gestionar e imprimir reservas de pasajes.
- 2. Módulo Tráfico
- 2.1 Registrar flota de buses.
- 2.2 Registrar asignación de tripulantes a viajes.
- 2.3 Registrar asignación de buses a viajes.
- 2.4 Registrar e imprimir revisión mecánicos.
- 2.5 Generar informes varios.
- 3. Módulo Ventas
- 3.1 Registrar apertura y cierre de caja.
- 3.2 Gestionar venta, generar cuenta a cobrar, generar libro iva venta.
- 3.3 Registrar cobros e imprimir comprobantes.
- 3.4 Registrar arqueo de caja.
- 3.5 Generar recaudación a depositar.
- 3.6 Registrar emisión de fondos.
- <span id="page-18-0"></span>3.7 Generar informes varios.

## **Intervención**

#### <span id="page-19-0"></span>**Pregunta General**

¿Cuál es el sistema informático que permite procesar las informaciones en los módulos de viajes, tráfico y ventas para la empresa Nuestra Señora de la Asunción?

#### <span id="page-19-1"></span>**Preguntas Específicas**

¿Cuál es el análisis y diseño orientado a objetos para los módulos de viajes, tráfico y ventas?

¿Cuáles son las interfaces graficas de usuarios desarrolladas para los módulos de viajes, tráfico y ventas?

¿Cuál es el resultado del desarrollo del sistema informático?

## <span id="page-19-2"></span>**Objetivo General**

Desarrollar sistema informático que permita procesar las informaciones en los módulos de viajes, tráfico y ventas para la empresa Nuestra Señora de la Asunción.

## <span id="page-19-3"></span>**Objetivos Específicos**

Elaborar el análisis y diseño orientado a objetos para los módulos de viajes, tráfico y ventas.

Programar las interfaces graficas de usuarios para los módulos de viajes, tráfico y ventas.

Demostrar el resultado del desarrollo del sistema informático

### <span id="page-19-4"></span>**La descripción del producto o situación esperada**

Una vez implementado el sistema de gestión de servicio de viajes, los beneficios del negocio serán:

- Facilidad para la gestión de generación de viajes.
- Facilidad y control en la asignación de comprobantes.
- Contar con un sistema para la gestión de reservas y ventas.
- Gestionar con facilidad los movimientos de pasajes por devolución, anulación,

pasaje abierto, marcar pasaje abierto.

 Mediante la integración de los módulos de viajes, tráfico y ventas, tener un control sobre la disponibilidad de buses y tripulantes.

Coordinación exacta en la asignación de los buses y tripulantes.

Acceso a los informes detallados para la toma de decisiones.

## <span id="page-20-0"></span>**Los involucrados del proyecto**

Jefe de Líneas Auxiliar de Líneas Jefe de Tráfico Buses Asistente de Tráfico Buses Auxiliar Atención al Cliente Admin. Sistemas

# <span id="page-20-1"></span>**Diagrama de Gantt del desarrollo de las etapas**

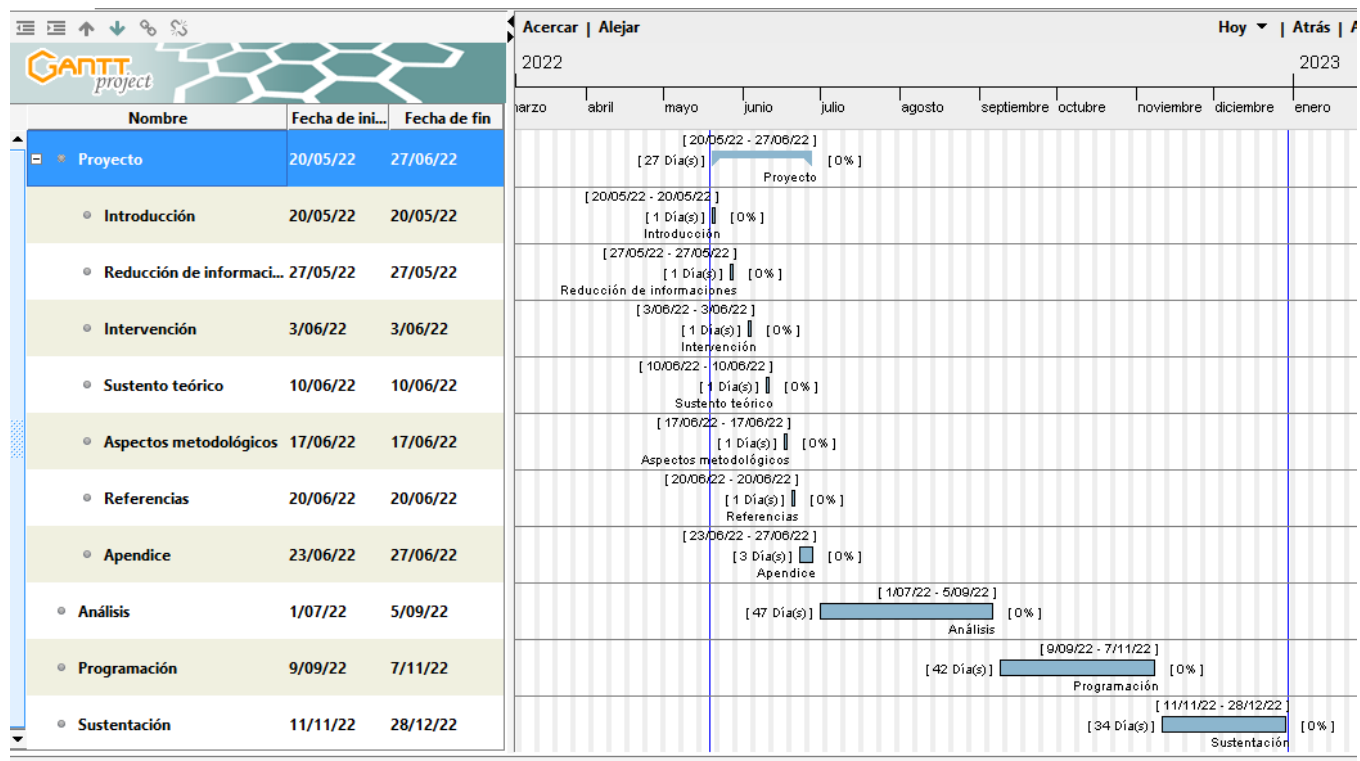

<span id="page-20-2"></span>Presupuesto

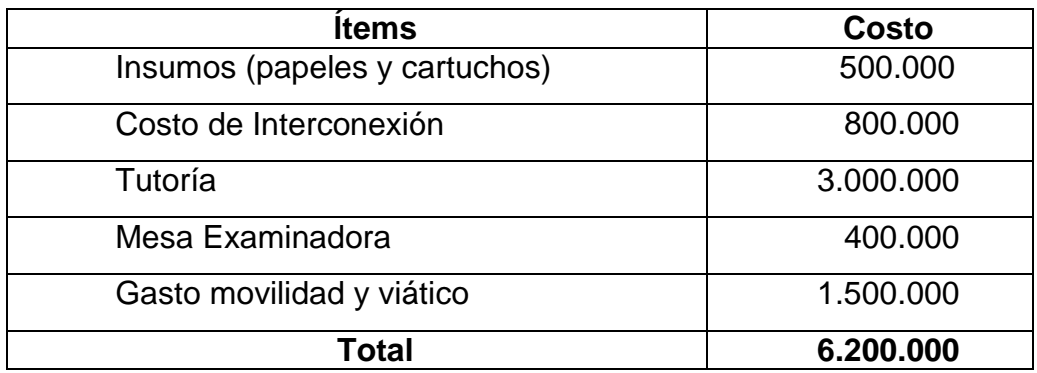

Tabla 1 Presupuesto

## **Sustento Teórico**

## <span id="page-21-0"></span>**Antecedentes De Software**

Sistema de gestión de viajes utilizada en la empresa Nuestra Señora de la Asunción.

Se utiliza para crear la salida de un viaje partiendo de los viajes programados previamente creado. Aquí se define una fecha de salida.

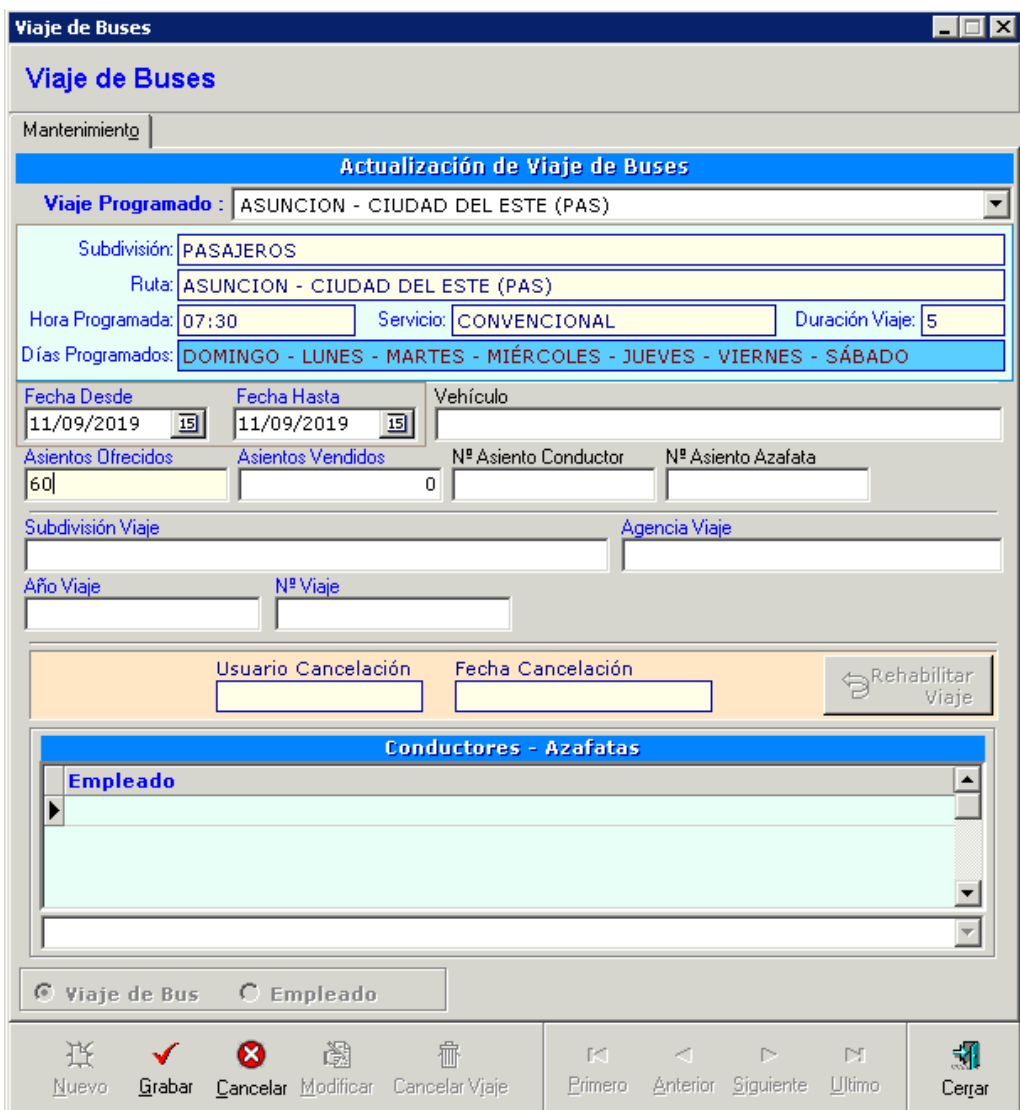

Registro de Buses.

Utilizado para registrar los buses de la empresa Nuestra Señora de la asunción.

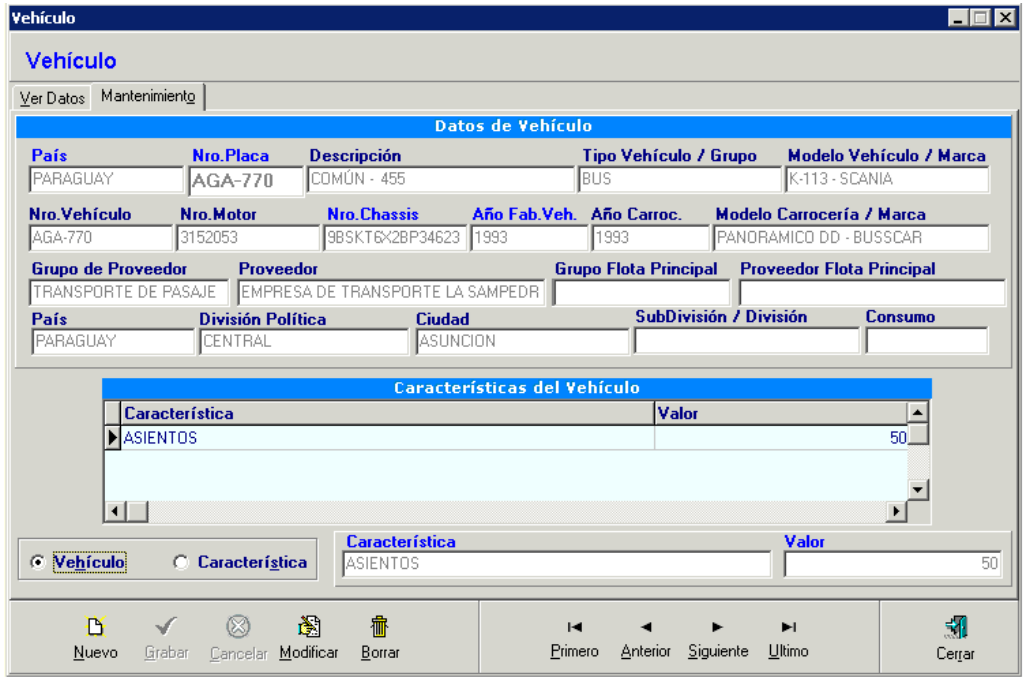

Ubicación de conductores.

En esta interfaz del sistema propio de la empresa Nuestra Señora de la Asunción se registran y se controlan la disponibilidad de los conductores / azafatos.

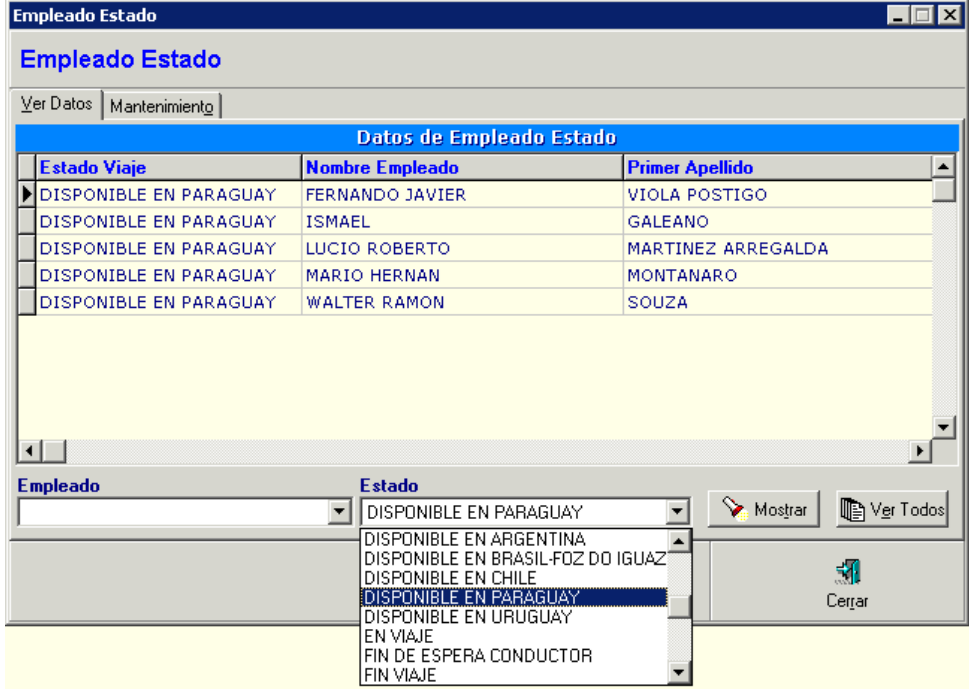

Sistema de pasajes de la empresa Sol del Paraguay, cuenta con software propio. <http://www.soldelparaguay.com.py/>

En esta interfaz se realiza la venta de pasajes partiendo con filtros de búsquedas "Origen / Destino", "Fecha de salida".

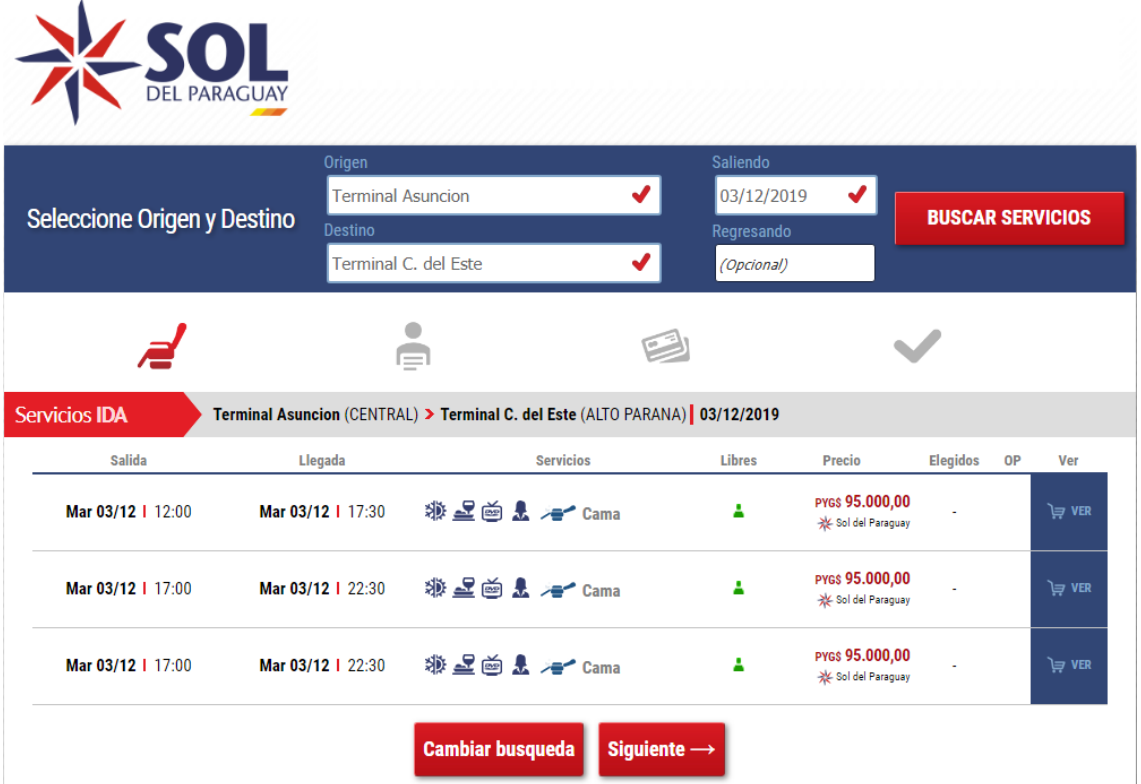

Sistema de pasajes, sitio que ofrece varias empresas de transporte para la venta de pasajes. <https://www.busbud.com/es-419>

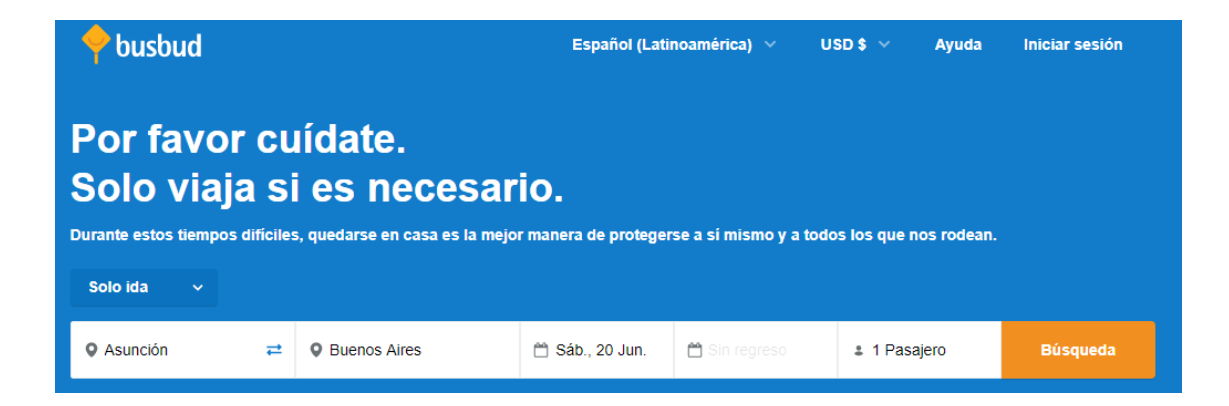

Transportex, software de gestión de flotas de transporte.

Mantenimiento de flota de vehículos, control de disponibilidad de vehículos, kilometraje.

Es un sistema de pago disponible en<http://www.transportex.net/>

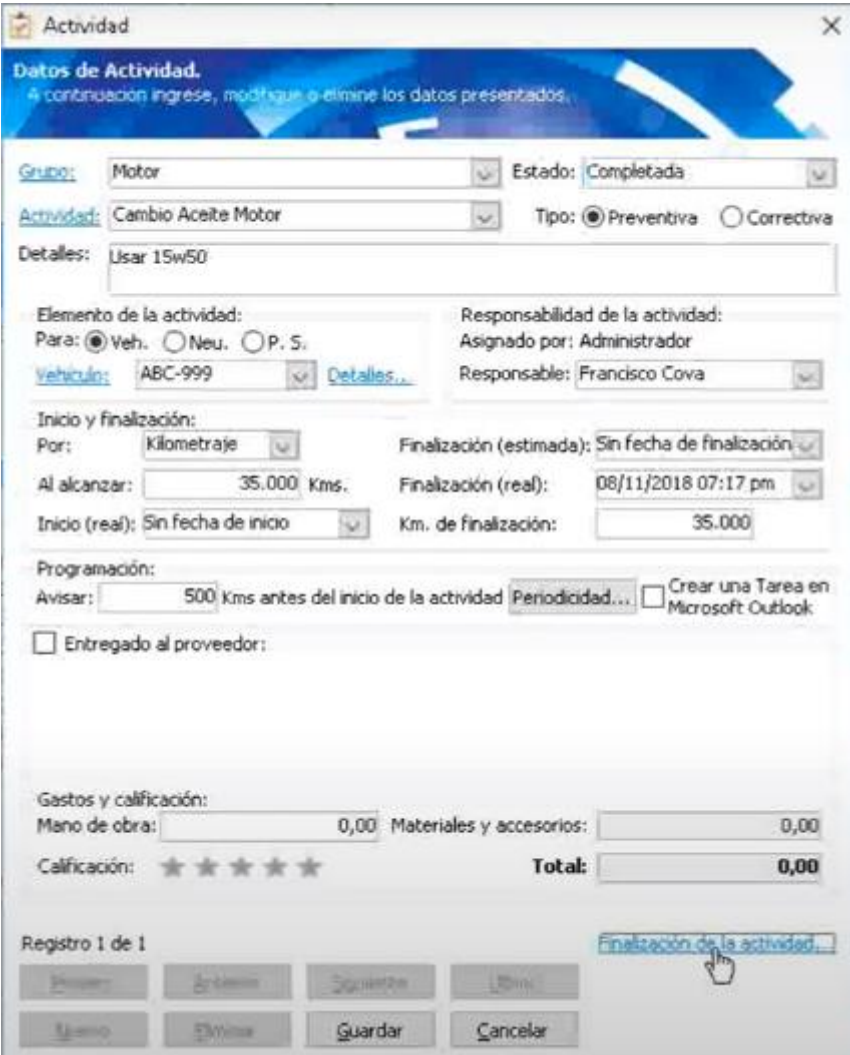

#### <span id="page-25-0"></span>**Bases Teóricas**

#### **Procesamiento de información**

Promociones: Los objetivos de promoción de ventas se derivan de otros objetivos más amplios, que a la vez provienen de los objetivos de marketing básico fijados para el producto. Con respecto a los consumidores, los objetivos son estimular las ventas, conseguir que los no usuarios prueben el producto y fomentar el cambio de marca desde las marcas rivales. (Kotler – Keller, 2009, Pág. 589).

Viaje Programado: Popularmente conocido como viaje organizado, el viaje combinado es un producto ofertado por una agencia de viajes que debe incluir al menos dos servicios de los siguientes: transporte, alojamiento, u otro servicio turístico. (Rodríguez Zulaica). Obs. En la empresa Nuestra Sra. de la Asunción el concepto aplica a la organización por día y hora que luego son utilizados para armar los viajes.

Viaje: es el cambio en la ubicación de las personas que se realiza a través de los medios de transporte mecánicos o de tracción animal, a pie o en autobús.

(Recuperado el 14 de junio de 2020, de https://es.wikipedia.org).

Reservas: Es la guarda o custodia que se hace de algo con la intención de que sirva a su tiempo. Una reserva es algo que se cuida o se preserva para que pueda ser utilizado en el futuro o en caso de alguna contingencia.

(Recuperado el 14 de junio de 2020 de https://definicion.de/reserva).

Programas de gestión de tráfico: Son programas que permiten introducir toda la información necesaria en la gestión de la flota (vehículos, conductores, rutas, etc.) permitiendo hacer dicha gestión de manera más eficiente, disminuyendo costes y mejorando los servicios. (Pradillo, 2005, Pág. 238).

Flota de buses: Las flotas de vehículos son el conjunto de automóviles de los que dispone una empresa. (Recuperado el 14 de junio de 2020 de https://www.quadis.es/articulos/que-son-las-flotas-de-vehiculos-/)

Registrar Flota de Buses: La ficha de características de técnicas, es un documento donde se muestran los datos de un vehículo, tales como: país de fabricación, marca, modelo, tipo, y versión, denominación. (Navarro, 2017, Pág. 90)

Tripulantes: Una tripulación se conforma de un grupo de personas que trabajan en una tarea en común, generalmente bajo una estructura jerarquizada. Especialmente designa al personal de conducción y de servicios de una nave o aeronave. (Recuperado el 19 de junio de 2020, de https://es.wikipedia.org).

Asignación de tripulantes a viajes: El objetivo primordial de determinar la plantilla de conductores es el de contar con los recursos humanos necesarios y suficientemente cualificados en el momento preciso para el cumplimiento de los fines de la empresa. (Moscardó, 2015, Pág. 432)

Asignación de buses a viajes: La asignación de flota y personal, han recibido amplio tratamiento, contándose con modelos de optimización para los cuales se dispone de algoritmos eficientes de resolución. (Moscardó, 2015, Pág. 413)

Problemas mecánicos: El control de estado de los vehículos se lleva a cabo a través de los diferentes partes de disponibilidad y de taller donde debe llevarse recogida y actualizada toda la documentación relativa a los vehículos. Para ello es necesario proceder a un correcto registro de la información de cada vehículo. Además, es necesario proceder a digitalizar de manera que el gestor de flota o de tráfico pueda obtener toda la información necesaria con rapidez. (Navarro, 2017, Pág. 109)

Comprobantes: Los comprobantes se anotan por orden numérico en un registro contable llamado registro de comprobantes. (Brock - Earl, 1987, Pág. 233)

Apertura y cierre de cajas: La apertura de la caja obedece a una serie de operaciones que han de desarrollarse con antelación al inicio de cada jornada. No se trata de abrir literalmente el cajón y distribuir el dinero destinado al cambio, sino de determinar en qué estado de caja uno se responsabiliza del contenido, así como el fondo o remanente, pero también hace referencia a la apertura del parte que sirve de asentamiento de las operaciones de tipo financiero que se generan en un servicio ordinario. (Martinez, 2012, Capitulo 1)

Ventas: El concepto de venta, otra orientación común de los negocios sostiene que los consumidores y los negocios, si se les deja solos, normalmente no adquirirán una cantidad suficiente de los productos de la organización; por ello, ésta debe emprender una labor agresiva de ventas y promoción. Este concepto supone que es preciso estimular a los consumidores para que compren, y es por ello que la empresa cuenta con todo un arsenal de herramientas de venta y promoción para estimular más compras. (Kotler, 2003, pág. 11)

Cuenta a cobrar: Estas representan un conjunto de derechos a favor de una empresa frente a terceros por la prestación previa de un servicio o la venta de un producto. Por tanto, las cuentas a cobrar son fruto de la actividad diaria de la empresa. (Marco, 2017, web)

Cobros: Es aquel dinero que percibimos por el pago de una deuda, por la prestación de un servicio o por la venta de un bien. En el ámbito empresarial, se refiere a cualquier entrada de dinero que se produzca en la tesorería de una empresa. (Pedrosa, 2015, web)

Arqueo de cajas: Es el listado de las entradas y las salidas de caja por un cierto periodo en el que se tiene en cuenta los saldos iniciales del periodo y reflejando el saldo final que debe corresponder al saldo real de caja. Esto se realiza en cada una de las cuentas de caja existentes. (Vértice, 2010, pág. 51)

Recaudación a depositar: Es una cuenta analítica, por su naturaleza es una cuenta patrimonial del activo, y por su saldo es Deudor. Está compuesta del dinero en efectivo y cheques a la fecha que recibe la empresa y otros valores de poder cancelatorio y liquides similar. (Loiacono, recuperado el 10 junio 2022)

Emisión de fondos: Una emisión es el acto de poner en circulación monedas y billetes o títulos de valor como acciones, obligaciones, pagarés En este sentido, podemos diferenciar entre emisión de dinero; creación y puesta en circulación de billetes y monedas para su uso en transacciones comerciales. (Recuperado de www.elplural.com el 10 de junio del 2022)

#### <span id="page-27-0"></span>**Herramientas A Utilizar**

Gerenciador de Base de Datos: PostgreSQL versión 1.22.2

Es un sistema de gestión de bases de datos relacional orientado a objetos y de código abierto.

Lenguaje de Programación: PHP

Es un lenguaje de programación de uso general que se adapta especialmente al desarrollo web.

Servidor de Aplicación: XAMPP V.3.2.4

Es un paquete de software libre, que consiste principalmente en el sistema de gestión de bases de datos MySQL, el servidor web Apache y los intérpretes para lenguajes de script PHP.

StarUML Versión 5.0

Es una herramienta para el modelamiento de software basado en los estándares UML (Unified Modeling Language) y MDA (Model Driven Arquitecture)

Ireport Jasper Versión 5.5

Es una biblioteca de creación de informes que tiene la habilidad de entregar contenido enriquecido al monitor, a la impresora o a ficheros PDF, HTML, XLS, CSV y XML

Netbeans Versión 7.3.1

<span id="page-27-1"></span>Es un entorno de desarrollo integrado libre, hecho principalmente para el lenguaje de programación Java. También puede ser utilizado para otros leguajes de programación como PHP.

#### **Aspectos Legales**

**Ley 3365** 

**ARTÍCULO 1°.-** Modificase el acápite de la [Ley Nº 3365/2007,](https://www.bacn.gov.py/leyes-paraguayas/3417/exonera-a-las-personas-con-discapacidad-visual-ciegas-del-pago-del-pasaje-en-el-transporte-terrestre) el que quedará redactado de la siguiente manera:

"QUE EXONERA A LAS PERSONAS CON DISCAPACIDAD EL PAGO DEL PASAJE EN EL TRANSPORTE COLECTIVO TERRESTRE"

**ARTÍCULO 2°.-** Modificase los Artículos 1°, 2°, 3° y 4° de la Ley N° 3365/2007 "QUE EXONERA A LAS PERSONAS CON DISCAPACIDAD VISUAL (CIEGAS) DEL PAGO DEL PASAJE EN EL TRANSPORTE TERRESTRE", que quedan redactados de la siguiente manera:

**"Art 1°.-** Las empresas de transporte colectivo terrestre de media, corta o larga distancia; urbanos e interurbanos, dentro del territorio nacional deberán transportar gratuitamente a las personas con discapacidad, en el trayecto que medie entre el domicilio de las mismas y cualquier destino al que deban concurrir por razones familiares, asistenciales, educacionales, laborales o de cualquier otra índole que tiendan a favorecer su plena inclusión social.**"**

**"Art 2°.-** La reglamentación establecerá las condiciones necesarias que deben otorgarse a las personas con discapacidad tanto para asegurar su acceso, como los lugares preferentes, medidas de seguridad y otras que resulten necesarias, así como las sanciones aplicables a los transportistas en caso de inobservancia de esta norma.**"**

**"Art 3°.-** La franquicia será extensiva a un acompañante, exclusivamente para las personas ciegas.**"**

**"Art. 4°.-** El certificado de discapacidad otorgado por la Secretaría Nacional por los Derechos Humanos de las Personas con Discapacidad (SENADIS), será válida para acceder al derecho de gratuidad a los distintos tipos de transporte colectivo terrestre de pasajeros.**"**

**ARTÍCULO 3°.-** Los recursos que demande el cumplimiento de la presente Ley, por parte de la Secretaría Nacional por los Derechos Humanos de las Personas con Discapacidad (SENADIS) deben incorporarse a las partidas del Presupuesto General de la Nación que correspondan para el ejercicio fiscal posterior a la promulgación de la presente Ley.

**ARTÍCULO 4°.-** Comuníquese al Poder Ejecutivo.

(www.bacn.gov.py Leyes paraguayas, recuperado el 11 de junio del 2022)

**Ley 213** 

**RESOLUCIÓN N° 1346/05** de la subsecretaria de Estado Tributario del Ministerio de Hacienda.

POR LO CUAL SE REGLAMENTA LA APLICACIÓN DEL IMPUESTO A LA RENTA DE ACTIVIDADES COMERCIALES, INDUSTRIALES O DE SERVICIOS EN EL LIBRO PREVISTO EN EL LIBRO I, TITULO I, CAPITULO DE LA LEY N° 2421/2044 DE REORDENAMIENTO ADMINISTRATIVO Y DE ADECUACION FISCAL REGLAMENTO POR DECRETO N° 6359 DEL MES DE SETIEMBRE DEL 2005.

(Ministerio de Hacienda SET, recuperado el 11 de junio de 2022)

**RESOLUCIÓN N° 1382/05** de la subsecretaria de Estado de Tributación del Ministerio de Hacienda.

POR LO CUAL SE ESTABLECE DETERMINADAS CARACTERISTICA QUE DEBERAN CUMPLIR LAS FACTURAS Y BOLETAS DE VENTA REGLAMENTADAS POR EL DECRETO N° 6539/05 QUE DISPONE MEDIDAS FORMALES A SER APLICADAS DURANTE EL PERIODO DE TRANSICCION.

Art. 1º.-AUTORIZACION DE IMPRESION Y TIMBRADO DE DOCUMENTOS.- Los contribuyentes solicitarán a la Administración Tributaria autorización para la impresión de los Comprobantes de Venta, Documentos Complementarios, Notas de Remisión de mercaderías y Comprobantes de Retención de impuestos y su timbrado, a través de las Empresas Gráficas que efectuarán su impresión, en los términos y bajo las condiciones del presente Decreto.

Art. 2º.- COMPROBANTES DE VENTA.-Cuando cumplen las disposiciones del presente Decreto y están timbrados por la Administración Tributaria, son Comprobantes de Venta los siguientes documentos que acreditan la enajenación de bienes o la prestación de servicios:

Facturas: Son las que sirven para utilizar el IVA incluido como crédito fiscal, cuando el comprador es contribuyente

Boletas de venta: Son utilizados para ventas al por menor y sirven para registrar la compra como gasto pero no se puede llevar el IVA incluido como crédito fiscal. También entran en esta categoría los comprobantes emitidos por medios computaciones.

Autofactura: sustituye a la factura de compra, que se emite cuando la persona que presta el servicio no está obligado a tener RUC.

Boletos de transporte público

(Ministerio de Hacienda SET, 2022)

**LEY N° 1034/83** DEL COMERCIANTE

ESTA LEY SE REFIERE A LOS DOCUMENTOS COMERCIALES EN LOS ARTICULOS 74, 77 Y 85.

# SE REFIERE A LA FUNCION JURIDICA DE LOS DOCUMENTOS COMERCIALES.

**Art. 74.-** Todo comerciante cuyo capital exceda del importe correspondiente a mil jornales mínimos establecidos para las actividades diversas no especificadas de la Capital, está obligado a registrar, en libros que la técnica contable considere necesarios, una contabilidad ordenada y regular, adecuada a las características y naturaleza de sus actividades, que permita determinar su situación patrimonial y los resultados de su actividad. Deberá conservar, además, su correspondencia mercantil y la documentación contable que exija la naturaleza de su giro comercial.

**Art. 77.-** El que ejerza una actividad comercial de la importancia señalada en el artículo 74, deberá llevar su contabilidad mediante contador matriculado, siendo ambos responsables solidariamente de que en los asientos se registren con fidelidad los documentos y constancias en base hayan sido extendidos. El contador no es responsable de la veracidad de las operaciones, documentos y constancias en los que no ha participado ni intervenido. Si el comerciante es contador matriculado podrá llevar por sí mismo su contabilidad.

**Art. 85.-** Los libros y registro de contabilidad deberán ser conservados por cinco años contados a partir de la fecha de la última anotación efectuada en ellos. Durante el mismo lapso se conservarán en forma ordenada los comprobantes, de modo que sea posible su verificación; este plazo se computará desde la fecha en que hubieren sido extendidos.

(www.bacn.gov.py Leyes paraguayas, recuperado el 11 de junio del 2022)

**DECRETO N° 6539/05** de la subsecretaria de Estado de Tributación del Ministerio de Hacienda.

POR EL CUAL SE DICTA EL REGLAMENTO GENERAL DEL TIMBRADO Y USO DE COMPROBANTES DE VENTA, DOCUMENTOS COMPLEMENTARIOS, NOTA DE REMISION Y COMPROBANTES DE RETENCION.

Art. 1º.-AUTORIZACION DE IMPRESION Y TIMBRADO DE DOCUMENTOS.- Los contribuyentes solicitarán a la Administración Tributaria autorización para la impresión de los Comprobantes de Venta, Documentos Complementarios, Notas de Remisión de mercaderías y Comprobantes de Retención de impuestos y su timbrado, a través de las Empresas Gráficas que efectuarán su impresión, en los términos y bajo las condiciones del presente Decreto.

A estos fines, se entiende por "timbrado" a la intervención de la Administración Tributaria previa a la impresión de los documentos citados en el párrafo precedente, expresada en caracteres numéricos, constituyendo un acto administrativo en virtud del cual

los mismos quedarán habilitados para su expedición dentro de un plazo determinado a fin de sustentar los hechos económicos que tienen efectos fiscales. (www.impuestospy.com recuperado el 11 de jun. de 22)

## **DISPOSICIONES TRANSITORIAS**

**LEY N° 1590** QUE REGULA EL SISTEMA NACIONAL DE TRANSPORTE Y CREA LA DIRECCION NACIONAL DE TRANSPORTE (DINATRAN) Y LA SECRETARIA METROPOLITANA DE TRANSPORTE (SMT).

**ARTÍCULO 44.-** Se entiende por servicio de transporte de pasajeros como un servicio de público cuando por el mismo se perciba una tarifa. EL servicio de transporte público de pasajeros podrá ser prestado por personas físicas o jurídicas, sean éstas públicas o privadas.

**ARTÍCULO 44.-** Las resoluciones de permiso de explotación de líneas otorgadas por el Ministerio de Obras Públicas y Comunicaciones, vigentes a la fecha de promulgación de la presente ley, seguirán vigentes hasta la fecha de su término, al cabo del cual podrán renovarse por periodos de siete años, previo cumplimiento por parte de la empresa de los requisitos exigidos por la **DINATRAN y la SETAMA,** respectivamente.

## **LEY 3850**

**Artículo 1°.-** Crease el Sistema Nacional de **Inspección Técnica Vehicular,**  encargado de verificar y certificar las condiciones técnicas de seguridad, mantenimiento, emisión de gases, ruidos y otros contaminantes establecidas en las normativa nacional.

Dicha inspección está dirigida a todos los vehículos automotores y sus remolques que circulen por nuestro país, con el objetivo de garantizar la seguridad en el **tránsito terrestre,** y la protección del medio ambiente.

(https://bacn.gov.py/ recuperado el 11 de junio del 2022)

# **MENORES DE 18 AÑOS DE EDAD**

Todos los paraguayos y extranjeros, mayores y menores de edad, tienen la obligación de registrar su ingreso y salida del país, sin excepción.

Este trámite es gratuito y se realiza únicamente en los puestos de control migratorio habilitados en los pasos fronterizos terrestres, fluviales y aeroportuarios, ante funcionarios de la Dirección General de Migraciones de Paraguay debidamente acreditados.

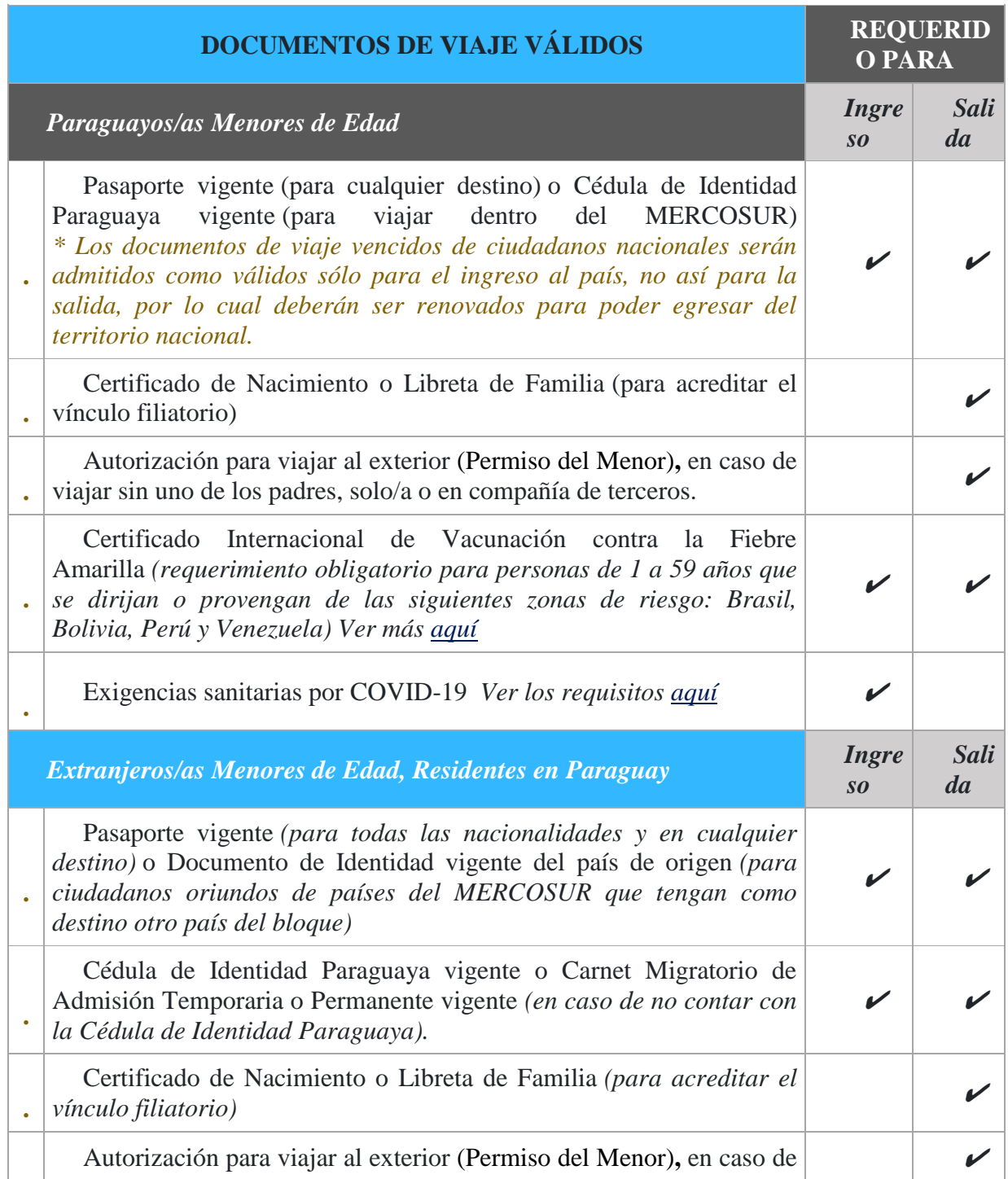

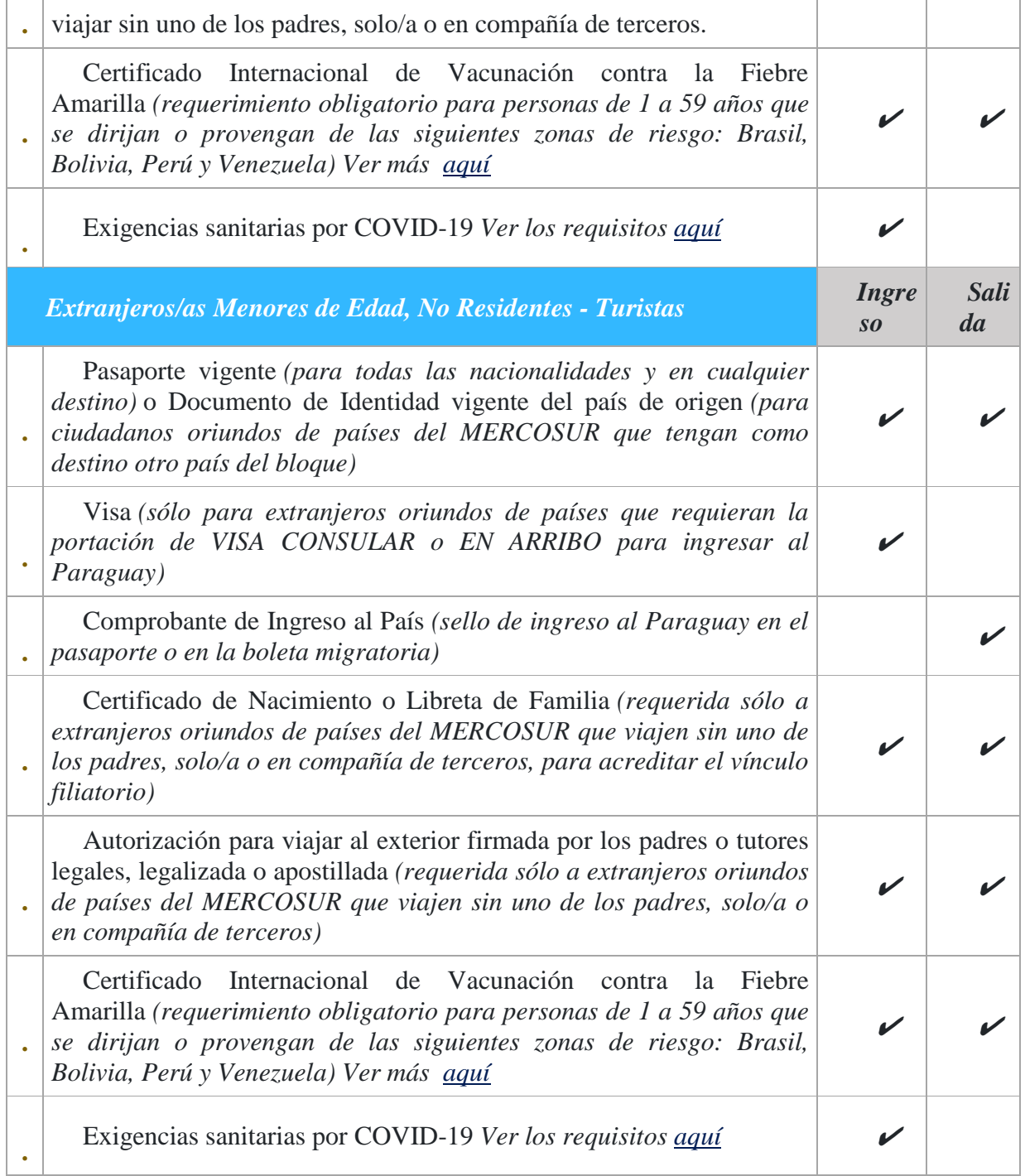

Tabla 2 Requerimiento Migratorios de Ingreso y Salida del Paraguay de Menores. Recuperado de https://www.migraciones.gov.py/

#### **Aspectos Metodológicos**

#### <span id="page-34-0"></span>**Modalidad De La Investigación**

La modalidad es la Investigación Tecnológica que según Córdoba (2007):

El conocimiento tecnológico se conforma de información de carácter operativo o ejecutable la cual posee una sólida fundamentación científica y refiere de manera precisa y detallada las acciones, los recursos y los requerimientos que promueven el tránsito de un estado actual a un estado deseable (p. 2).

### <span id="page-34-1"></span>**Técnicas De Recolección De Datos**

Esta investigación utiliza **la observación** como **técnica de recolección de datos** según Córdoba (2007)

Es la observación, punto de partida inevitable de cualquier proceso que tenga como preocupación la realidad. "si decimos observación, no se refiere exclusivamente a la percepción visual de objetos en estudio, comprenda tocar, escuchar, probar, preguntar, leer y efectuar todas las actividades que provean de datos relativos a lo que se encuentra en estudio (p. 99).

Y como **método de recolección la encuesta,** según García Córdoba 2007.

La encuesta que es un proceso consciente y planeado para recopilar y registrar datos generales, opiniones o sugerencias de una muestra o grupo selecto, que se logran al formular preguntas a las personas". En ellos, las modalidades de interacción más empleadas en orden de mayor a menor son: entrevistas personales, sondeos telefónicos, cuestionario por correo y discusiones en secciones de grupo (pp. 351-353)

### <span id="page-34-2"></span>**Modalidad En La Determinación Del Problema**

<span id="page-34-3"></span>Esta investigación utiliza la **modalidad descriptiva** como modalidad en la determinación del problema, "según Córdoba (2007) "Es descriptiva cuando se señala que es lo que ocurre o está presente, resulta relevante y requiere de atención inmediata" (p. 100)

#### **Análisis De La Documentación**

Esta investigación emplea la **reflexión** con base a los datos que fueron recabados durante la documentación, ocurre la: revisión, comprensión y análisis de problemas y datos

Con el dominio del conocimiento es altamente probable que se generen algunas posibles respuestas al problema (Córdoba, p.102)

#### <span id="page-35-0"></span>**Usuarios**

Jefe de líneas: Registra descuentos, registra viajes programados, genera la disponibilidad de viajes.

Auxiliar de líneas: Gestión de las reservas de pasajes.

Jefe de tráfico buses: Registra flota de buses, registra mapa de asientos de buses

Asistente de tráfico buses: Registra tripulantes, registra asignación de tripulantes a viajes, registra asignación de buses a viajes, registra problemas mecánicos, genera informes varios.

Asistente de gestión de agencias: Gestiona la asignación de comprobantes a las agencias.

Auxiliar de atención al cliente: Gestiona apertura y cierre de caja, gestiona ventas y cobros, arqueo de cajas, Emite los fondos recaudados

<span id="page-35-1"></span>Admin. Sistema: Proceso de tablas referenciales y seguridad del sistema.
# **Aspecto técnico de análisis, diseño y programación**

## **Análisis Y Diseño**

Modelo de Caso de uso del Negocio

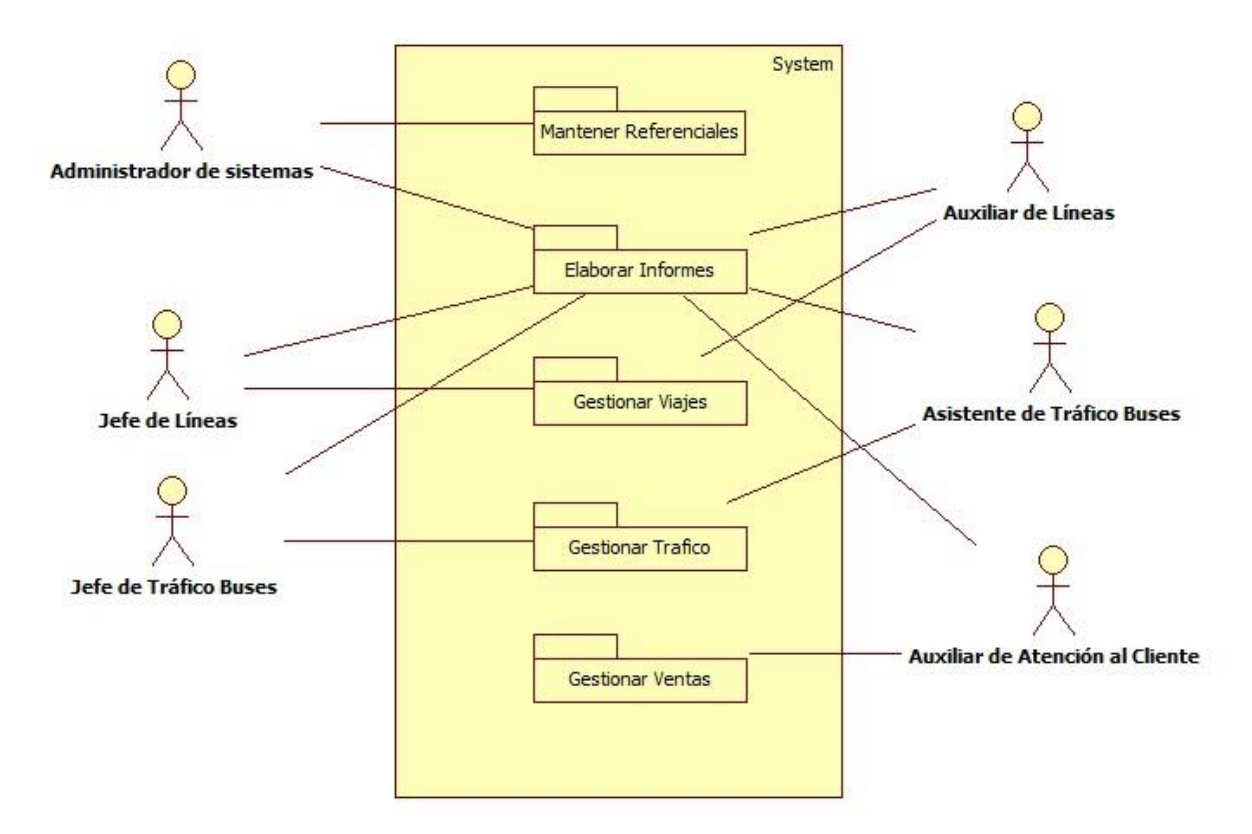

### Diagrama de actividades

 $Módulo 1-Viajes$ 

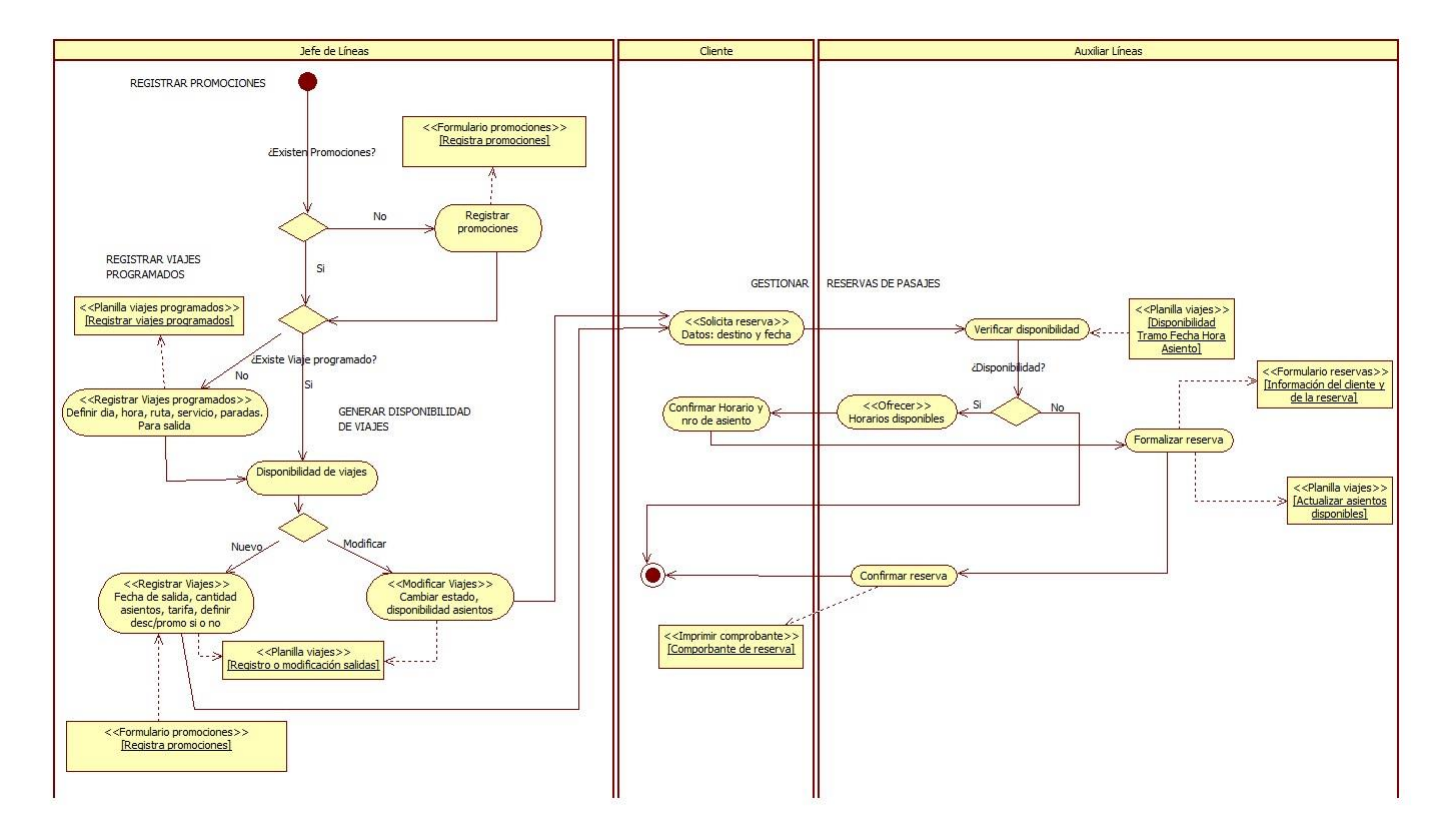

# Módulo 2 - Tráfico

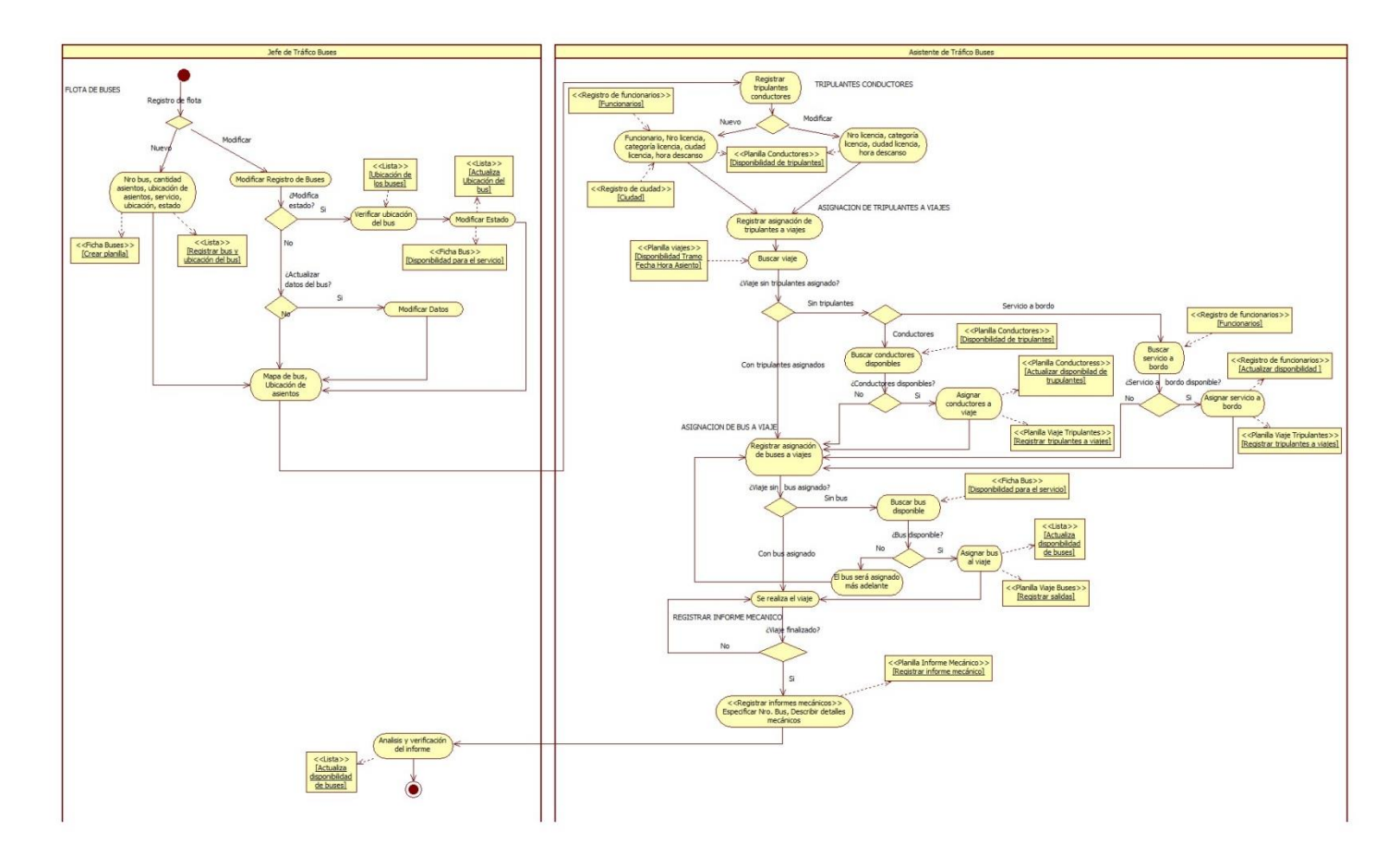

# Módulo 3 - Ventas

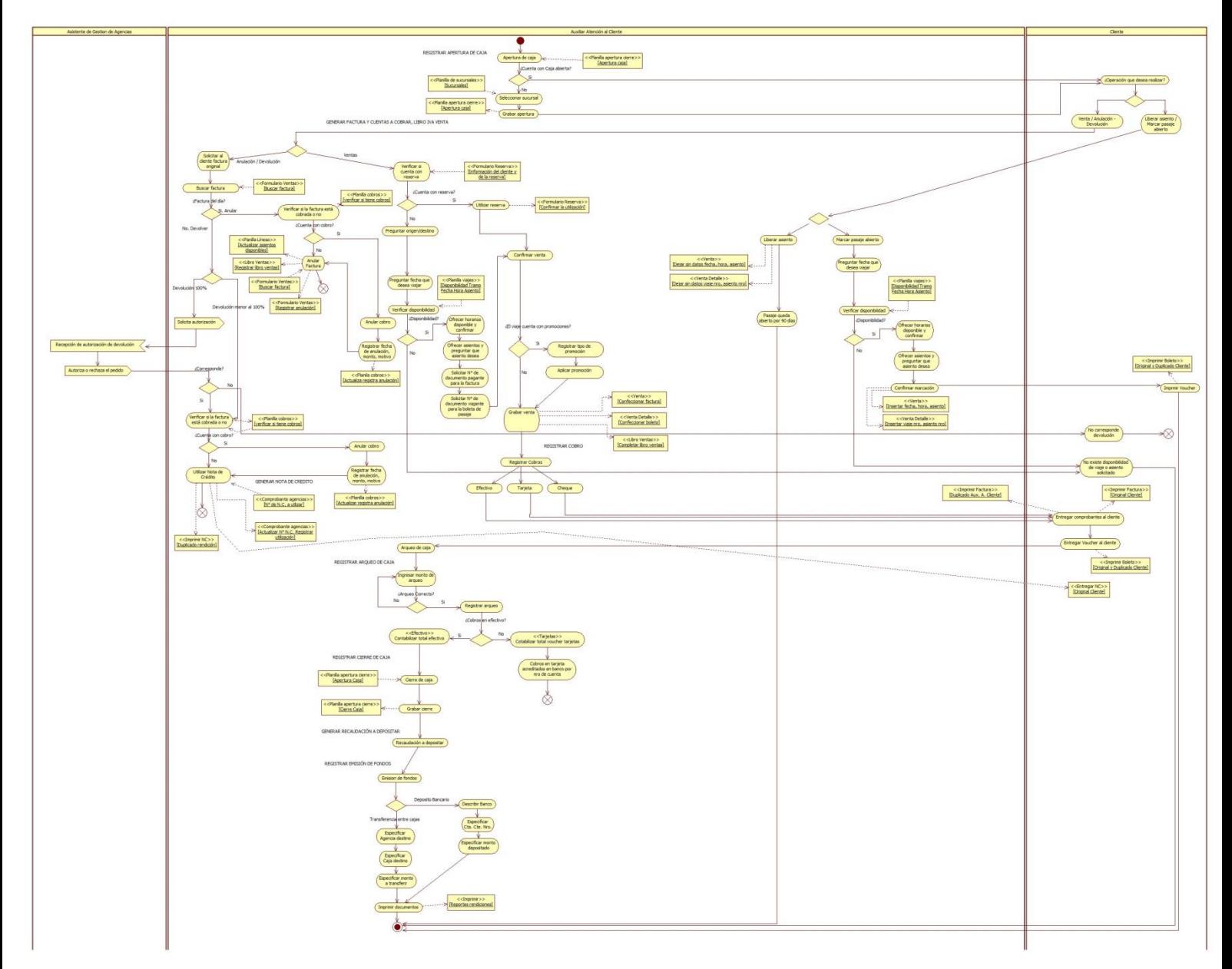

### Diagrama de caso de usos

 $Módulo 1-Viajes$ 

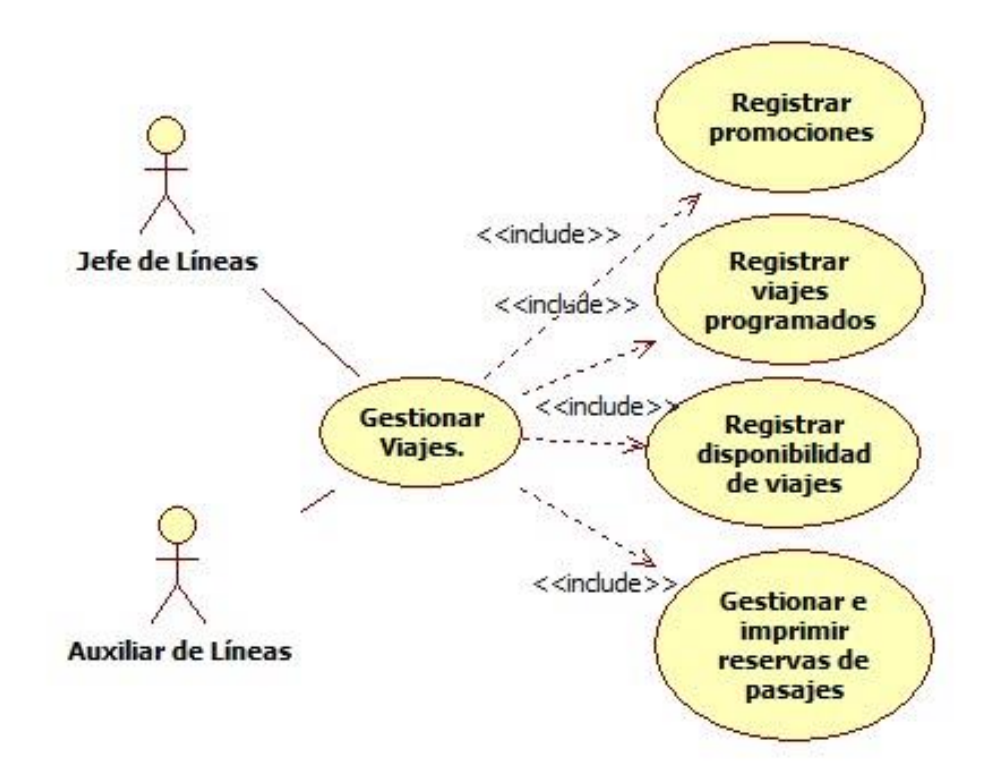

## Módulo 2 - Tráfico

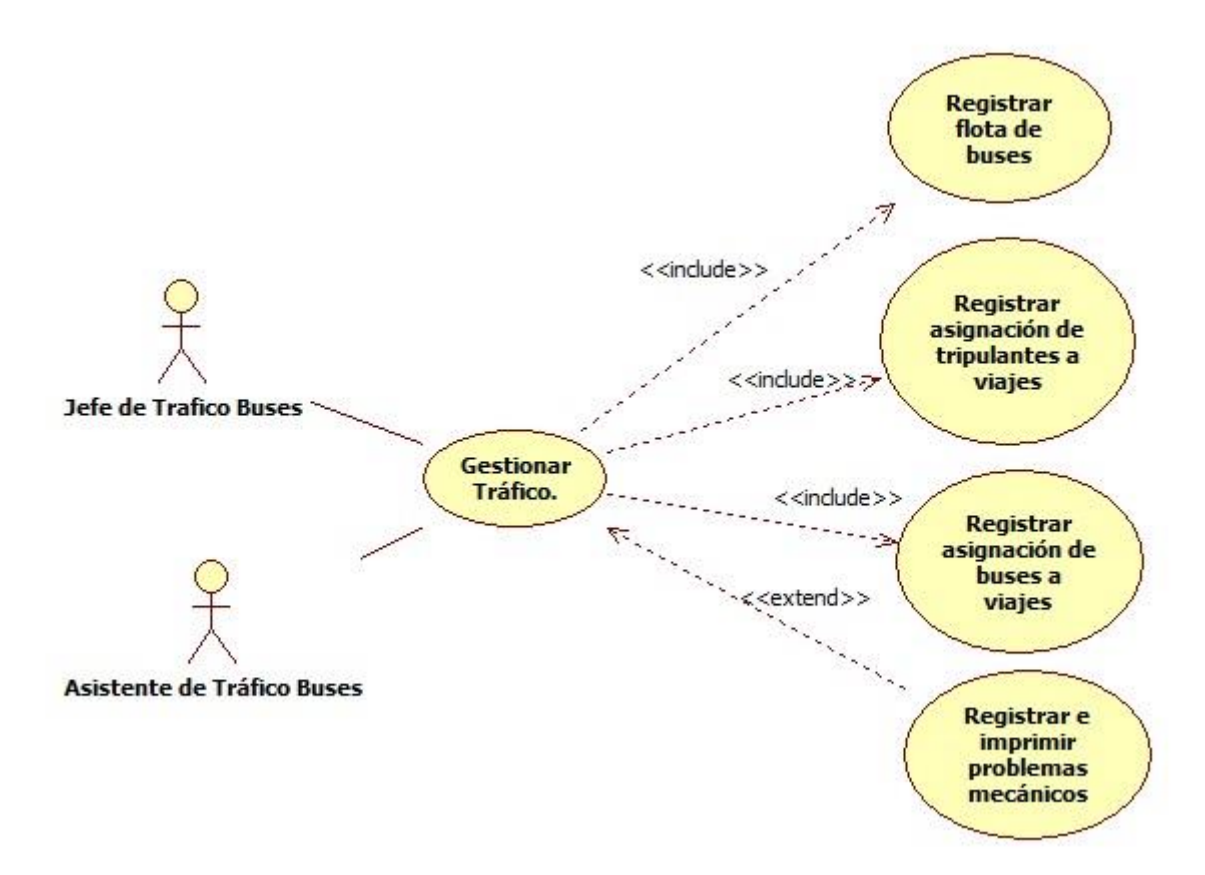

### Módulo 3 - Ventas

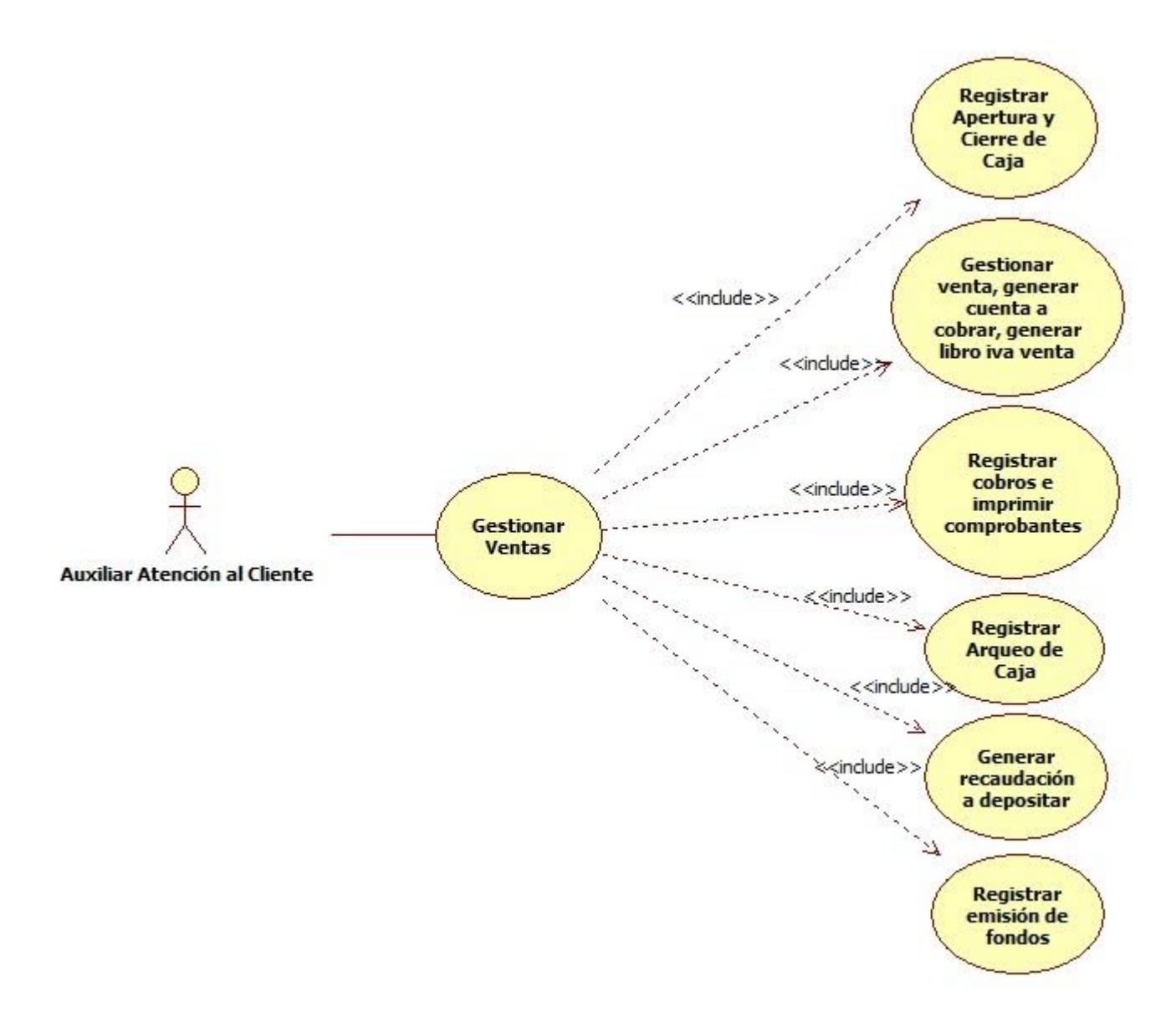

#### **Especificación de caso de uso**

#### **Modulo Viajes**

### **1. Gestionar Reservas de Pasajes.**

### **1.1 Resumen**

Caso de uso orientado a gestionar las reservas de pasajes en el sistema de gestión de ventas de pasajes de la empresa "Nuestra Señora de la Asunción".

### **1.2 Actores Relacionados**

o Auxiliar de Líneas.

### **1.3 Pre Condición**

- o El servicio debe estar activo.
- o Ingresar al sistema.
- o Tener ciudad, viajes, personas, reservas, reserva\_cli, asientos, usuario\_sucursal.
- o El usuario debe contar con permiso para acceder al sistema.
- o El usuario debe contar con permiso para acceder al menú gestión de reserva.

### **1.4 Flujo de Eventos**

1.4.1 Flujo Básico

- o El usuario abre el formulario correspondiente.
- o El usuario selecciona la acción correspondiente.
- o El usuario presiona el botón.

### a. Nuevo.

- 1. Se obtiene datos de la sesión del usuario.
- 2. El Auxiliar de Líneas selecciona el origen del viaje.
- 3. El Auxiliar de Líneas selecciona el destino del viaje.
- 4. El Auxiliar de Líneas elige la fecha del viaje.
- 5. El Auxiliar de Líneas presiona el botón "buscar"
- 6. El sistema realiza la consulta para ver si existen viajes disponibles con los datos ingresados.
- 7. El sistema muestra en la grillar los viajes disponibles con los datos ingresados.
- 8. El Auxiliar de Líneas selecciona el viaje que desea el cliente.
- 9. El sistema muestra los asientos disponibles para el viaje seleccionado.
- 10. El Auxiliar de Líneas selecciona el asiento libre que desee el cliente.
- 11. El Auxiliar de Líneas presiona botón confirmar.

- 12. El sistema modifica el estado del asiento seleccionado a "en proceso" en la tabla asientos.
- 13. El Auxiliar de Líneas ingresa el documento del pasajero y presiona intro.
- 14. El sistema recupera el nombre completo del pasajero.
- 15. El Auxiliar de Líneas presiona el botón grabar.
- 16. El sistema calcula el vencimiento de la reserva.
- 17. El sistema genera el código de reserva.
- 18. El sistema modifica el estado del asiento seleccionado a "reserva" en la tabla asientos.
- 19. El sistema inserta el registro en la tabla reservas.
- 20. El sistema inserta el registro en la tabla reserva\_cli.
- 21. El sistema modifica la cantidad de asientos ofrecidos en la tabla viajes.
- 22. El sistema emite mensaje de grabado con éxito.
- 23. El sistema llama al método de impresión de comprobante.

### b. Inactivar reserva.

- 1. Se obtiene datos de la sesión del usuario.
- 2. El Auxiliar de Líneas presiona el botón "inactivar reserva".
- 3. El sistema muestra todas las reservas activas.
- 4. El Auxiliar de Líneas busca la reserva por medio del campo de búsqueda.
- 5. El Auxiliar de Líneas presiona el botón inactivar que corresponde al registro que desea inactivar.
- 6. El sistema muestra mensaje para confirmar el cambio.
- 7. El Auxiliar de Líneas presiona el botón "Si"
- 8. El sistema modifica el registro en la tabla reserva\_cli.
- 9. El sistema modifica el registro en la tabla reservas.
- 10. El sistema modifica el registro en la tabla asientos para liberar el asiento y dejar disponible.
- 11. El sistema modifica la cantidad de asientos ofrecidos en la tabla viajes.
- 12. El sistema emite mensaje de inactivado con éxito.

#### 1.4.2 Flujo Alternativo

- o Servicio inactivo: "ERR\_CONNECTION\_REFUSED"
- o No existen viajes: "No se encontraron viajes disponibles"
- o Grabar sin completar todos los campos: "Verifique los datos ingresados"

- 1.5. Post Condición.
- o Grabar: Se ha generado un registro de reserva en la instancia grabar.
- o Inactivar: Se modifica el registro en la instancia inactivar.

## 1.6 Lista de Archivos.

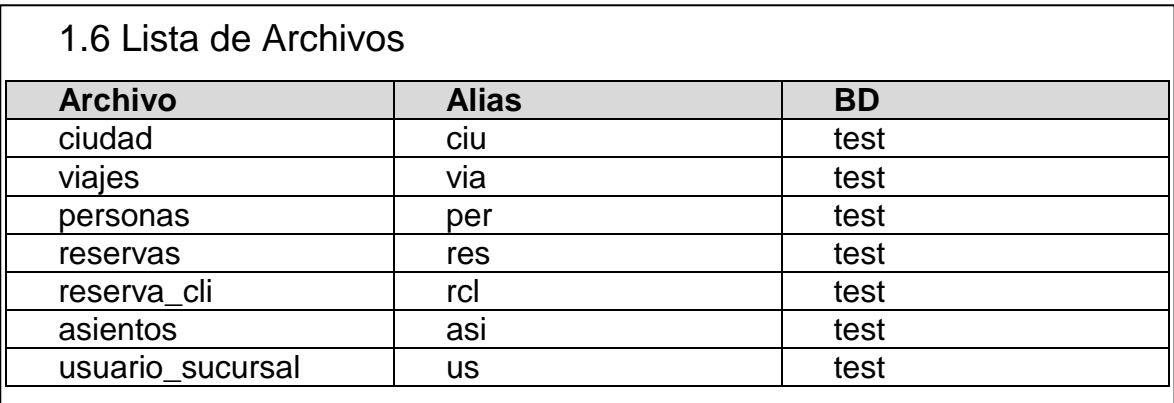

# Interfaz Gráfica de Usuario

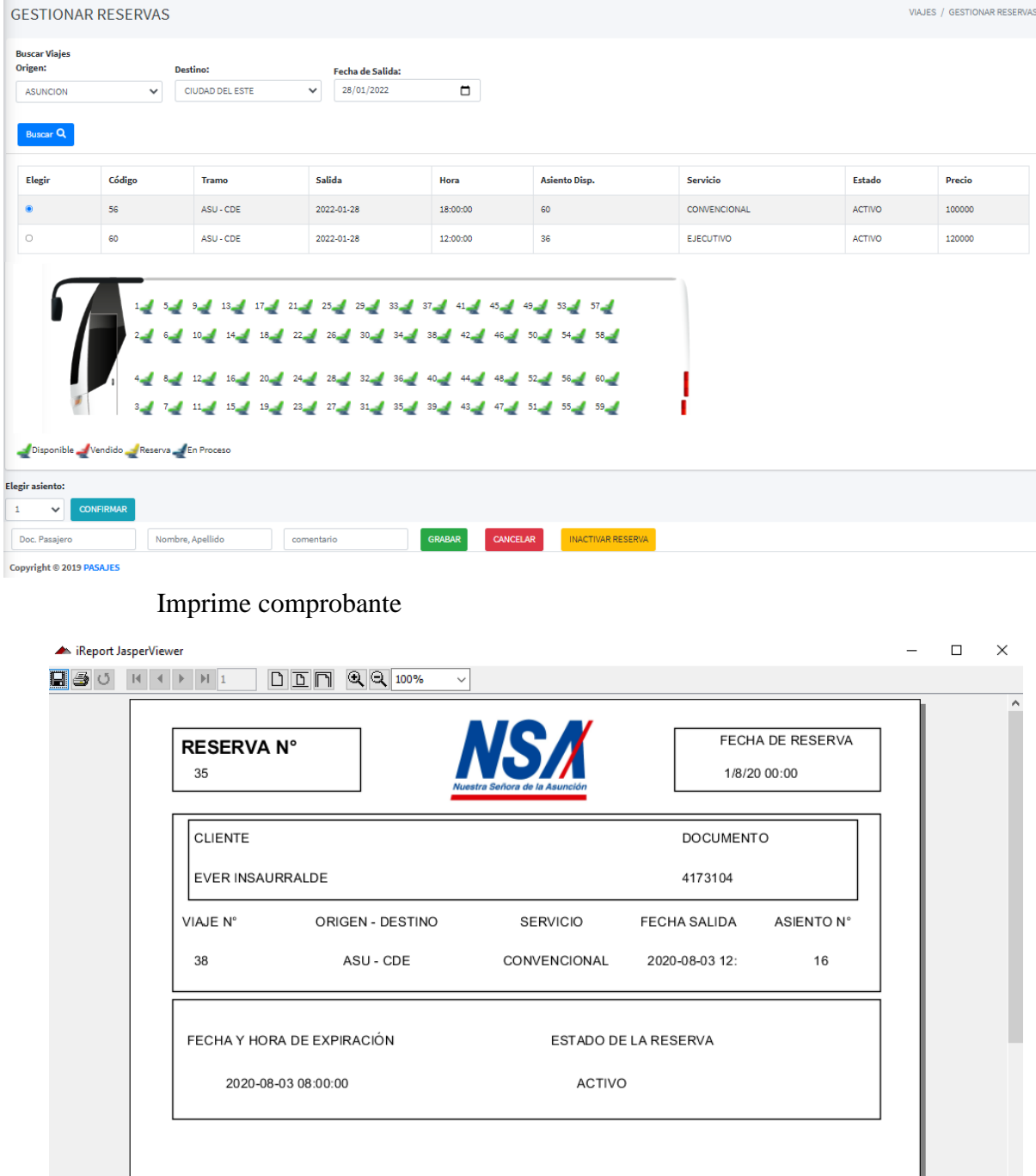

Inactivar reserva

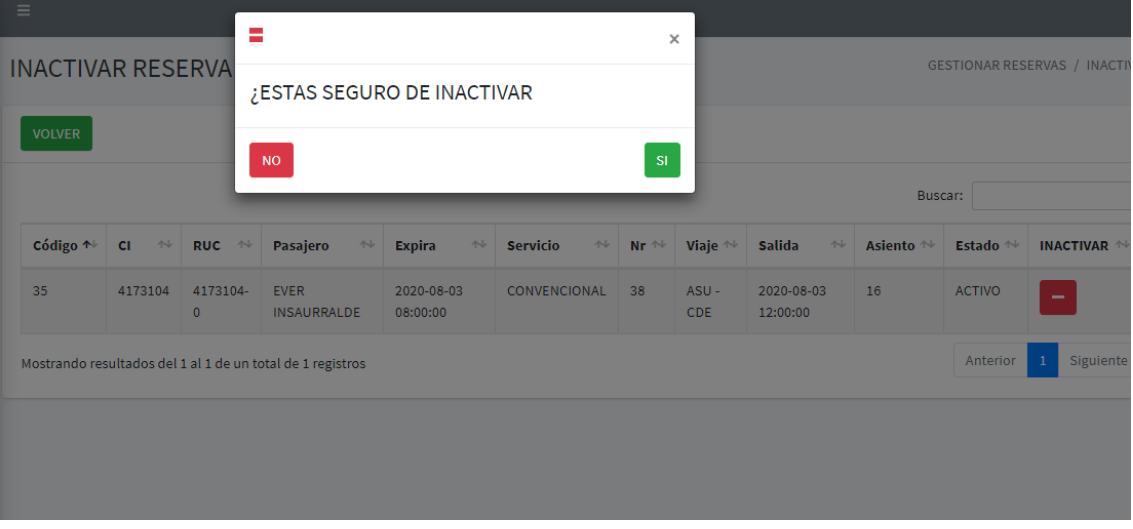

### Diagrama de clases

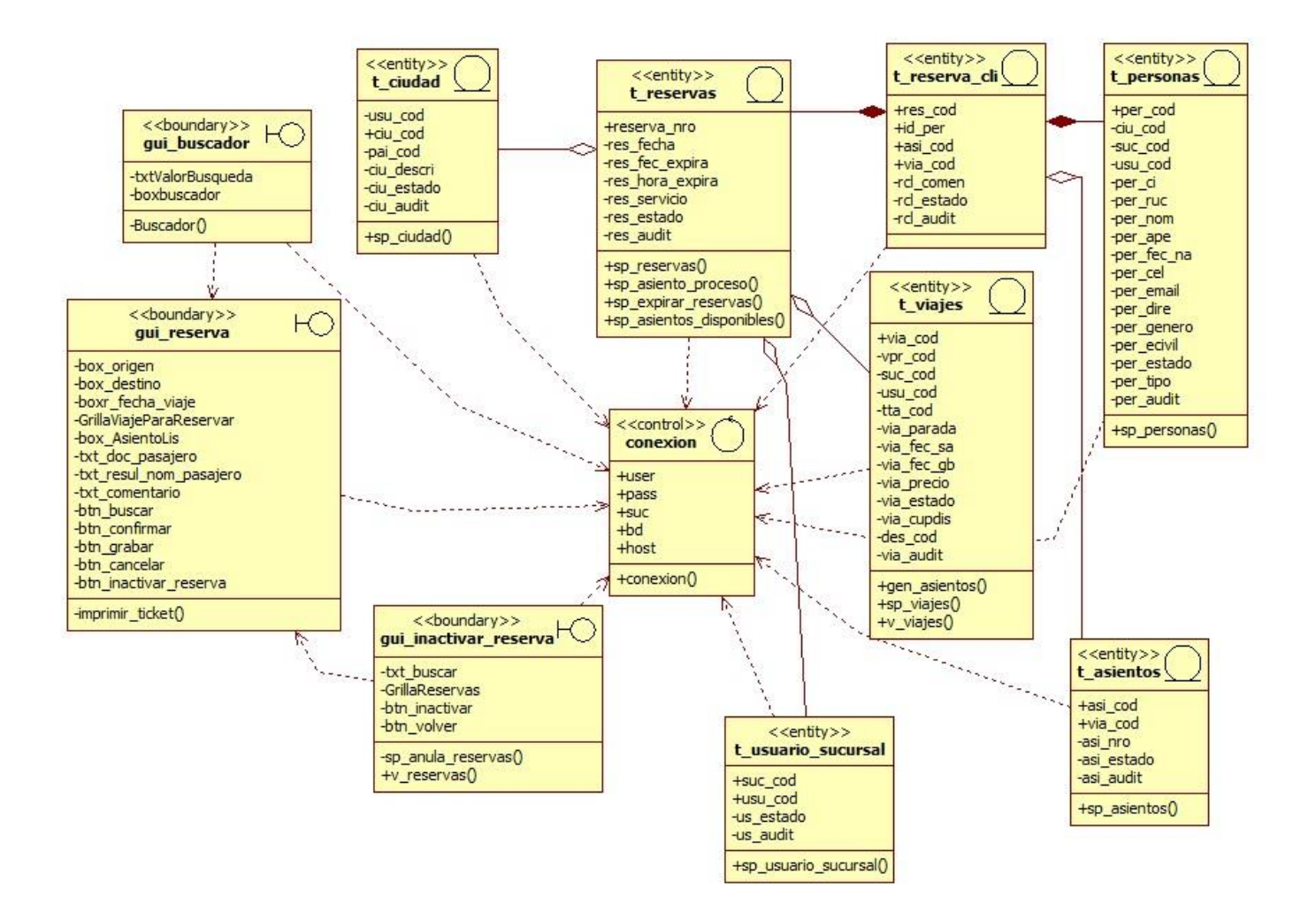

## Diagrama de secuencia

Nuevo

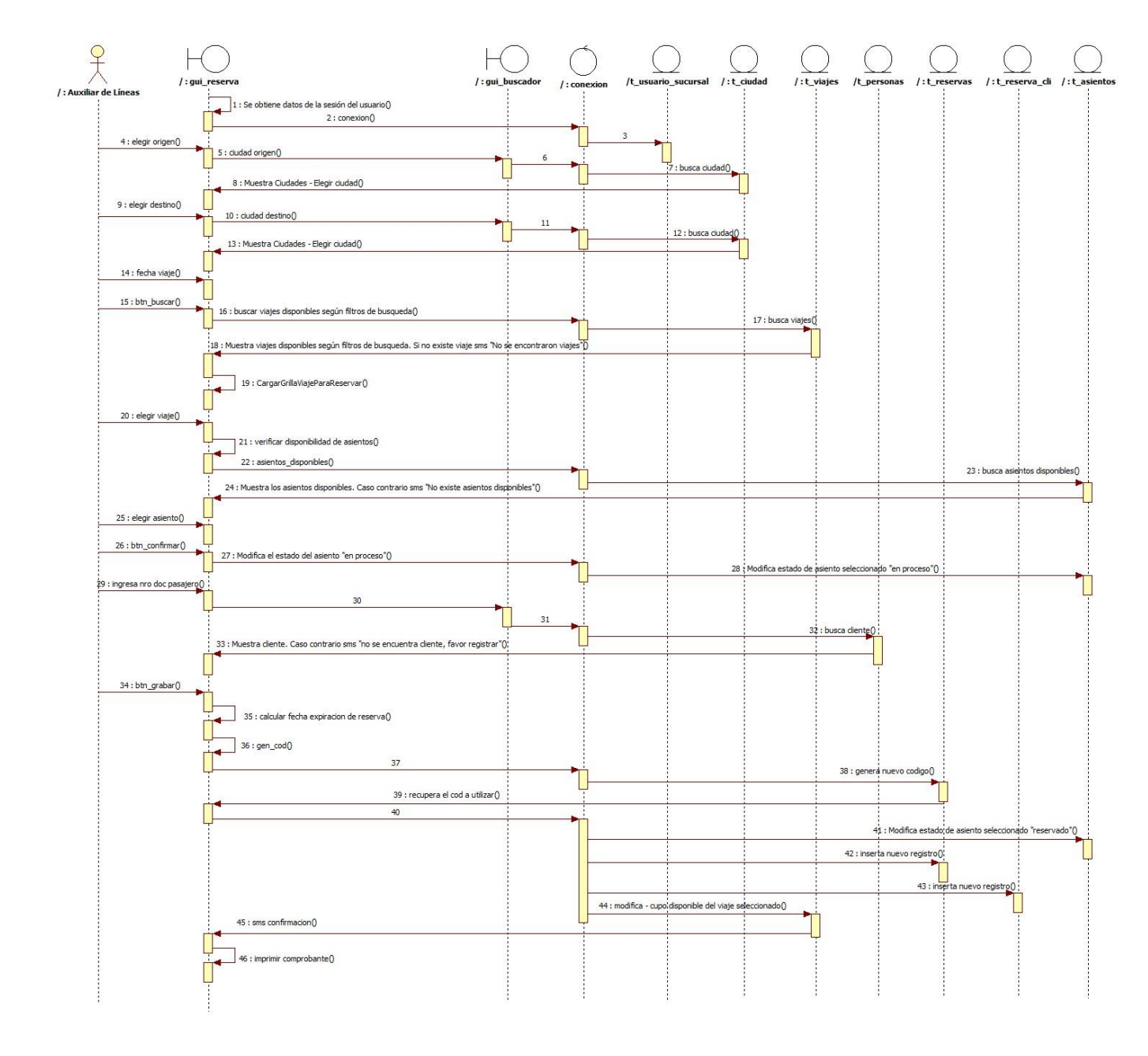

### Inactivar reserva

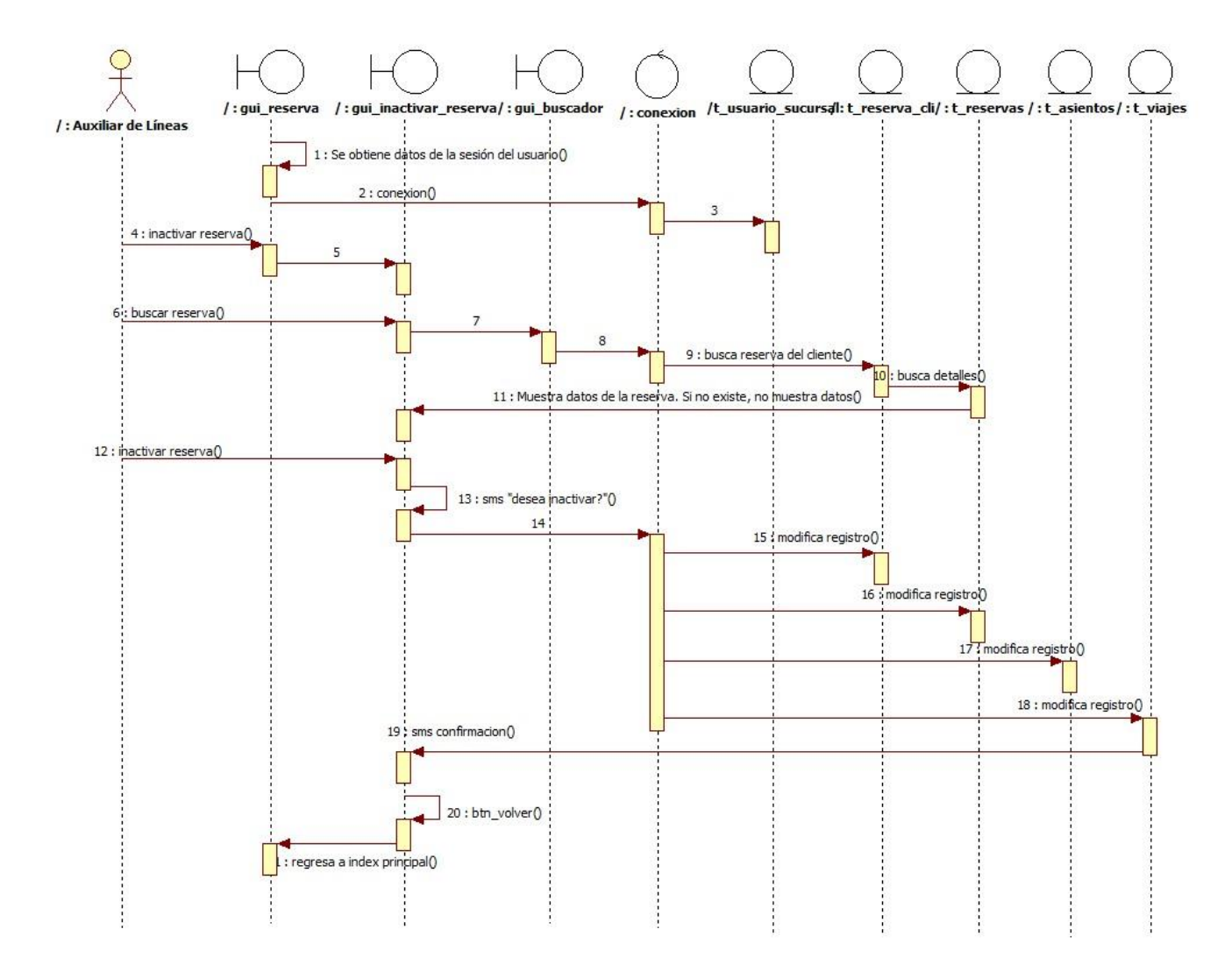

#### **Especificación de caso de uso**

#### **Modulo Tráfico**

### **1. Registrar Asignación de Tripulantes a Viajes.**

### 1.1 Descripción Básica

Caso de uso orientado a asignar tripulantes a viajes en el sistema de gestión de servicios de viajes de la empresa "Nuestra Señora de la Asunción".

## **1.2 Actores Relacionados**

o Asistente de Tráfico buses.

### **1.3 Pre Condición**

- o El servicio debe estar activo.
- o Ingresar al sistema.
- o Tener funcionarios, ciudad, viajes, funcionarios\_viajes, usuario\_sucursal
- o El usuario debe contar con permiso para acceder al sistema.
- o El usuario debe contar con permiso para acceder al menú asignación de tripulantes.

### **1.4 Flujo de Eventos**

1.4.1 Flujo Básico

- o El usuario abre el formulario correspondiente.
- o El usuario selecciona la acción correspondiente.
- o El usuario presiona el botón.

### a. Nuevo.

- 1. Se obtiene datos de la sesión del usuario.
- 2. El Asistente de Tráfico buses selecciona el origen del viaje.
- 3. El Asistente de Tráfico buses selecciona el destino del viaje.
- 4. El Asistente de Tráfico buses elige la fecha del viaje.
- 5. El Asistente de Tráfico buses presiona el botón "buscar"
- 6. El sistema realiza la consulta para ver si existen viajes.
- 7. El sistema muestra en la grillar los viajes disponibles con los datos ingresados.
- 8. El Asistente de Tráfico buses selecciona el viaje al cuál asignará tripulante.
- 9. El sistema recupera el código del viaje seleccionado.
- 10. El Asistente de Tráfico buses busca y selecciona el conductor, el sistema carga en la grilla asignación.
- 11. El Asistente de Tráfico buses busca y selecciona el personal de servicio a bordo y el sistema carga en la grilla asignación.

- 12. El Asistente de Tráfico buses puede eliminar la asignación de la grilla presionando el botón eliminar, antes de grabar.
- 13. El Asistente de Tráfico buses presiona el botón grabar.
- 14. El sistema inserta el registro en la tabla funcionarios\_viajes.
- 15. El sistema modifica el estado del funcionario en la tabla funcionario.
- 16. El sistema muestra mensaje de grabado con éxito.
- 17. El sistema llama al método de impresión de factura e impresión de ticket.

### b. Inactivar.

- 1. Se obtiene datos de la sesión del usuario.
- 2. El Asistente de Tráfico buses presiona el botón inactivar.
- 3. El sistema muestra en una vista la grillar los viajes con sus respectivos tripulantes asignados.
- 4. El Asistente de Tráfico buses presiona el botón de eliminar asignación correspondiente al viaje al cuál desea desasignar tripulante, siempre que el viaje no se haya realizado.
- 5. El sistema muestra mensaje para confirmar el cambio.
- 6. El Asistente de Tráfico buses presiona el botón "Si"
- 7. El sistema modifica el registro en la tabla funcionarios\_viajes.
- 8. El sistema modifica el estado del funcionario en la tabla funcionario.
- 9. El sistema muestra mensaje de inactivación con éxito.

### 1.4.2 Flujo Alternativo

- o Servicio inactivo: "ERR\_CONNECTION\_REFUSED"
- o Grabar sin completar todos los campos: "Ingrese todos los datos correctamente".

## **1.5. Post Condición.**

- o Grabar: Se ha generado un registro asignación de tripulante a viaje en la instancia grabar.
- o Inactivar: Se modifica el registro en la instancia inactivar.

# **1.6 Lista de Archivos**

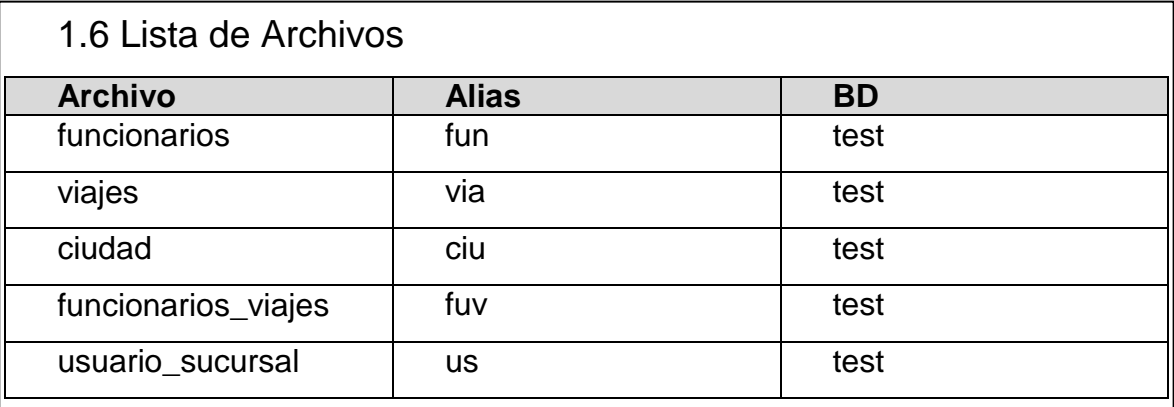

# Interfaz Gráfica de Usuario

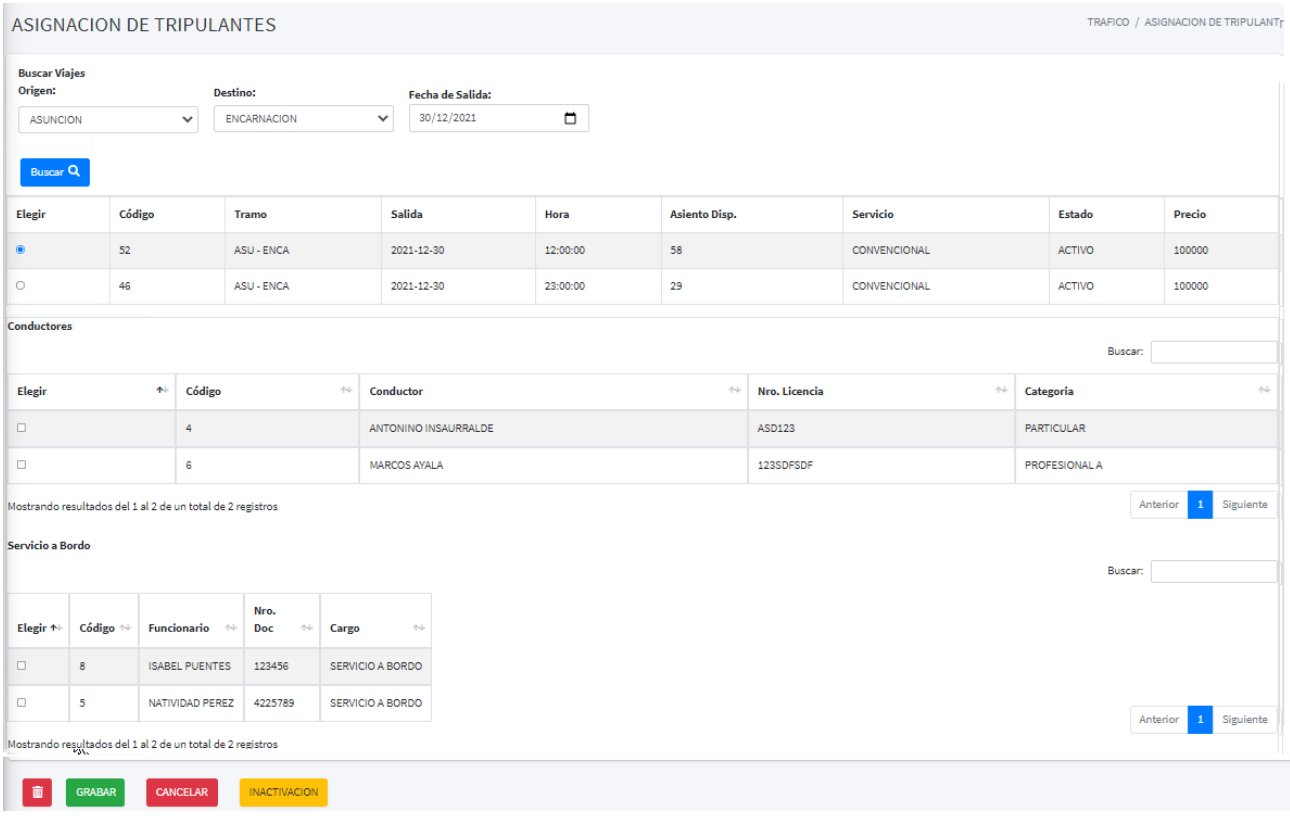

# Imprime Asignación.

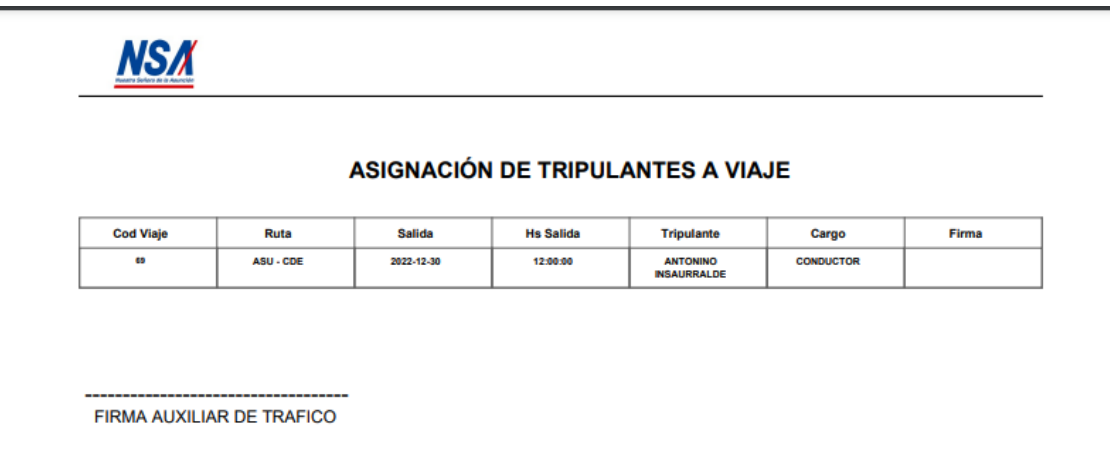

# Inactivar

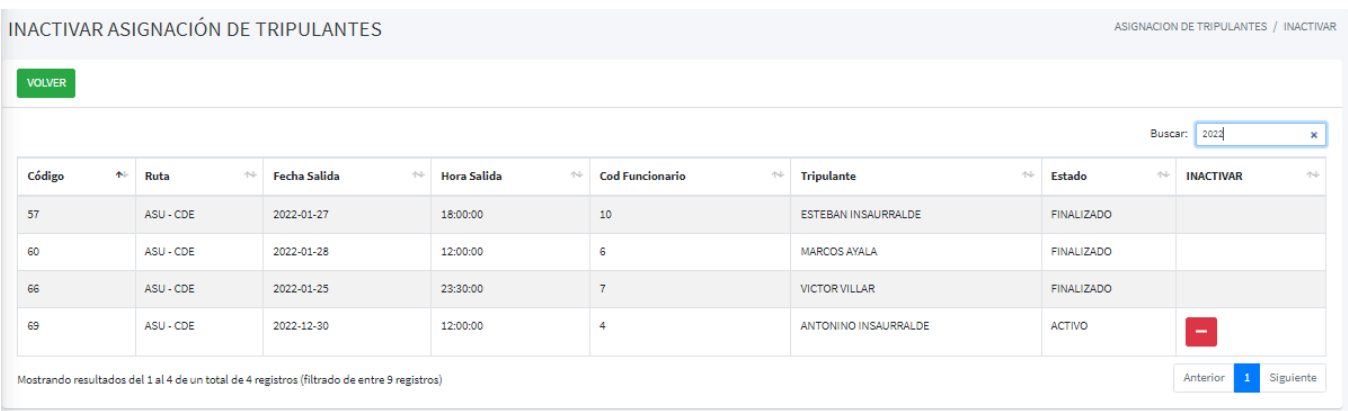

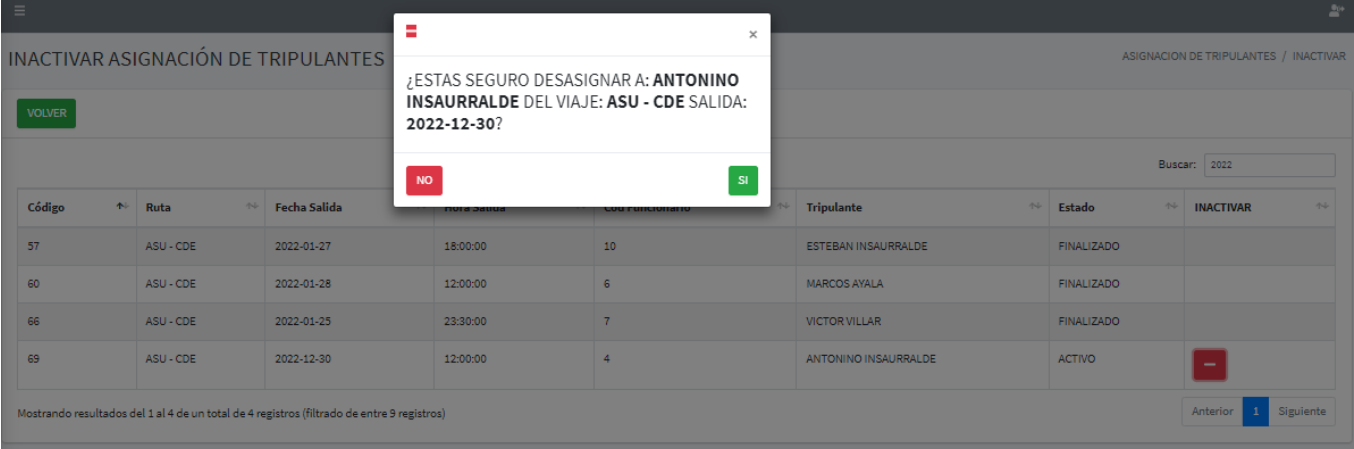

### Diagrama de clases

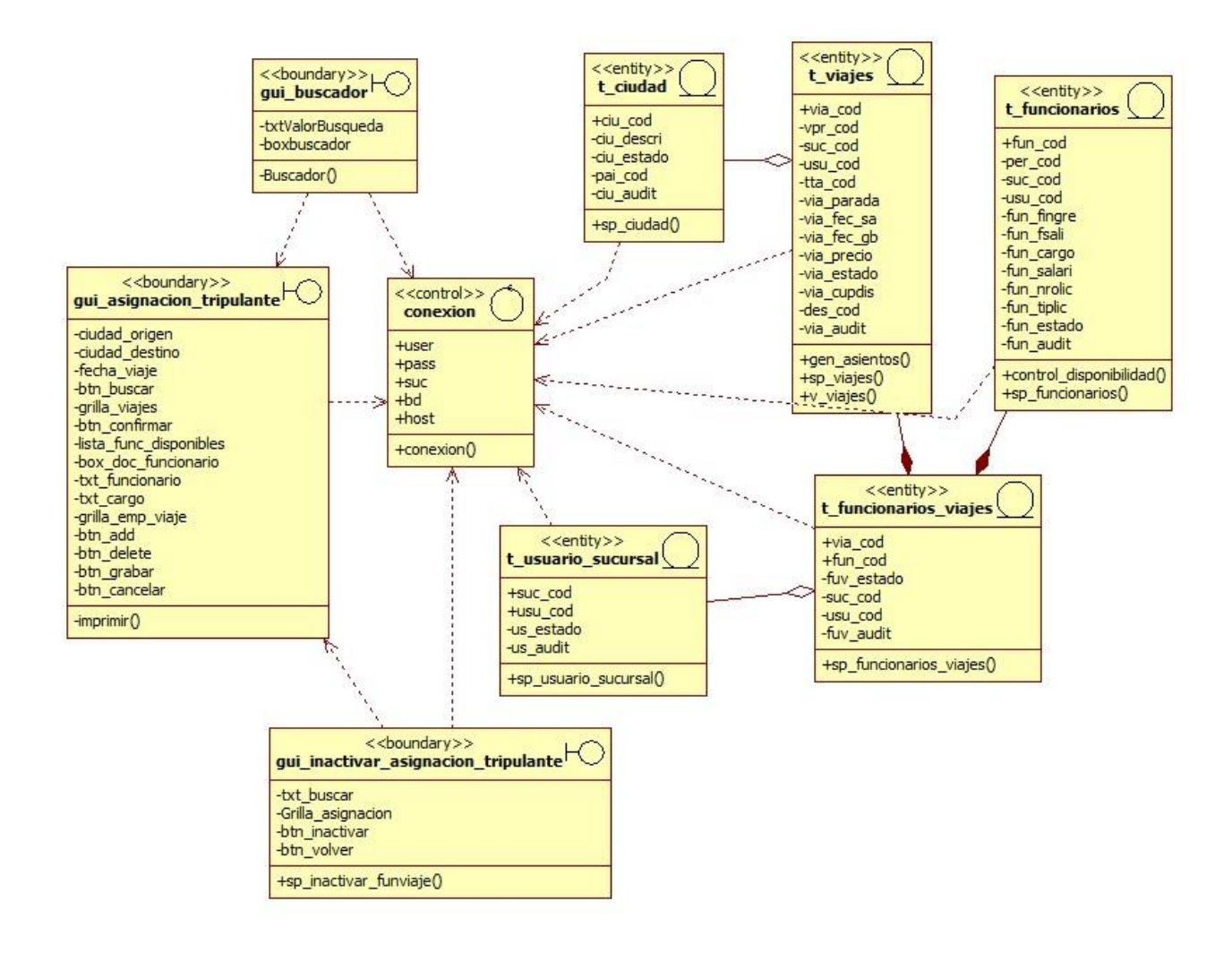

### Diagrama de secuencia

Nuevo

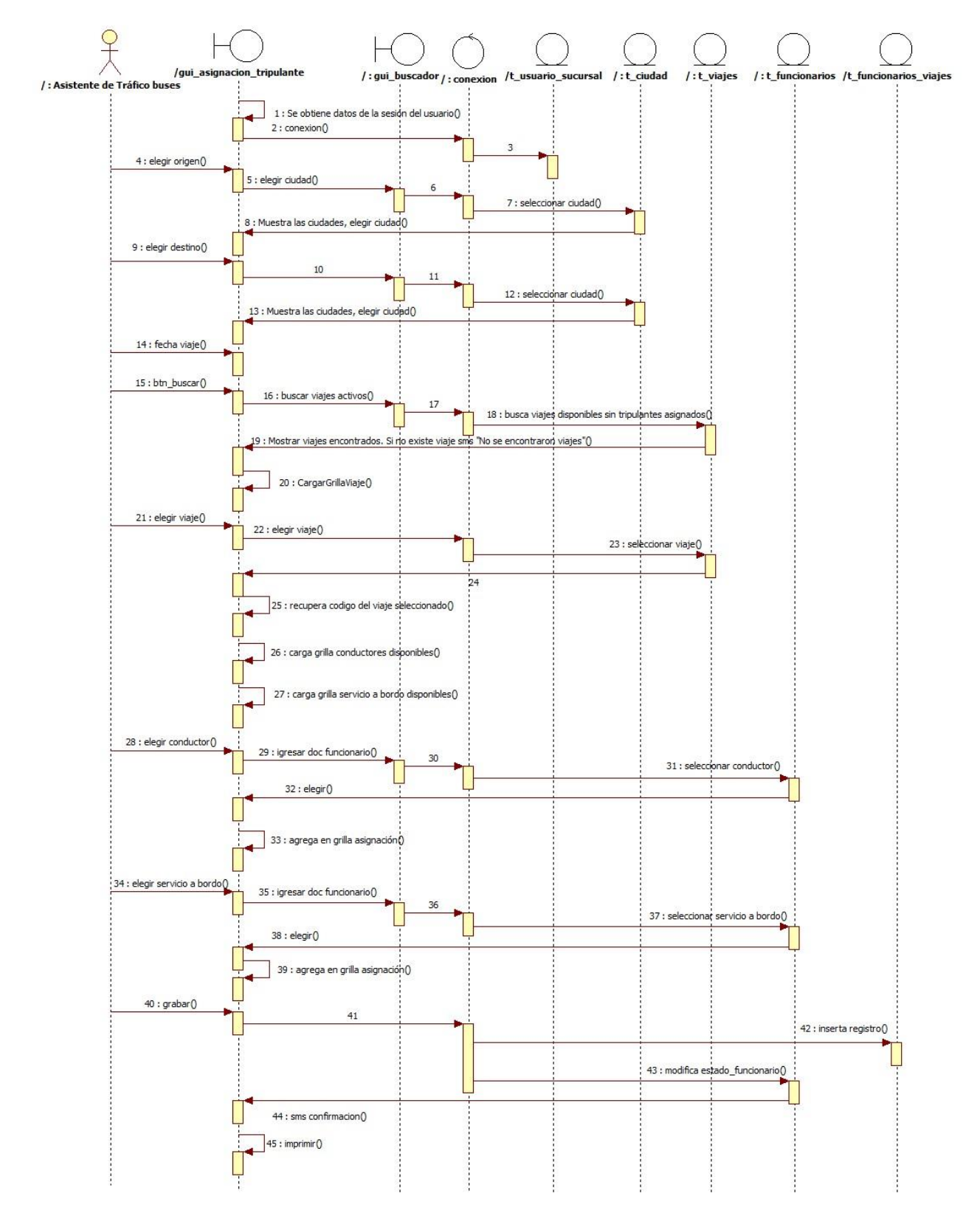

#### $\frac{1}{\lambda}$  $\overline{\phantom{a}}$ al  $/t_f$  $1:0$ nte de Trá  $1:$ 1 : Se obtiene datos de la sesión de  $0$ oin  $2:$  conexion  $0$  $4:$  inactivar $0$ 6 : Grilla viajes con tripulantes asign  $\epsilon$ <sup>0</sup>  $\frac{1}{8}$ : selecciona iajes que aun no fueron realizado 9 : carga grilla() 10 : busca viaje que desea desasignar ()  $11:busca()$  $12$  $\begin{array}{c}\n\hline\n\text{dapos 0}\n\end{array}$  $13:$  selecciona $()$ 14 : Recupera registro. Caso contra  $\frac{1}{2}$  mose  $15:$  inactivar $()$  $\frac{1}{16}$  : sms "desea inactivar?"()<br>17 : inactivar() 18 : elimina registro() 19 : modifica estado del funcionario() 20 : sms confirmación()  $21:volver()$  $\overline{22}$

# Inactivar

#### **Especificación de caso de uso**

### **Modulo Ventas**

### **1. Gestionar venta, Generar cuenta a cobrar, Generar libro iva venta.**

### **1.1 Descripción Básica**

Caso de uso orientado a gestionar las ventas de pasajes y sus derivados en el sistema de gestión de ventas de pasajes de la empresa "Nuestra Señora de la Asunción".

### **1.2 Actores Relacionados**

o Auxiliar de Atención al Cliente

### **1.3 Pre Condición**

- o El servicio debe estar activo.
- o Ingresar al sistema.
- o Tener persona, ciudad, viajes, usuario\_sucursal, aper\_cierre\_caja, venta, venta detalle, ticket, reserva, comprobante factura, promociones, cobro, cuenta\_cobrar, cob\_cuota, cobro\_cheque, cobro\_tarjeta, forma\_cobro, forma\_cobro\_det, iva\_venta
- o El usuario debe contar con permiso para acceder al sistema.
- o El usuario debe contar con permiso para acceder al menú gestión de ventas.

#### **1.4 Flujo de Eventos**

1.4.1 Flujo Básico

- o El usuario abre el formulario correspondiente.
- o El usuario selecciona la acción correspondiente.
- o El usuario presiona el botón.

## a. Nuevo. Venta sin reserva

- 1. Se obtiene datos de la sesión del usuario.
- 2. El Auxiliar de Atención al Cliente selecciona el origen del viaje.
- 3. El Auxiliar de Atención al Cliente selecciona el destino del viaje.
- 4. El Auxiliar de Atención al Cliente elige la fecha del viaje.
- 5. El Auxiliar de Atención al Cliente presiona el botón "buscar"
- 6. El sistema verifica si el Auxiliar de Atención al Cliente cuenta con apertura de caja en la tabla aper cierre caja, si no se encuentra apertura, el sistema emite mensaje "No se encontró apertura de caja", caso contrario, permite continuar.
- 7. El sistema verifica si cuenta con timbrado asignado.

- 8. El sistema realiza la consulta para ver si existen viajes disponibles con los datos ingresados.
- 9. El sistema muestra en la grillar los viajes disponibles con los datos ingresados.
- 10. El Auxiliar de Atención al Cliente selecciona el viaje que desea el cliente.
- 11. El sistema muestra los asientos disponibles.
- 12. El Auxiliar de Atención al Cliente selecciona el asiento que desee el cliente.
- 13. El Auxiliar de Atención al Cliente presiona botón confirmar
- 14. El sistema modifica el estado del asiento seleccionado a "en proceso" en la tabla asientos.
- 15. El Auxiliar de Atención al Cliente ingresa el documento del pasajero y presiona intro.
- 16. El sistema recupera el nombre completo del pasajero.
- 17. El Auxiliar de Atención al Cliente ingresa el documento del pagante y presiona intro.
- 18. El sistema recupera el nombre completo del pagante.
- 19. En caso que viaje un menor de 4 años de edad con el pasajero y el menor no ocupe un asiento, el Auxiliar de Atención al Cliente debe ingresar el documento del menor y presionar intro.
- 20. El sistema recupera el nombre completo del menor una vez validado que el menor no supere los 4 años de edad.
- 21. El Auxiliar de Atención al Cliente presiona el botón grabar.
- 22. El sistema verifica que todos los datos estén correctos.
- 23. El sistema verifica si el viaje tiene promoción.
- 24. El sistema genera el código de la venta.
- 25. El sistema recupera y utiliza el comprobante para la factura.
- 26. El sistema inserta el registro en la tabla venta.
- 27. El sistema inserta el registro en la tabla venta\_detalle.
- 28. El sistema inserta el registro en la tabla ticket
- 29. El sistema modifica el estado del asiento seleccionado a "vendido" en la tabla asientos.
- 30. El sistema inserta registro en la tabla iva\_venta.
- 31. El sistema inserta registro en la tabla cuenta\_cobrar.
- 32. El sistema modifica la cantidad de asientos ofrecidos en la tabla viajes.
- 33. El sistema emite mensaje de grabado con éxito
- 34. El sistema llama al método de impresión de factura e impresión de ticket.

### b. Vender Reserva.

- 1. Se obtiene datos de la sesión del usuario
- 2. El Auxiliar de Atención al Cliente presiona el botón "vender reserva".
- 3. El sistema carga en grilla de nueva interfaz las reservas activas.
- 4. El Auxiliar de Atención al Cliente busca la reserva por medio del campo de búsqueda.
- 5. El Auxiliar de Atención al Cliente presiona el botón check que corresponde al registro que desea vender.
- 6. El sistema verifica si el Auxiliar de Atención al Cliente cuenta con apertura de caja en la tabla aper\_cierre\_caja, en caso de no contar con apertura, el sistema emite mensaje "No se encontró apertura de caja", caso contrario, permite continuar.
- 7. El sistema verifica si cuenta con timbrado asignado.
- 8. El sistema muestra una ventana con los datos del viaje y viajante
- 9. El Auxiliar de Atención al Cliente debe ingresar datos del menor en caso de que viaje un menor de 4 años de edad con el pasajero y el menor no ocupe un asiento.
- 10. El Auxiliar de Atención al Cliente ingresa el documento del pagante y presiona intro para recuperar datos del cliente que se necesita para emitir la factura.
- 11. El sistema verifica que todos los datos estén correctos.
- 12. El sistema verifica si el viaje tiene promoción.
- 13. El sistema recupera y utiliza el comprobante para la factura.
- 14. El sistema inserta el registro en la tabla venta.
- 15. El sistema inserta el registro en la tabla venta\_detalle.
- 16. El sistema inserta el registro en la tabla ticket.
- 17. El sistema modifica el registro en la tabla asientos cambiando el estado a vendido.
- 18. El sistema inserta registro en la tabla iva\_venta.
- 19. El sistema inserta registro en la tabla cuenta\_cobrar.
- 20. El sistema modifica cupo disponible del viaje.
- 21. El sistema modifica el registro en la tabla reserva\_cli.
- 22. El sistema modifica el registro en la tabla reservas.
- 23. El sistema llama al método de impresión de factura e impresión de ticket.
- 24. El sistema emite mensaje de grabado con éxito.
- c. Anulación / Devolución
- 1. Se obtiene datos de la sesión del usuario.

- 2. El Auxiliar de Atención al Cliente presiona el botón "anulación / devolución".
- 3. El sistema carga en grilla de nueva interfaz las ventas activas cuyos viajes aun no fueron realizados.
- 4. El Auxiliar de Atención al Cliente busca la factura del pasaje que desea anular o devolver por medio del campo de búsqueda.
- 5. El Auxiliar de Atención al Cliente presiona el botón anular que corresponde al registro que desea anular.
- 6. El sistema muestra mensaje para confirmar la anulación.
- 7. El Auxiliar de Atención al Cliente presiona el botón "ok"
- 8. El sistema valida que el comprobante sea del mismo día de la venta.
- 9. Si el comprobante es del mismo día de la venta, procede a la anulación total de la venta.
- 10. El sistema modifica la cantidad de asientos ofrecidos en la tabla viajes.
- 11. El sistema modifica el registro en la tabla venta\_detalle.
- 12. El sistema modifica el registro en la tabla venta.
- 13. El sistema modifica el registro en la tabla ticket.
- 14. El sistema modifica el registro en la tabla asientos cambiando el estado del asiento a disponible.
- 15. El sistema modifica el registro del cobro de la factura en la tabla cobro.
- 16. El sistema modifica registro en la tabla cuenta\_cobrar.
- 17. El sistema modifica registro en la tabla cob\_cuota.
- 18. El sistema modifica registro en las tablas correspondientes dependiendo de la forma de cobro, cobro\_cheque, cobro\_tarjeta.
- 19. El sistema modifica registro en la tabla forma\_cobro\_det.
- 20. El sistema emite mensaje de anulado con éxito.
- 21. Si el comprobante no es del día de la venta, el sistema emite mensaje de "el comprobante no es del día, debe proceder a la devolución".
- 22. El Auxiliar de Atención al Cliente presiona el botón devolución que corresponde al registro que desea devolver.
- 23. El sistema muestra mensaje para confirmar la devolución.
- 24. El Auxiliar de Atención al Cliente presiona el botón "ok"
- 25. El sistema verifica que el viaje aún no se haya realizado.

- 26. El sistema verifica si el Auxiliar de Atención al Cliente cuenta con apertura de caja en la tabla aper\_cierre\_caja, en caso de no contar con apertura, el sistema emite mensaje "No se encontró apertura de caja", caso contrario, permite continuar.
- 27. El sistema verifica si cuenta con timbrado para la nota de crédito asignado.
- 28. El sistema recupera y utiliza el comprobante para la nota de crédito.
- 29. El sistema valida la fecha del comprobante que no sea del día, y calcula el porcentaje a devolver de acuerdo a la fecha de venta. Si el pasaje figura en "abierto" se devuelve el 90 %, 48 hs antes de la salida del bus se devuelve 90 %, 24 hs antes de la salida del bus se devuelve 80 %, 2 hs antes de la salida del bus se devuelve 70 %, 1 hs antes de la salida del bus se devuelve 50 %, si el viaje ya fue realizado no se devuelve el pasaje en ningún porcentaje.
- 30. Dependiendo de la condición del comprobante, procede a la devolución del comprobante.
- 31. El sistema modifica la cantidad de asientos ofrecidos en la tabla viajes.
- 32. El sistema modifica el registro en la tabla venta\_detalle.
- 33. El sistema modifica el registro en la tabla venta.
- 34. El sistema modifica el registro en la tabla ticket.
- 35. El sistema modifica el registro en la tabla asientos cambiando el estado del asiento a disponible.
- 36. El sistema modifica el registro del cobro de la factura en la tabla cobro.
- 37. El sistema modifica registro en la tabla cuenta\_cobrar.
- 38. El sistema modifica registro en la tabla cob\_cuota.
- 39. El sistema modifica registro en las tablas correspondientes dependiendo de la forma de cobro, cobro\_cheque, cobro\_tarjeta.
- 40. El sistema modifica registro en la tabla forma\_cobro\_det
- 41. El sistema inserta registro en la tabla iva\_venta.
- 42. El sistema emite mensaje de devuelto con éxito.
- 43. El sistema llama al método de impresión de nota de crédito.

### d. Liberar Asiento / Marcar Pasaje Abierto

- 1. Se obtiene datos de la sesión del usuario.
- 2. El Auxiliar de Atención al Cliente presiona el botón "liberar asiento / marcar pasaje abierto".

- 3. El sistema muestra en nueva interfaz una vista que contiene los datos de todas las ventas registradas en la base de datos que el viaje no se haya realizado y que el estado del pasaje esté en confirmado o abierto.
- 4. El Auxiliar de Atención al Cliente busca comprobante del pasaje que desea liberar por medio del campo de búsqueda.
- 5. El Auxiliar de Atención al Cliente presiona el botón liberar que corresponde al registro que desea liberar y dejar abierto por 90 días.
- 6. El sistema muestra mensaje para confirmar la liberación.
- 7. El Auxiliar de Atención al Cliente presiona el botón "ok"
- 8. El sistema procede a la liberación del pasaje quedando abierto por 90 días, calculando desde la fecha de compra del pasaje.
- 9. El sistema modifica el registro en la tabla asientos cambiando el estado del asiento a disponible.
- 10. El sistema modifica la cantidad de asientos ofrecidos en la tabla viajes.
- 11. El sistema modifica el registro en la tabla ticket.
- 12. El sistema emite mensaje de liberado con éxito.

### e. Liberar Asiento / Marcar Pasaje Abierto

- 1. Se obtiene datos de la sesión del usuario.
- 2. El Auxiliar de Atención al Cliente presiona el botón "liberar asiento / marcar pasaje abierto".
- 3. El sistema muestra en nueva interfaz una vista que contiene los datos de todas las ventas registradas en la base de datos que el viaje no se haya realizado y que el estado del pasaje esté en confirmado o abierto.
- 4. El Auxiliar de Atención al Cliente busca comprobante del pasaje que desea marcar por medio del campo de búsqueda.
- 5. El Auxiliar de Atención al Cliente presiona el botón marcar que corresponde al registro que desea marcar.
- 6. El sistema verifica que el comprobante no supere los 90 días desde la fecha de compra del pasaje.
- 7. El sistema emite mensaje si el comprobante supera los 90 días en abierto desde la fecha de compra y no permite marcar. Si se encuentra dentro del rango de 90 días desde la fecha de compra, permite continuar y muestra interfaz de viajes para marcar.
- 8. El Auxiliar de Atención al Cliente selecciona el origen del viaje.

- 9. El Auxiliar de Atención al Cliente selecciona el destino del viaje.
- 10. El Auxiliar de Atención al Cliente elige la fecha del viaje.
- 11. El Auxiliar de Atención al Cliente presiona el botón "buscar"
- 12. El sistema verifica si el Auxiliar de Atención al Cliente cuenta con apertura de caja en la tabla aper\_cierre\_caja, en caso de no contar con apertura, el sistema emite mensaje "No se encontró apertura de caja", caso contrario, permite continuar.
- 13. El sistema verifica si cuenta con timbrado asignado para nota de débito.
- 14. El sistema muestra en la grillar los viajes disponibles con los datos ingresados. Si no existe viaje, emite mensaje "No se encontraron viajes disponibles".
- 15. Si existe viaje disponible, el Auxiliar de Atención al Cliente selecciona el viaje que desea el cliente.
- 16. El sistema muestra los asientos disponibles.
- 17. El Auxiliar de Atención al Cliente selecciona el asiento que desee el cliente.
- 18. El Auxiliar de Atención al Cliente presiona botón confirmar.
- 19. El sistema valida que coincida el servicio, precio y tramo que eligió con el servicio, precio y tramo del comprobante de pasaje abierto. Si es tramo y servicio diferente emite mensaje "Tramo y servicio no corresponde a al pasaje abierto". Si el precio actual del viaje a utilizar es diferente al precio del viaje al momento de la venta anterior, emite mensaje "Existe una diferencia de precio, desea continuar?" si confirma, se emite nota de débito por el monto de diferencia.
- 20. El sistema modifica el estado del asiento seleccionado a "en proceso" en la tabla asientos.
- 21. En caso que viaje un menor de 4 años de edad con el pasajero y el menor no ocupe un asiento, el Auxiliar de Atención al Cliente debe ingresar el documento del menor y presionar intro.
- 22. El sistema recupera el nombre completo del menor una vez validado que el menor no supere los 4 años de edad.
- 23. El Auxiliar de Atención al Cliente presiona el botón grabar.
- 24. El sistema modifica el registro en la tabla ticket.
- 25. El sistema modifica el estado del asiento seleccionado a "vendido" en la tabla asientos.
- 26. El sistema modifica el cupo de asientos en la tabla viajes.
- 27. El sistema inserta registro en la tabla iva\_venta por nota de débito en caso de diferencia en el costo de pasaje.
- 28. El sistema inserta registro en la tabla cuenta a cobrar en caso de diferencia en el costo de pasaje.
- 29. El sistema llama al método de impresión de comprobantes.
- 30. El sistema emite mensaje de marcado con éxito.
- 1.4.2 Flujo Alternativo
- o Servicio inactivo: "ERR\_CONNECTION\_REFUSED"
- o No existen viajes: "No se encontraron viajes disponibles"
- o Grabar sin completar todos los campos: "Verifique los datos ingresados"

### **1.5 Post Condición.**

- o Grabar: Se ha generado un registro de venta o marcación en la instancia grabar.
- o Devolución/anulación: Modifica registro en la instancia devolución o anulación.
- o Liberar asiento / marcar pasaje abierto: Modifica registro en la instancia liberar asiento o marcar pasaje abierto.

# **1.6 Lista de Archivos**

 $\overline{a}$ 

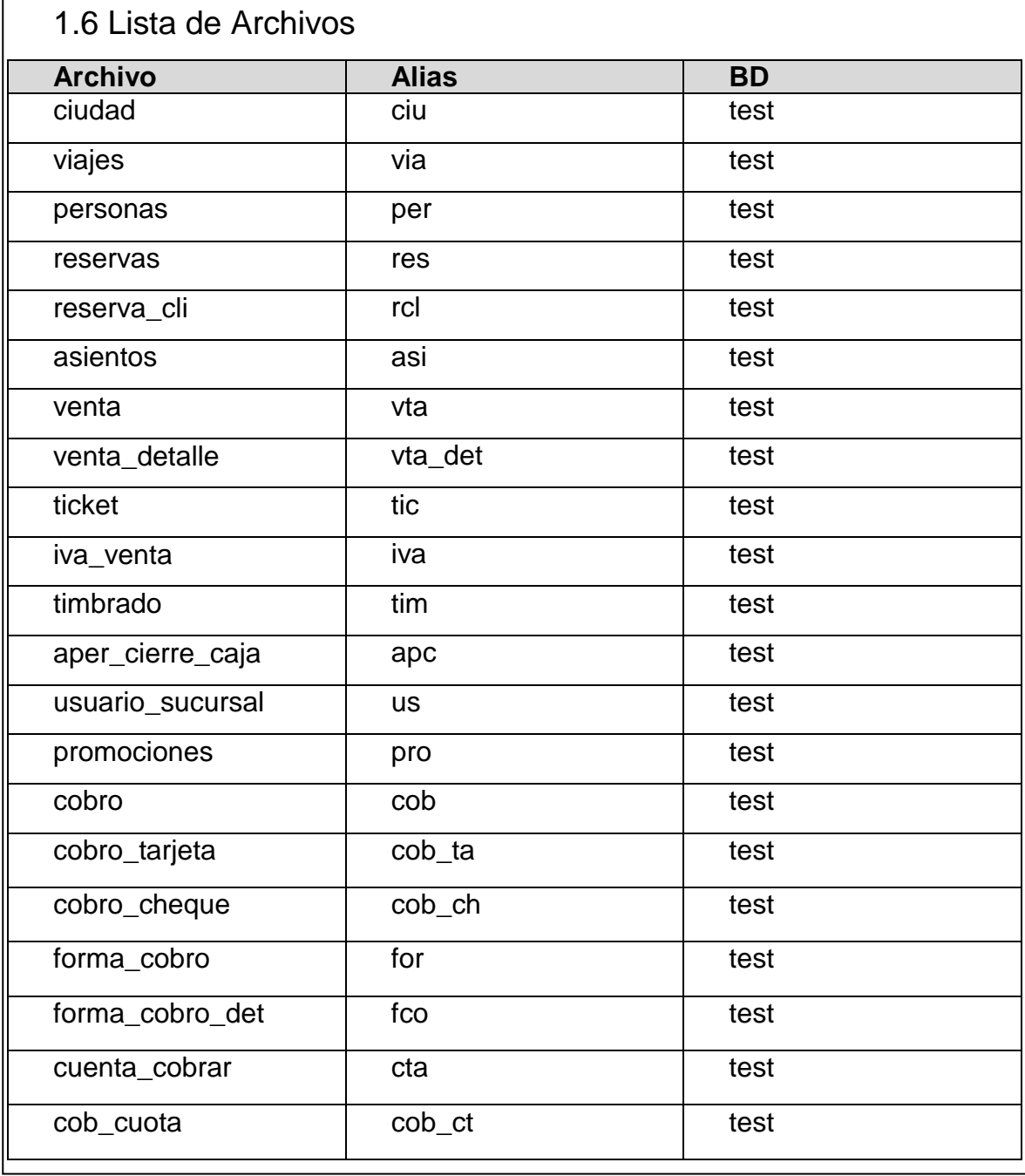

# Interfaz Gráfica de Usuario

### Ventas sin Reserva

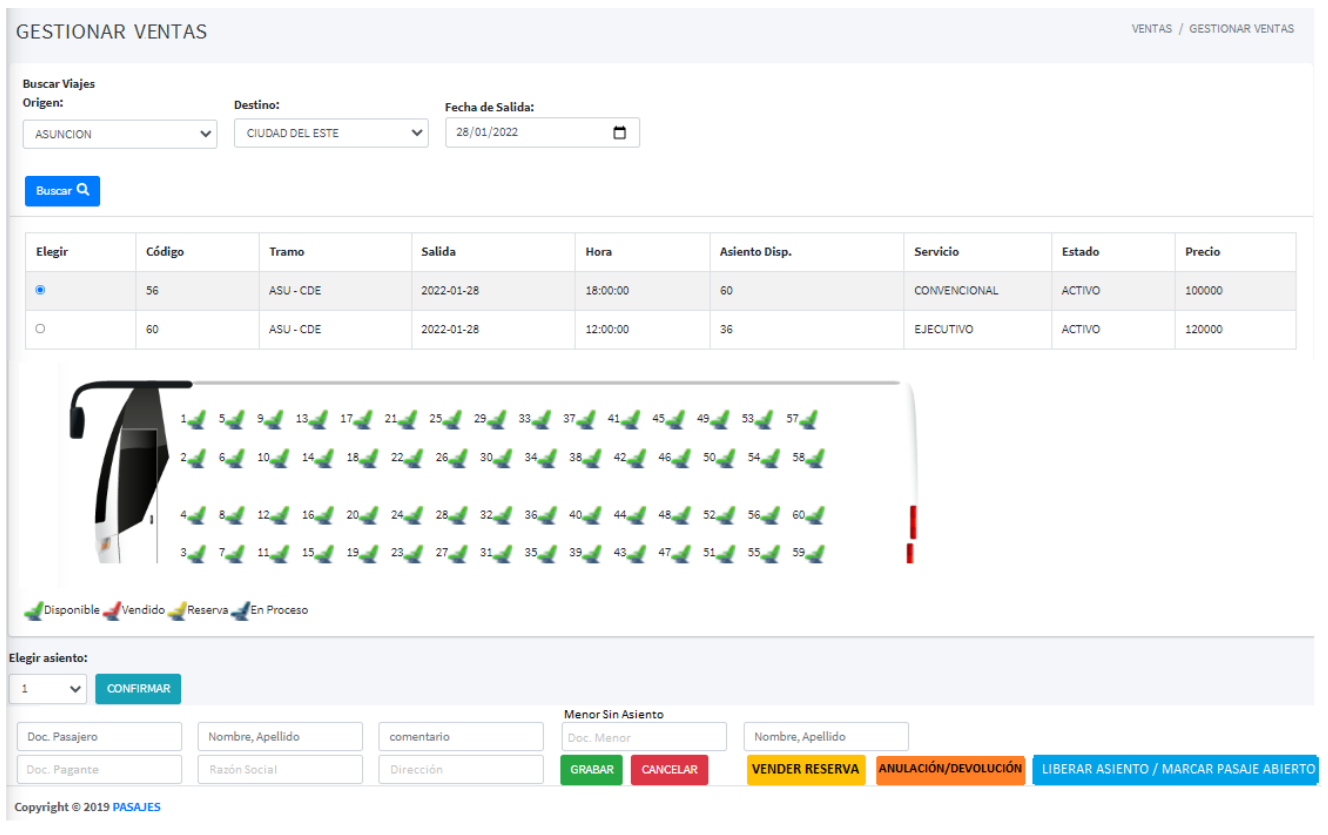

# Vender Reserva

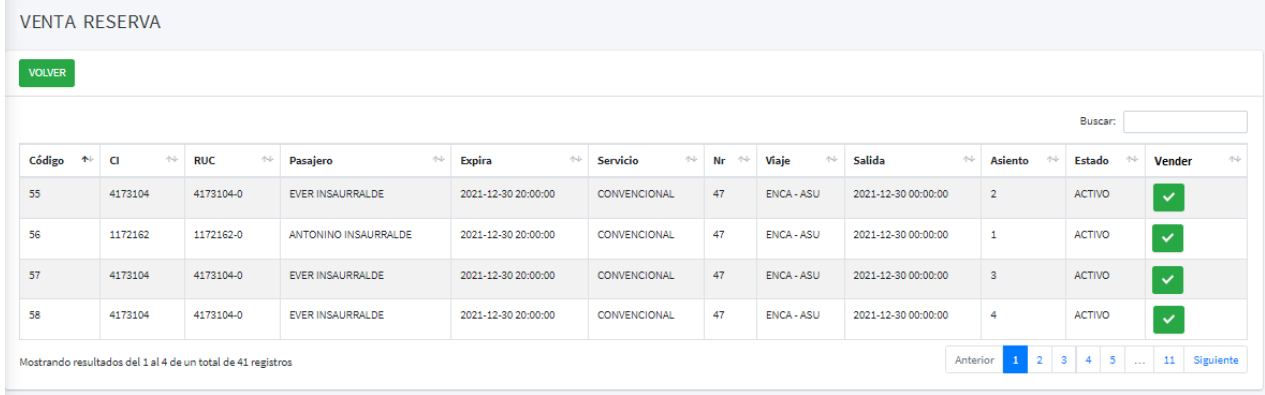

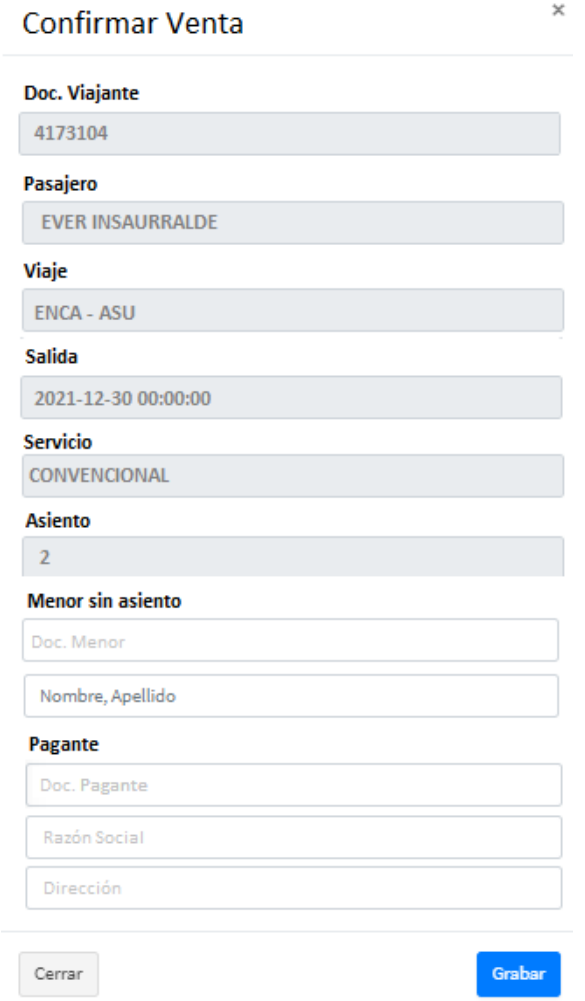

## Anulación / Devolución

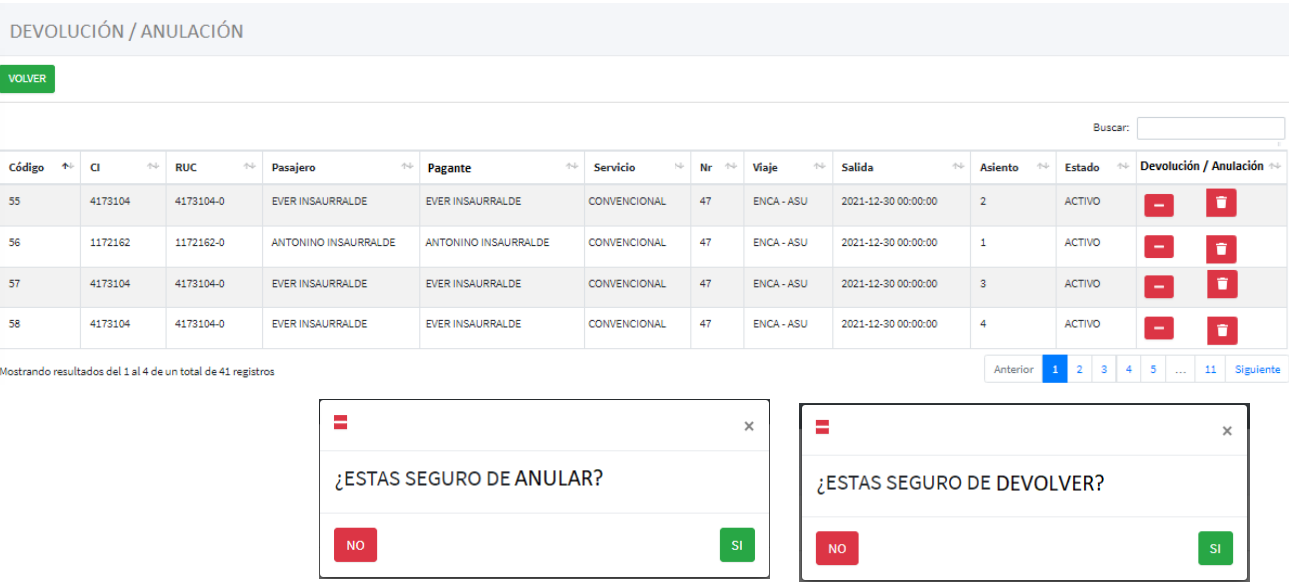

# Liberar Asiento / Marcar Pasaje Abierto

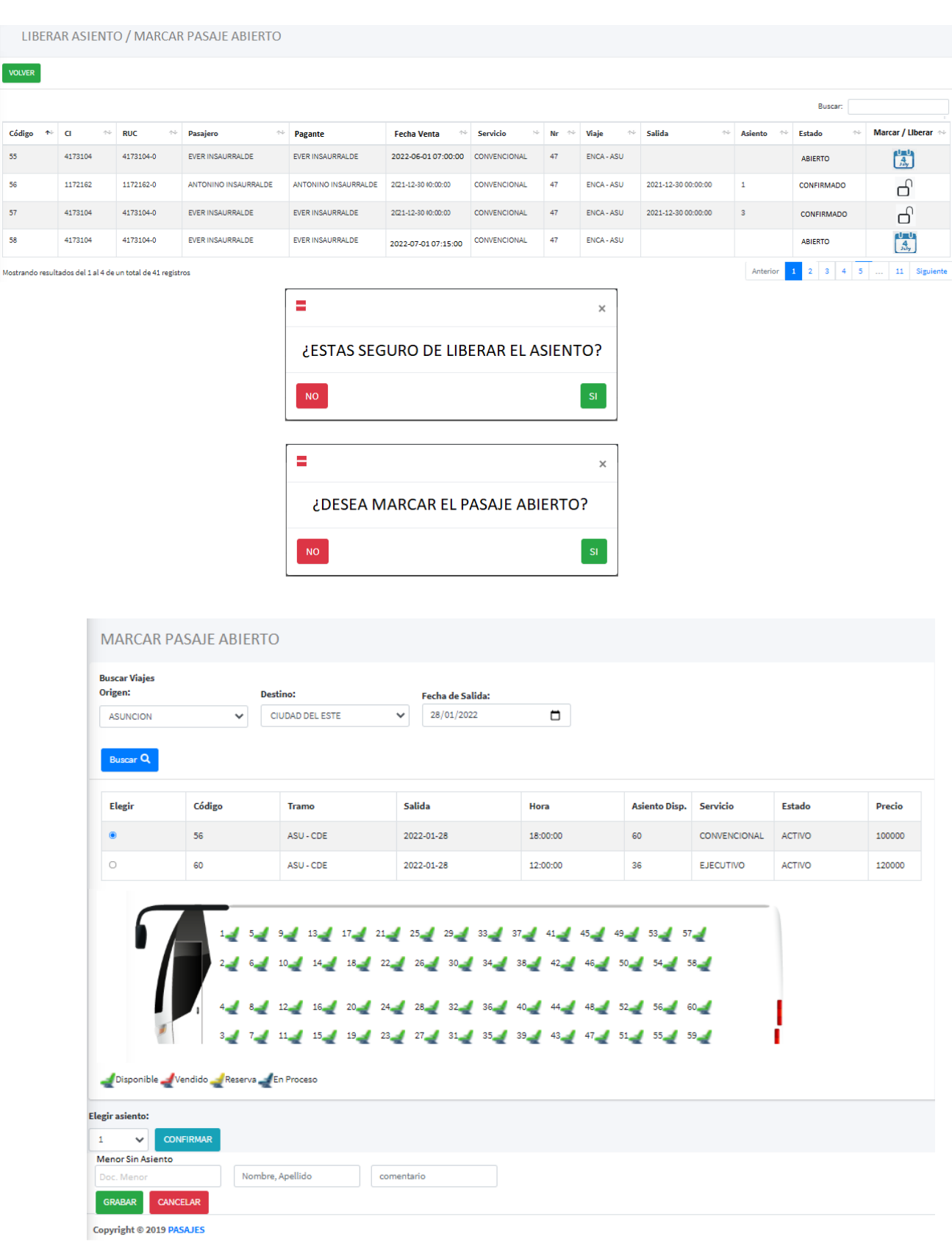

### Diagrama de clases

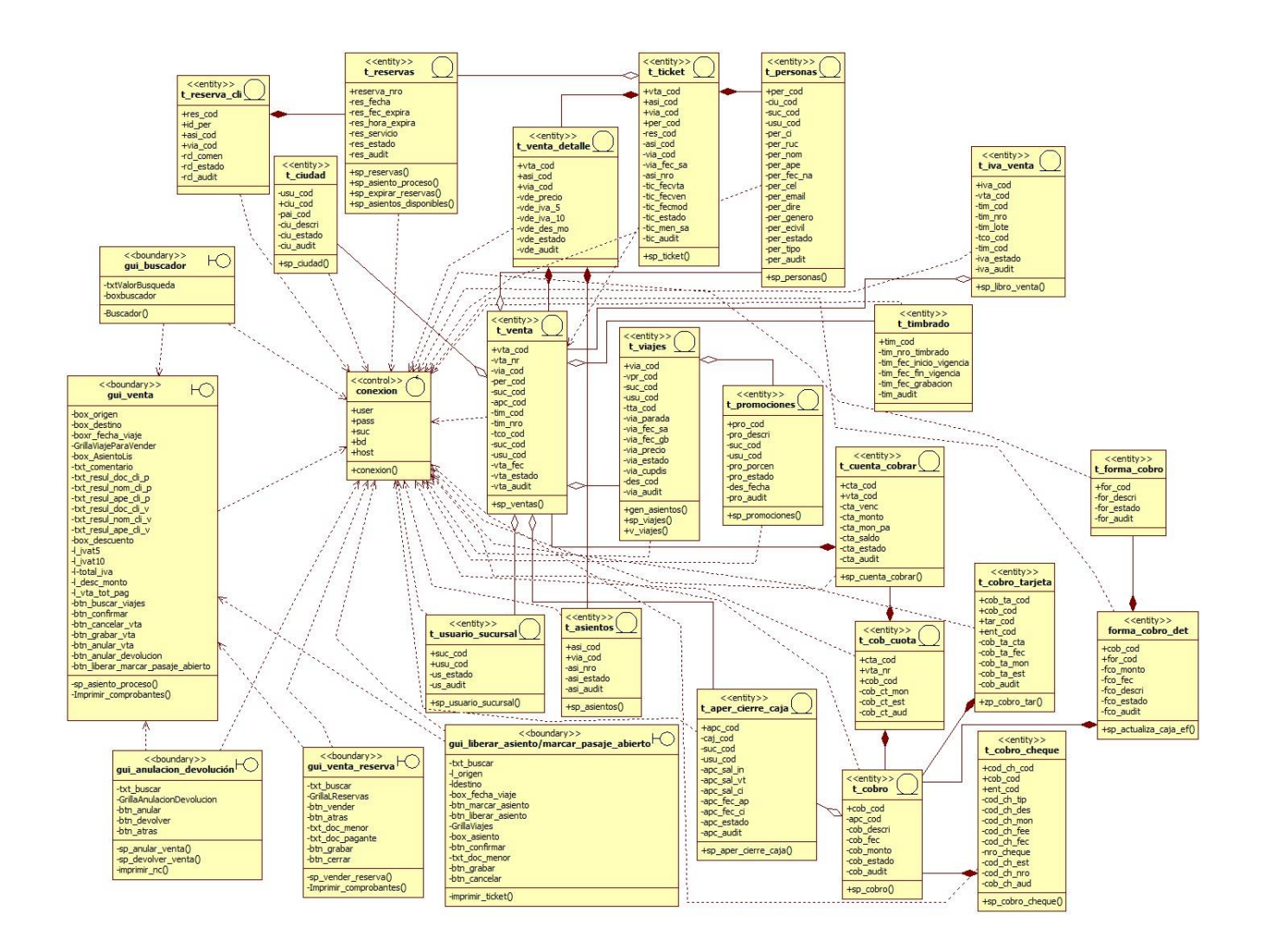
# **Diagrama de secuencia**

Nuevo – venta sin reserva

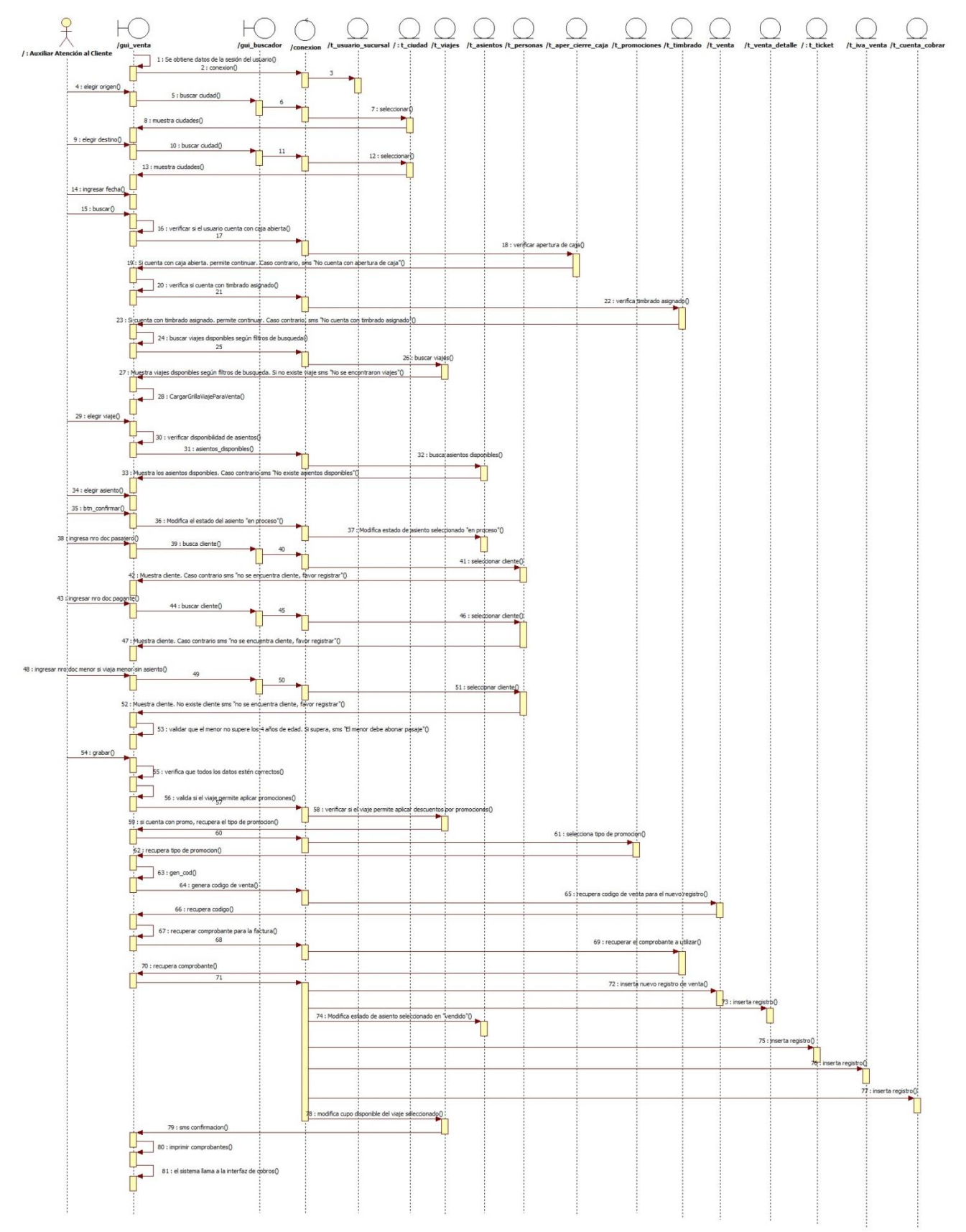

# Vender reserva

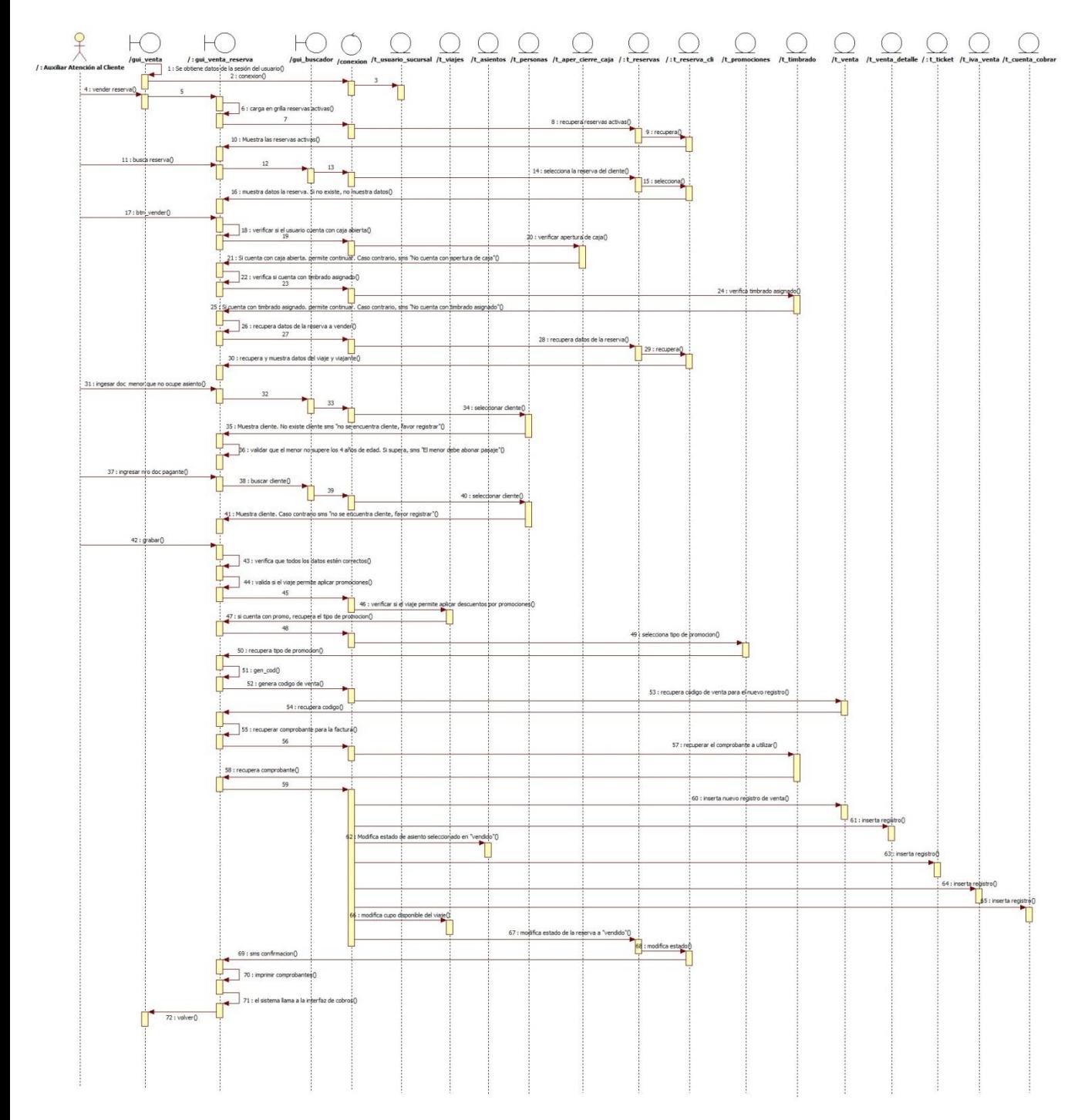

# Anulación / Devolución

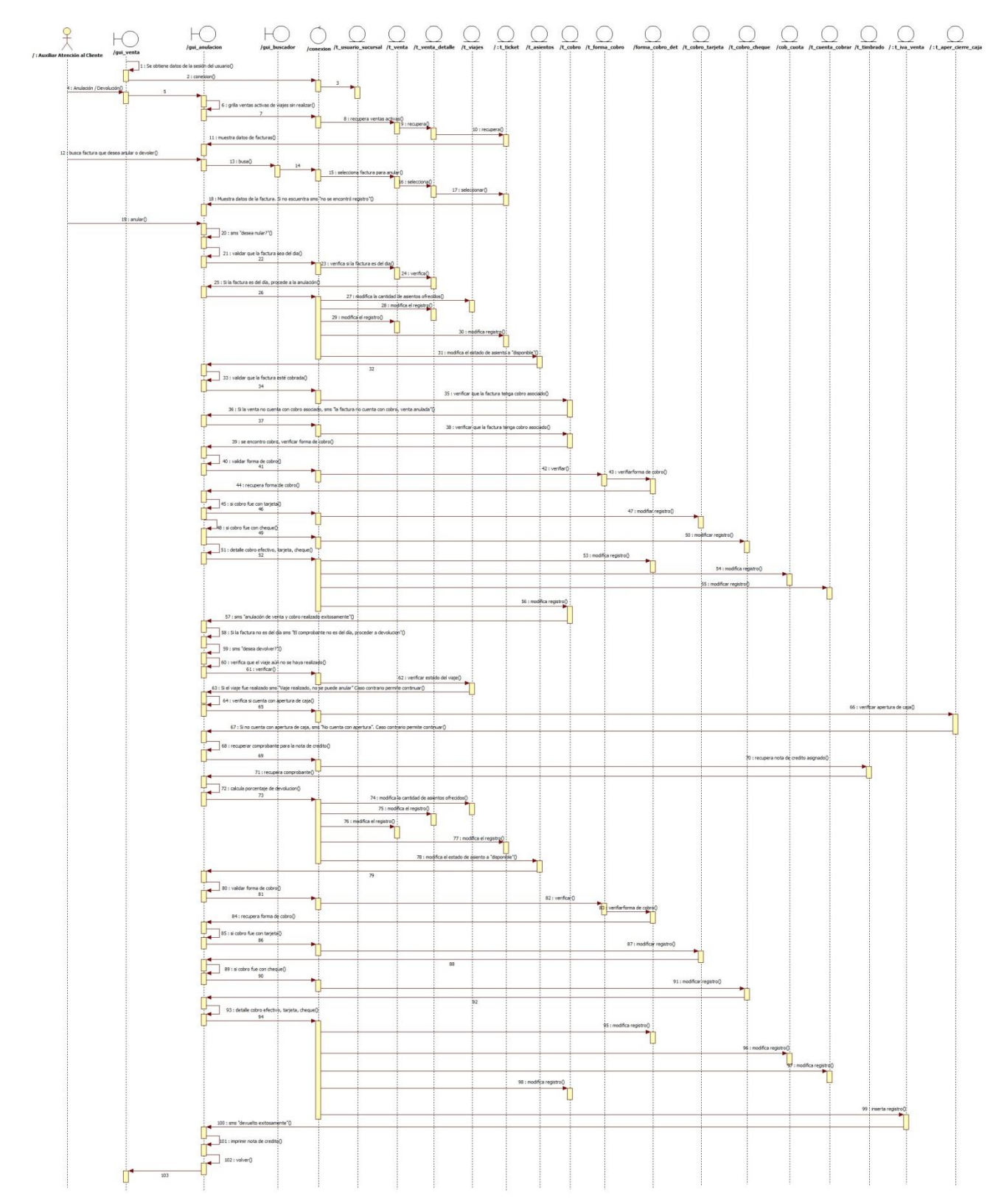

# Liberar Asiento

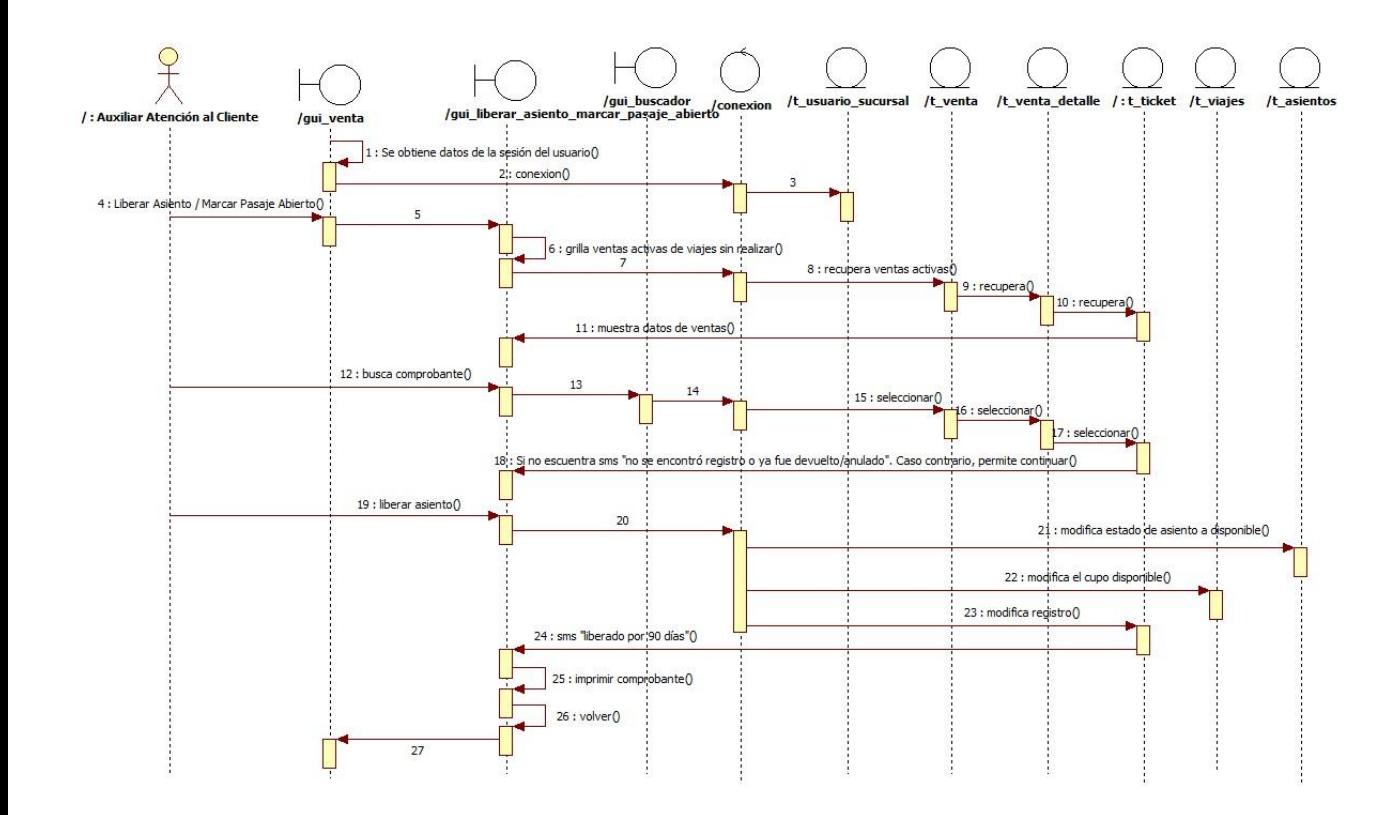

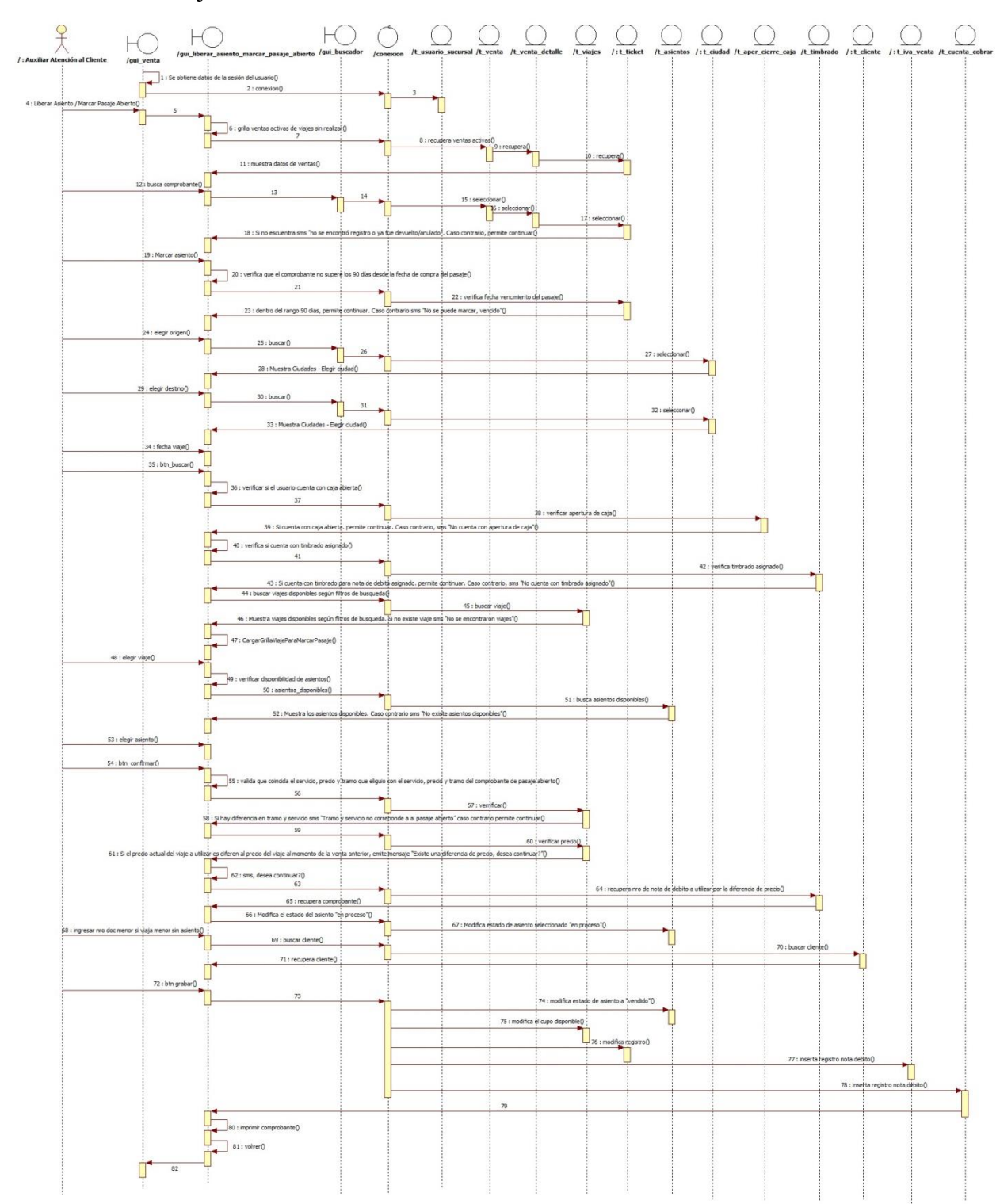

# Marcar Pasaje Abierto

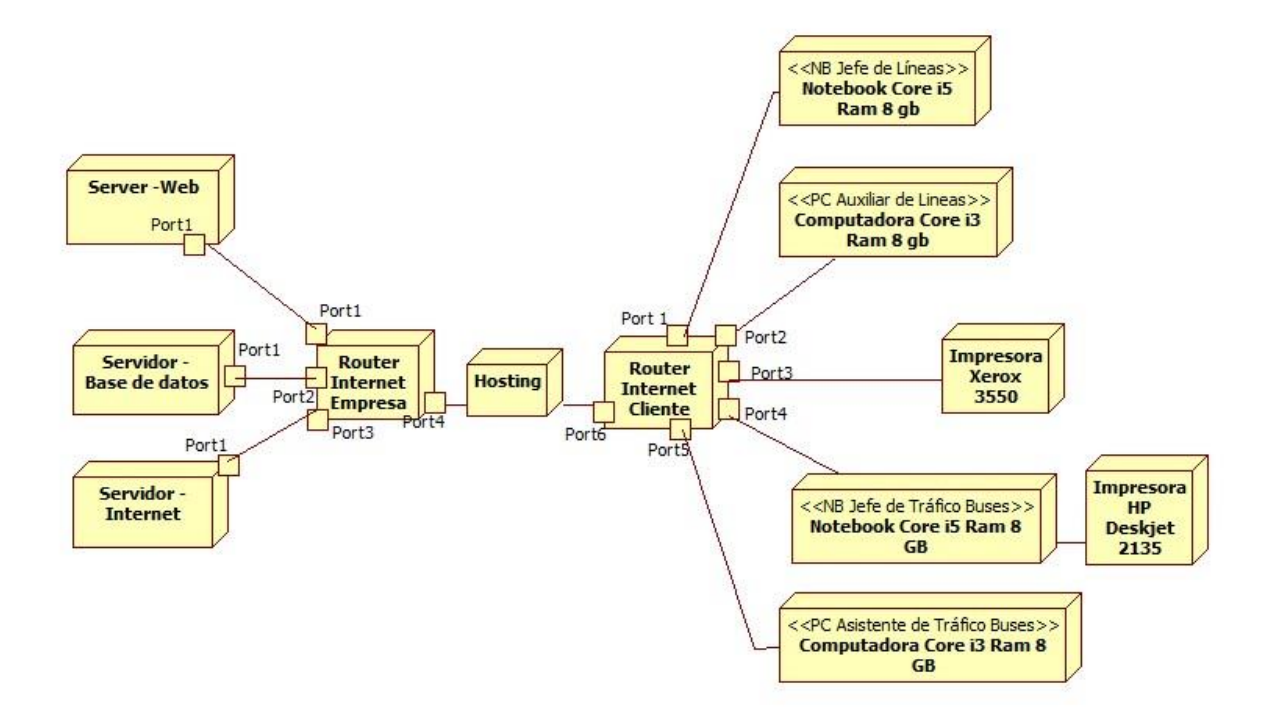

# Diagrama de despliegue

## Diagrama de entidad relación (DER) colocar en impresión reducida

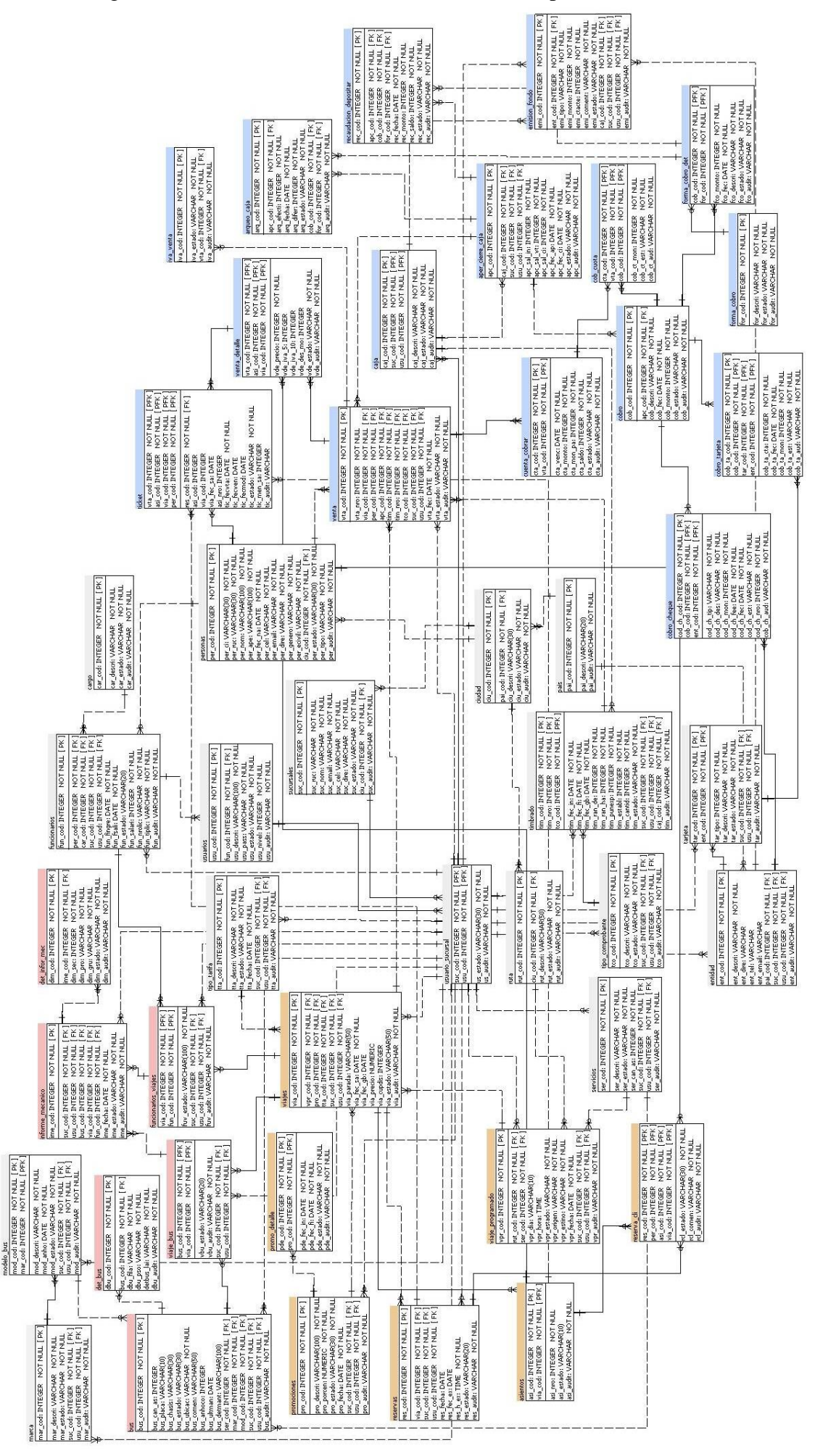

# Organigrama estructural de los módulos

#### ORGANIGRAMA ESTRUCTURAL DE MÓDULOS

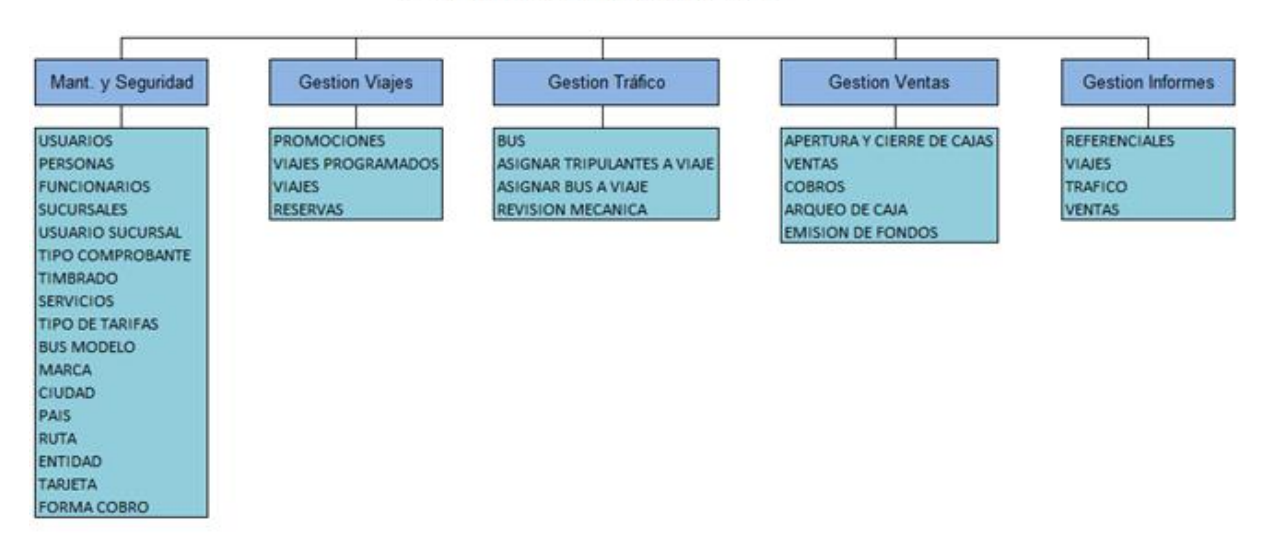

## **Programación**

# **Interfaz Gráfica De Usuario Del Desarrollo Del Sistema De Información**

**Modulo Viajes – Gestionar Reservas**

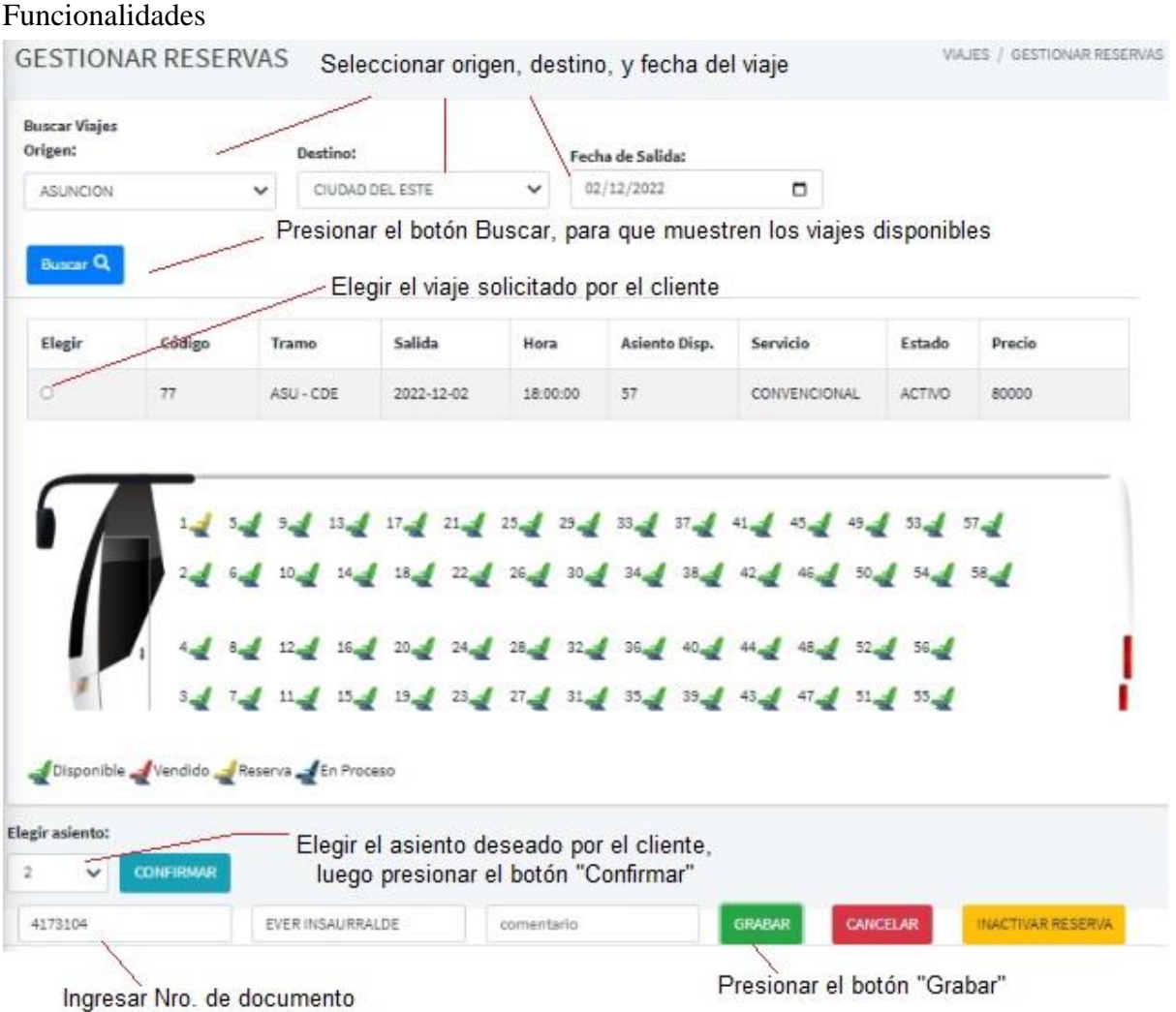

del pasajero y presionar enter

Seguridad: Está permitido realizar reservas hasta cuatro horas antes del viaje, caso contrario emite mensaje.

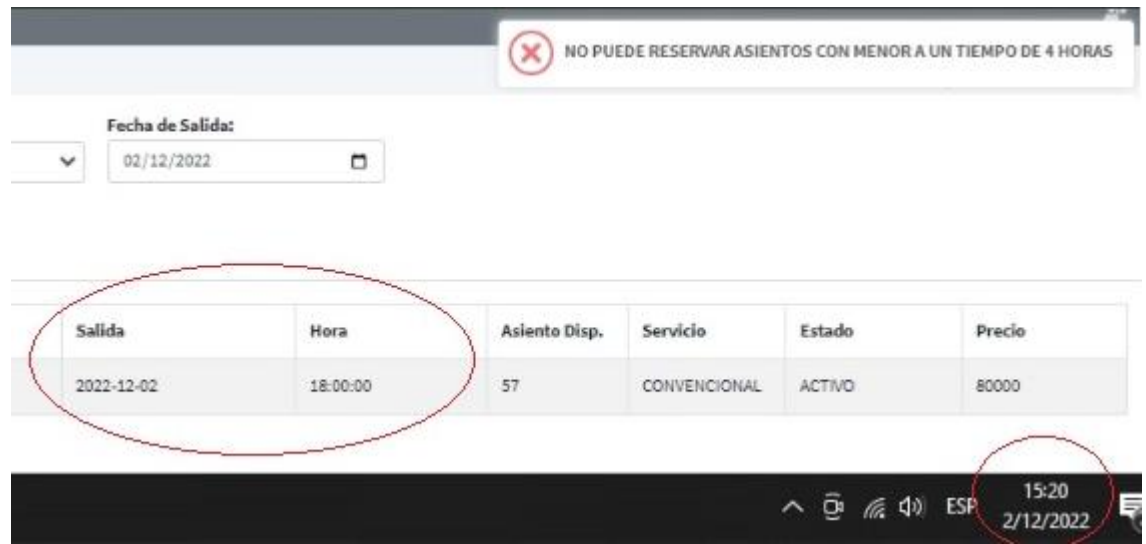

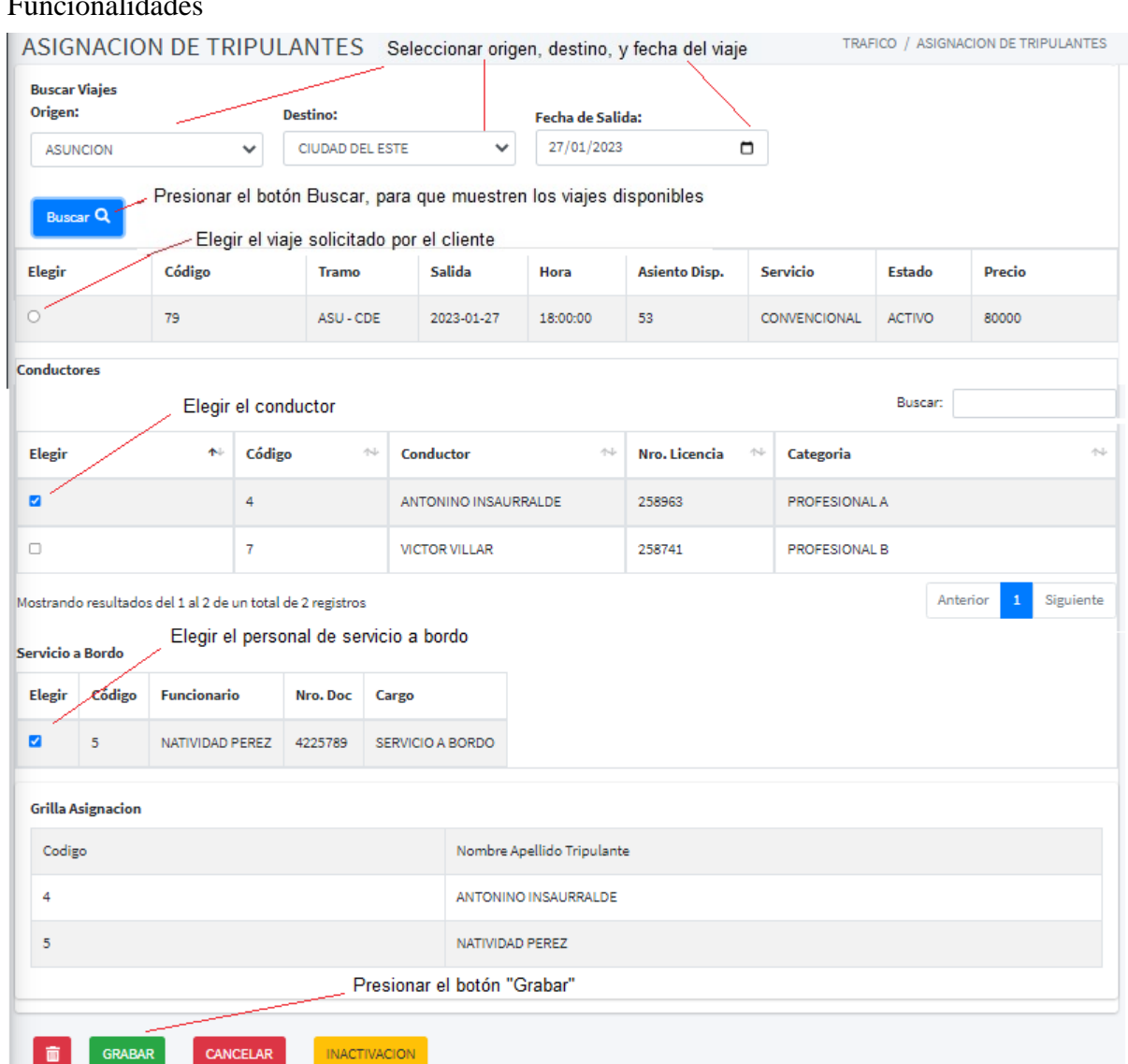

#### **Modulo Tráfico – Asignación de Tripulantes**

Funcionalidades

Seguridad: En caso de no ingresar todos los datos y presionar el botón "Grabar", el sistema emite mensaje.

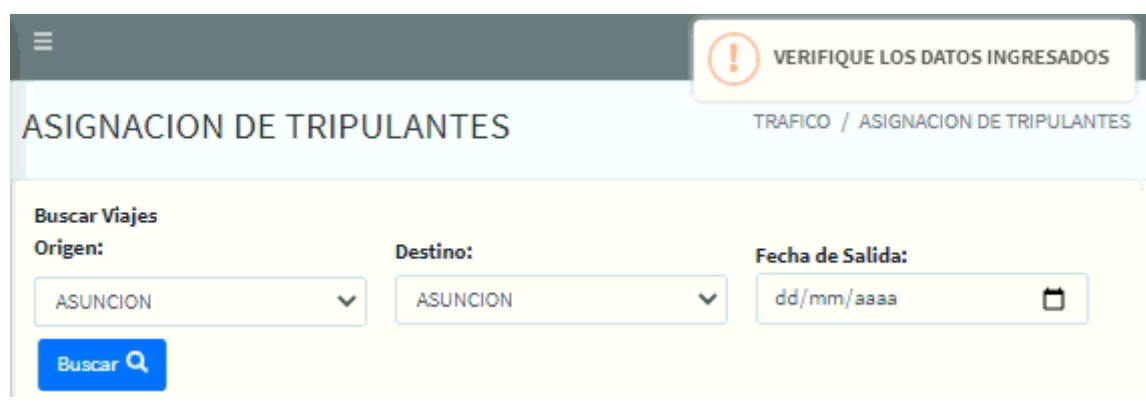

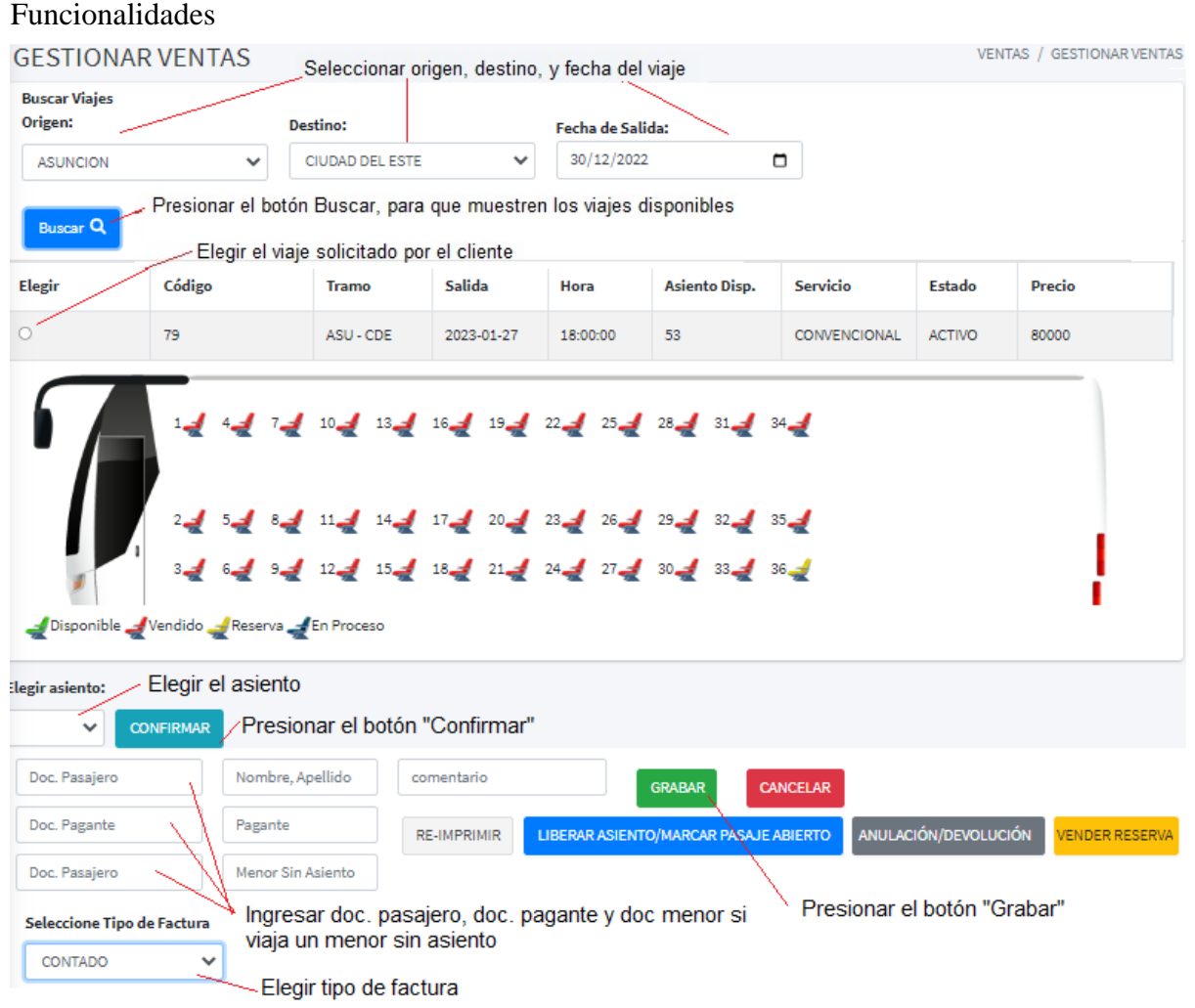

# **Modulo Ventas – Gestionar Ventas**

Seguridad: En caso de no haber realizado apertura de caja, emite mensaje al presionar el botón "Buscar"

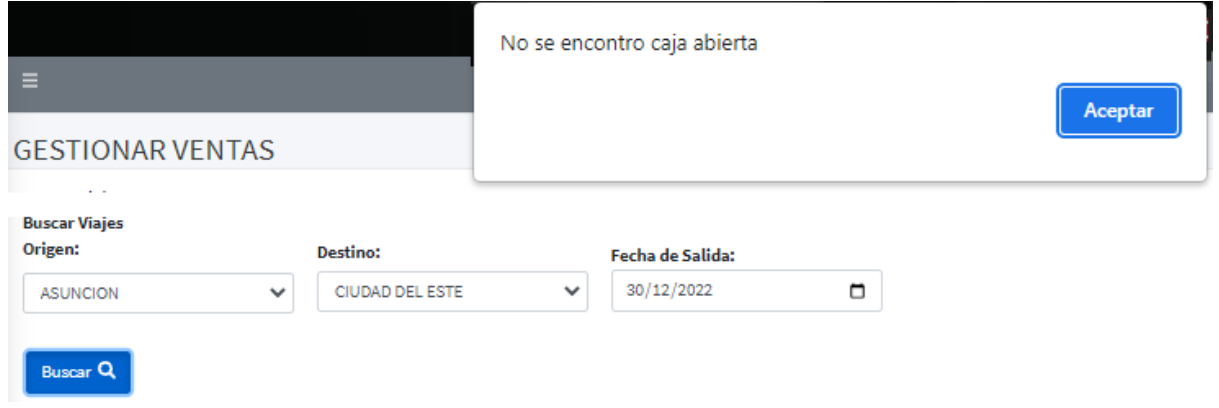

#### **Manual de Usuario – Modulo Viajes - Gestionar Reservas**

Para gestionar una reserva, primeramente, buscamos el viaje solicitado por el cliente. Seleccionamos el origen, destino y la fecha del viaje. Luego presionar el botón "Buscar". Se muestran los viajes disponibles según el filtro de origen, destino y fecha ingresado. Cada viaje muestra los asientos disponibles, el servicio y precio como dato relevante para el cliente. Dependiendo de la elección del cliente, seleccionar el viaje deseado. Al elegir el viaje deseado, el sistema devuelve la distribución de los asientos.

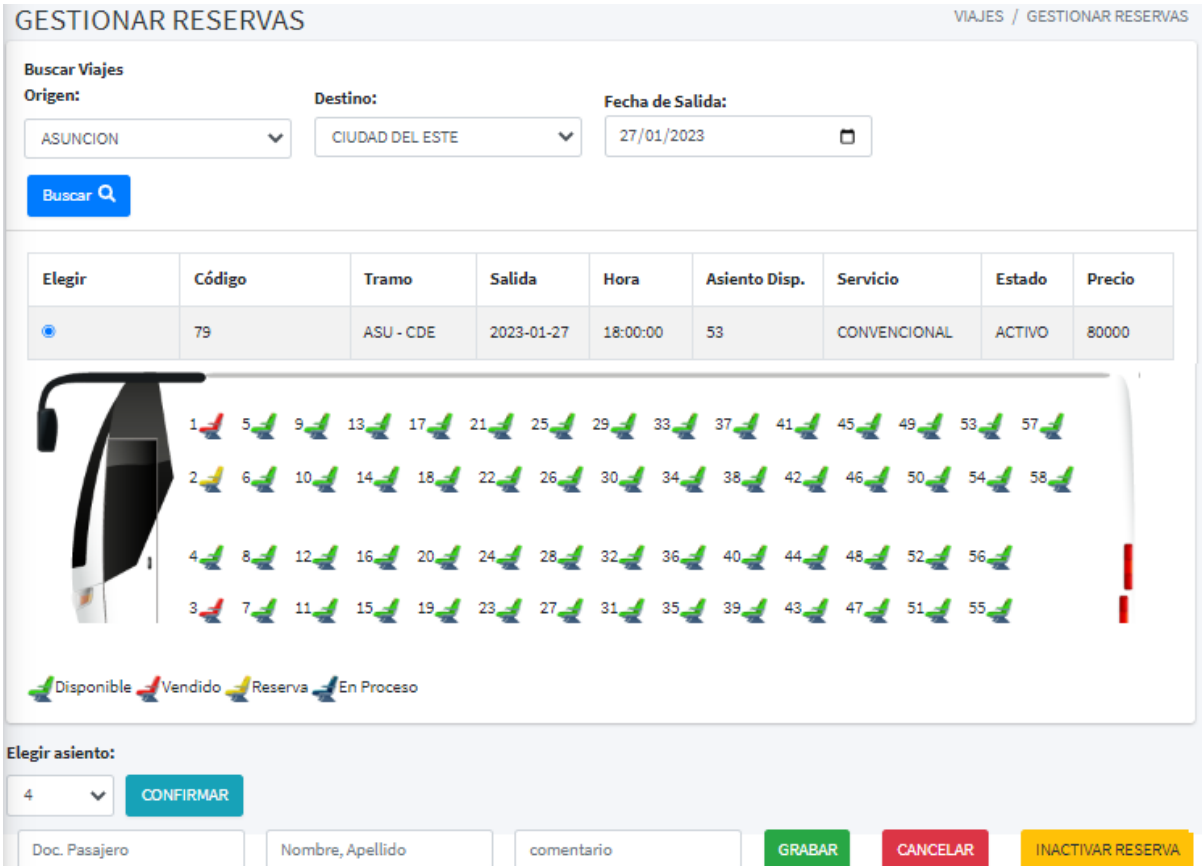

Los colores de los asientos indican Disponible, Reserva, En Proceso y Vendido

A continuación, seleccionar el asiento que desea el cliente. Luego presionar el botón "Confirmar". Ingresar el número de documento del cliente pasajero. Presione "enter" en su teclado para recuperar los datos de cada documento.

Una vez ingresado todos los datos, presionar el botón "Grabar".

## **Manual de Usuario – Módulo Tráfico – Asignación de Tripulantes**

Para asignar uno o más tripulantes, primeramente, buscamos el viaje para asignar tripulantes. Seleccionamos el origen, destino y la fecha del viaje. Luego presionar el botón "Buscar". Muestra los viajes disponibles.

Al seleccionar el viaje al cual desea asignar tripulantes, se habilitan las grillas de conductores y servicio a bordo, cada grilla cuenta con un buscador. Seleccione los tripulantes.

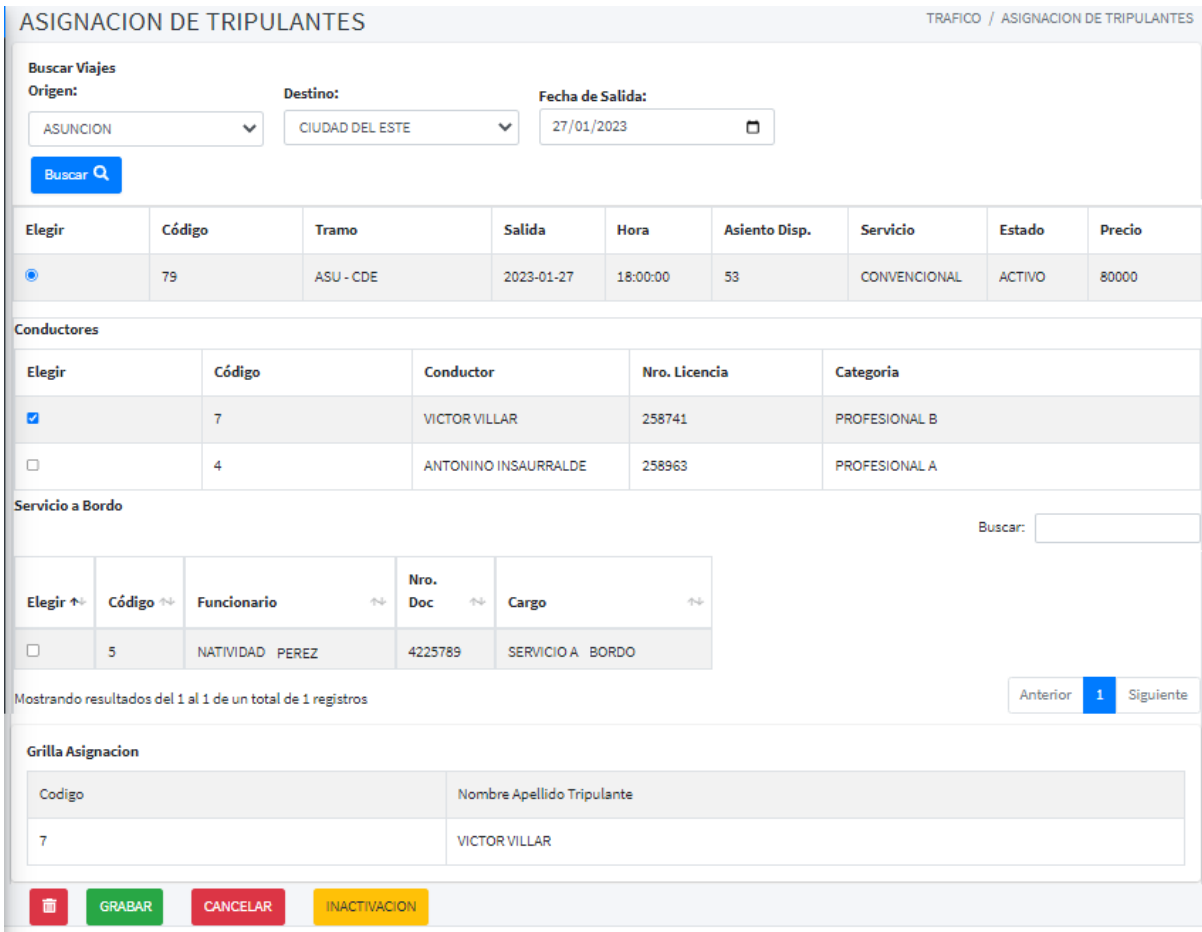

A medida que se eligen tripulantes (conductor y servicio a bordo) se van asignando automáticamente en la grilla de asignación.

Una vez seleccionado el viaje, conductor, servicio a bordo. Presionar el botón "Grabar".

#### **Manual de Usuario – Módulo Ventas - Gestionar ventas**

- Nueva venta sin reserva

Para gestionar una venta, primeramente, buscamos el viaje solicitado por el cliente. Seleccionamos el origen, destino y la fecha del viaje. Luego presionar el botón "Buscar". Se muestran los viajes disponibles según el filtro de origen, destino y fecha ingresado. Cada viaje muestra los asientos disponibles, el servicio y precio como dato relevante para el cliente. Dependiendo de la elección del cliente, seleccionar el viaje deseado. Al elegir el viaje deseado, el sistema devuelve la distribución de los asientos.

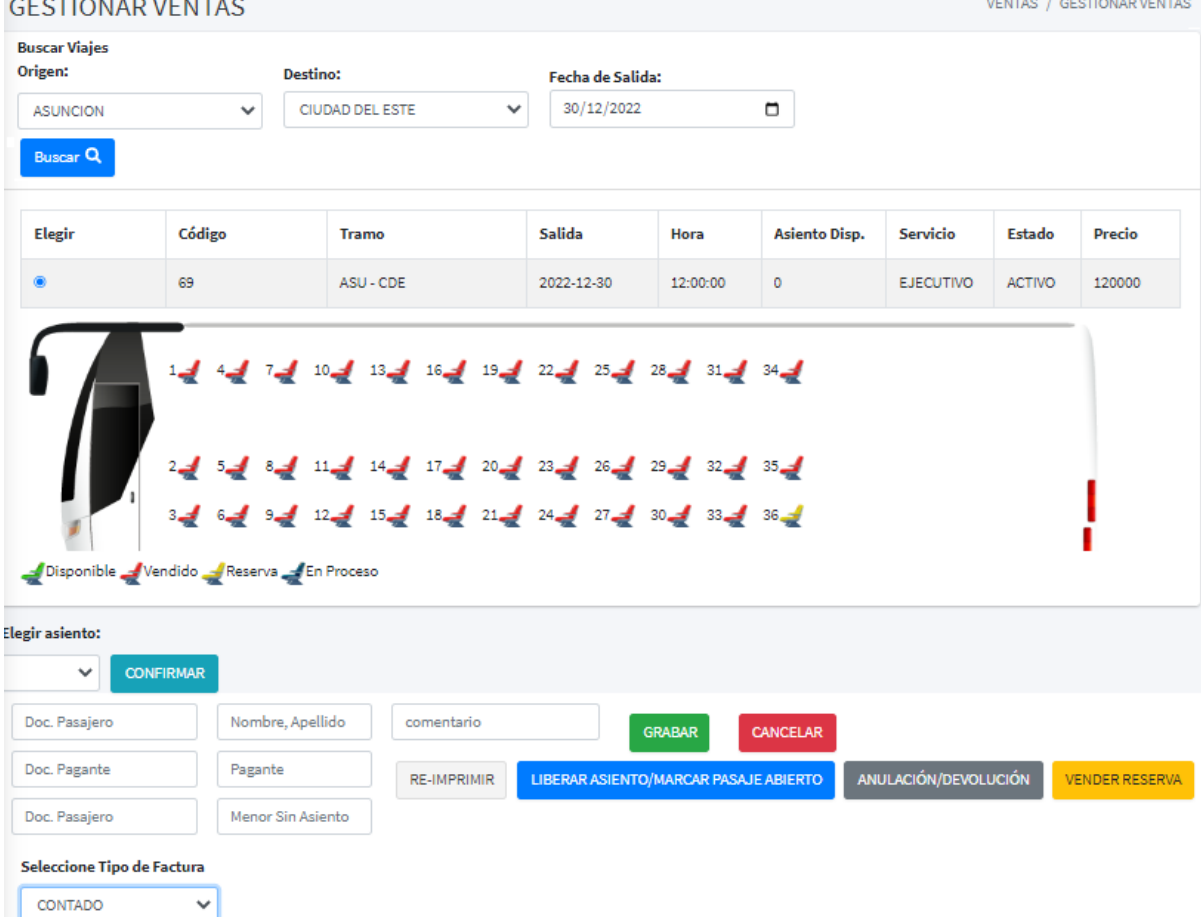

Los colores de los asientos indican Disponible, Reserva, En Proceso y Vendido

A continuación, seleccionar el asiento que desea el cliente. Luego presionar el botón "Confirmar". Ingresar el número de documento del cliente pasajero, doc. del menor que viajará sin ocupar asiento. Presione "enter" en su teclado para recuperar los datos de cada documento.

Ingresar el número de ruc del cliente pagante a nombre de quien saldrá la factura. Presione "enter" en su teclado.

El usuario elige el tipo de factura, contado o crédito.

Una vez ingresado todos los datos, presionar el botón "Grabar".

- Vender Reserva

En la interfaz de gestión de ventas se encuentra un botón "Vender Reserva" el cuál redirecciona a la interfaz donde se muestran todas las reservas activas.

Presionar el botón  $\blacksquare$  que corresponde al registro que sea desea vender.

El sistema muestra los datos de la reserva y permite ingresar el ruc del cliente pagante a nombre de quien saldrá la factura.

En caso de que viajará un menor de 5 años acompañado de un pasajero y no ocupará un asiento, ingrese el número de documento del menor sin asiento.

El usuario elige el tipo de factura, contado o crédito; de ser factura crédito, ingresar la cantidad de cuotas y el intervalo.

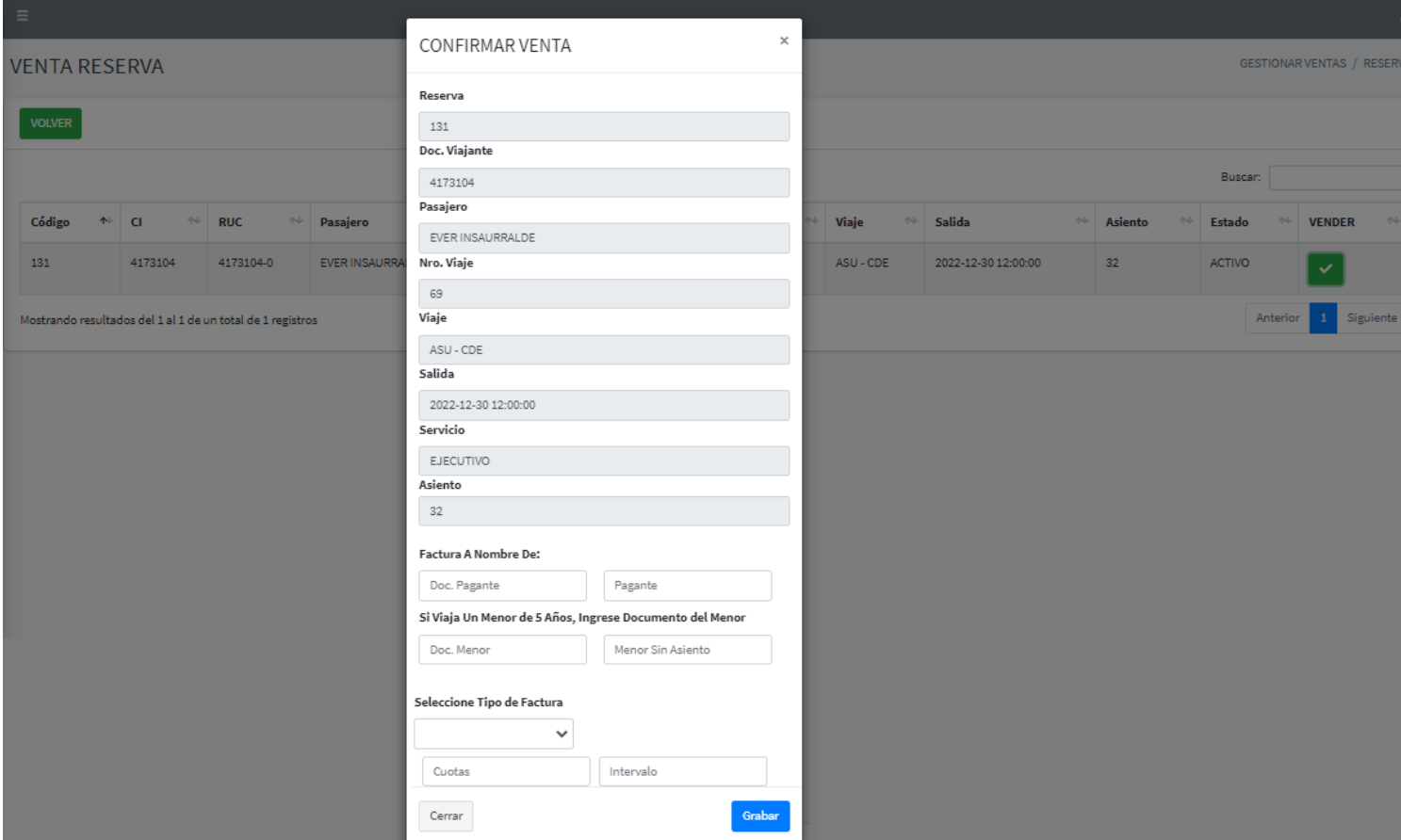

Una vez ingresado todos los datos, presionar el botón grabar.

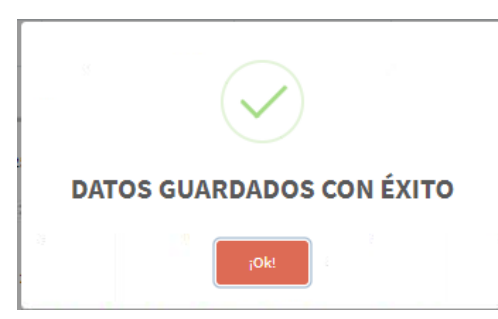

El sistema devuelve el mensaje de confirmación.

Al presionar "Ok" el sistema redirecciona a la página de cobros para proceder al cobro de la venta.

Seleccionar el cobro, especificar los tipos de cobros y presionar el signo  $\boxed{\phantom{a}^+}$ luego presionar el botón confirmar, posteriormente presionar el botón grabar.

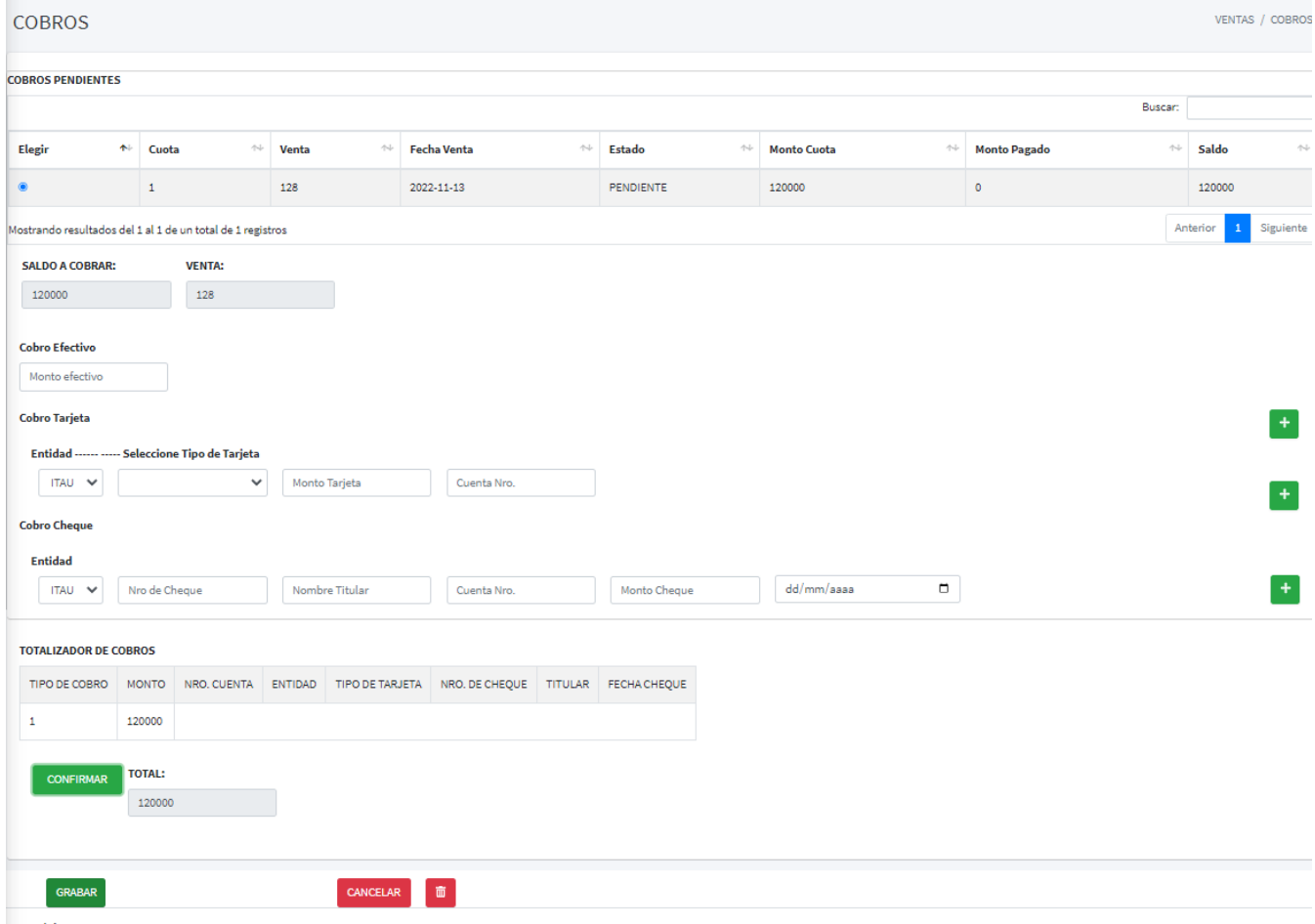

Copyright © 2019 PASAJES

## **Manual de Seguridad**

## **Módulo Viajes – Gestionar Reservas**

Al momento de tratar de grabar una reserva, el botón "grabar" valida que se haya seleccionado un viaje, asiento y completado el campo de cliente. Además, Está permitido realizar reservas hasta cuatro horas antes del viaje, caso contrario emite mensaje.

Si no se completan los datos necesarios, el sistema devuelve el mensaje y no permite grabar la reserva

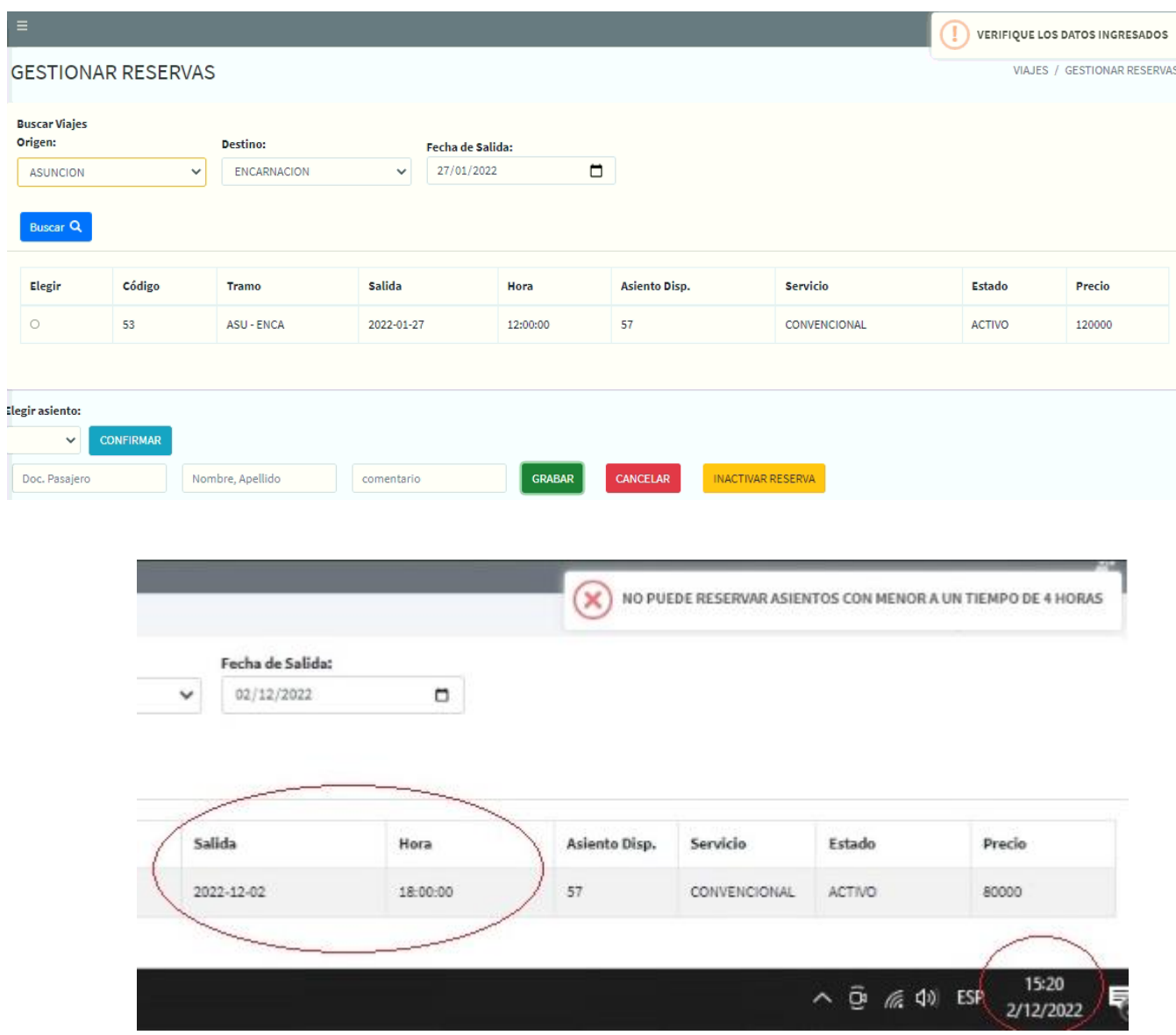

# **Módulo Tráfico – Asignación de Tripulantes**

Al momento de tratar de grabar una asignación de tripulantes, el botón "grabar" valida que se haya seleccionado un viaje, conductor y servicio a bordo.

Si no se completan los datos necesarios, el sistema devuelve el mensaje y no permite grabar la

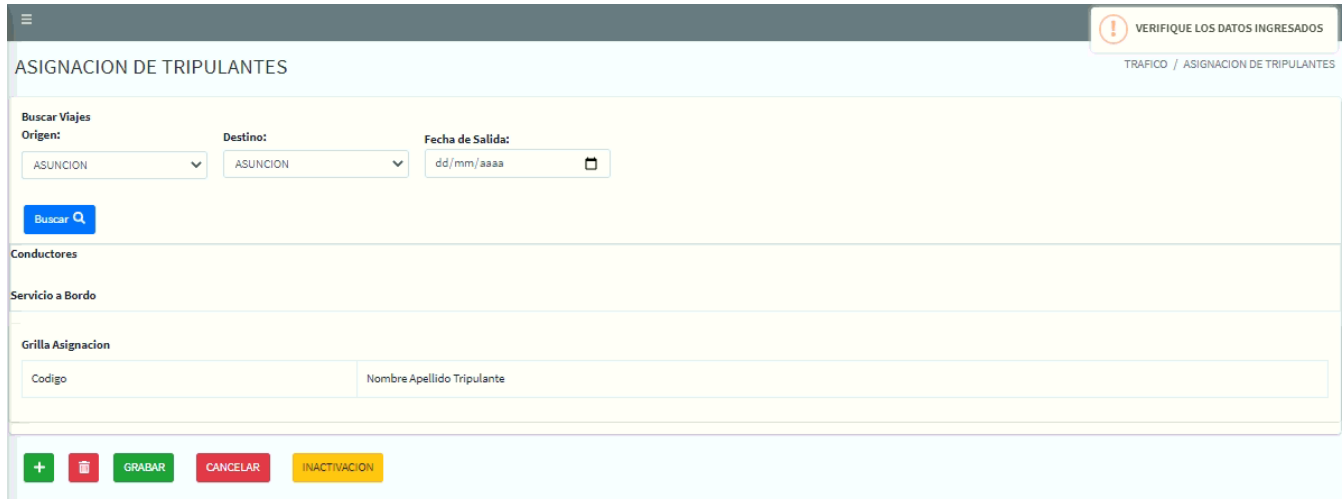

## **Módulo Ventas - Gestionar ventas**

En el formulario de gestión de ventas, en el caso de generar una venta sin reserva o al intentar realizar una venta de reserva; el sistema valida que el usuario tenga una apertura de caja del día para la agencia logeada.

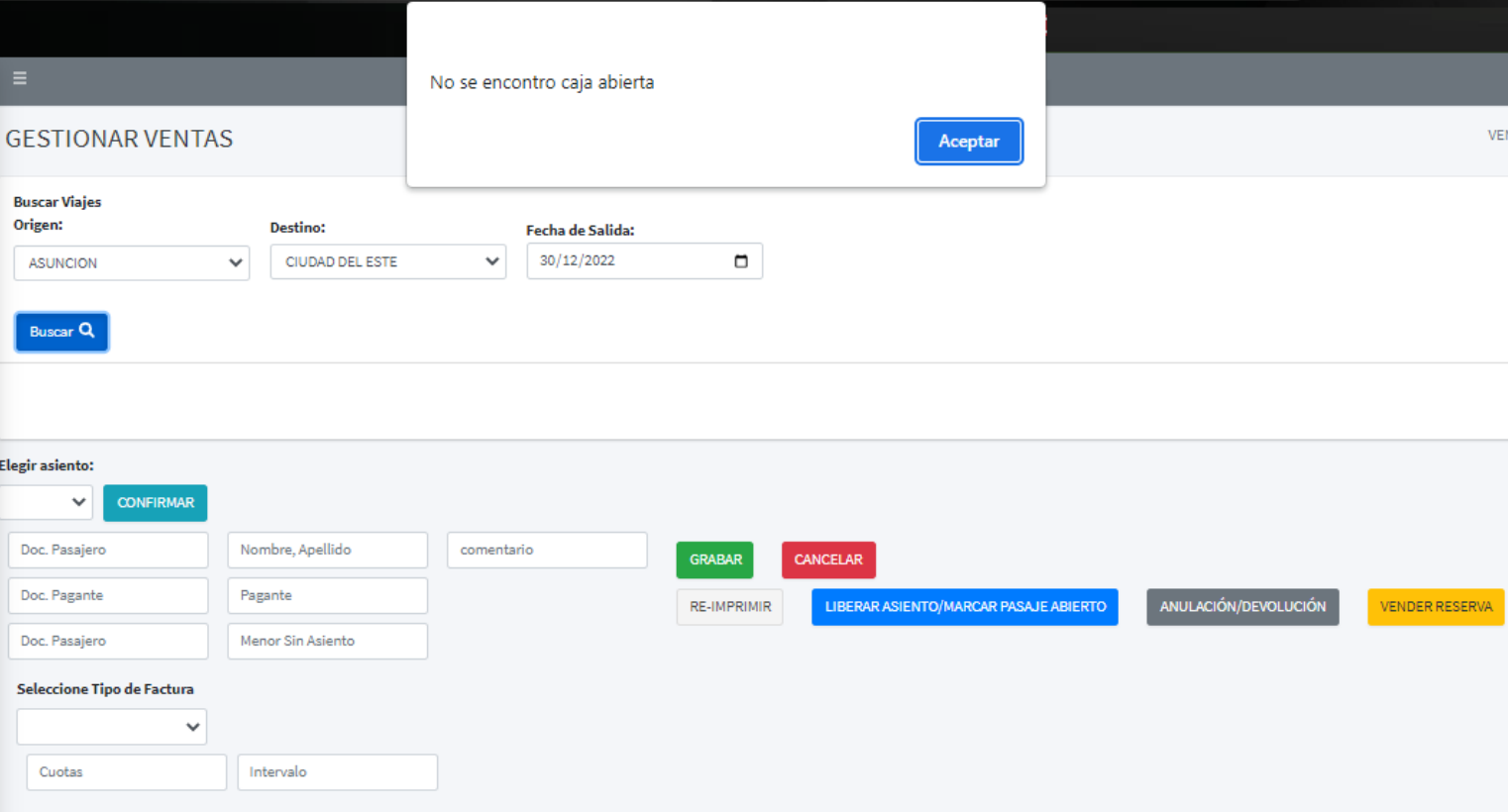

En la misma operación, en caso de que un menor de 5 años viaje sin abonar pasaje, el sistema validad que el documento ingresado cumpla con la condición de ser menor de edad.

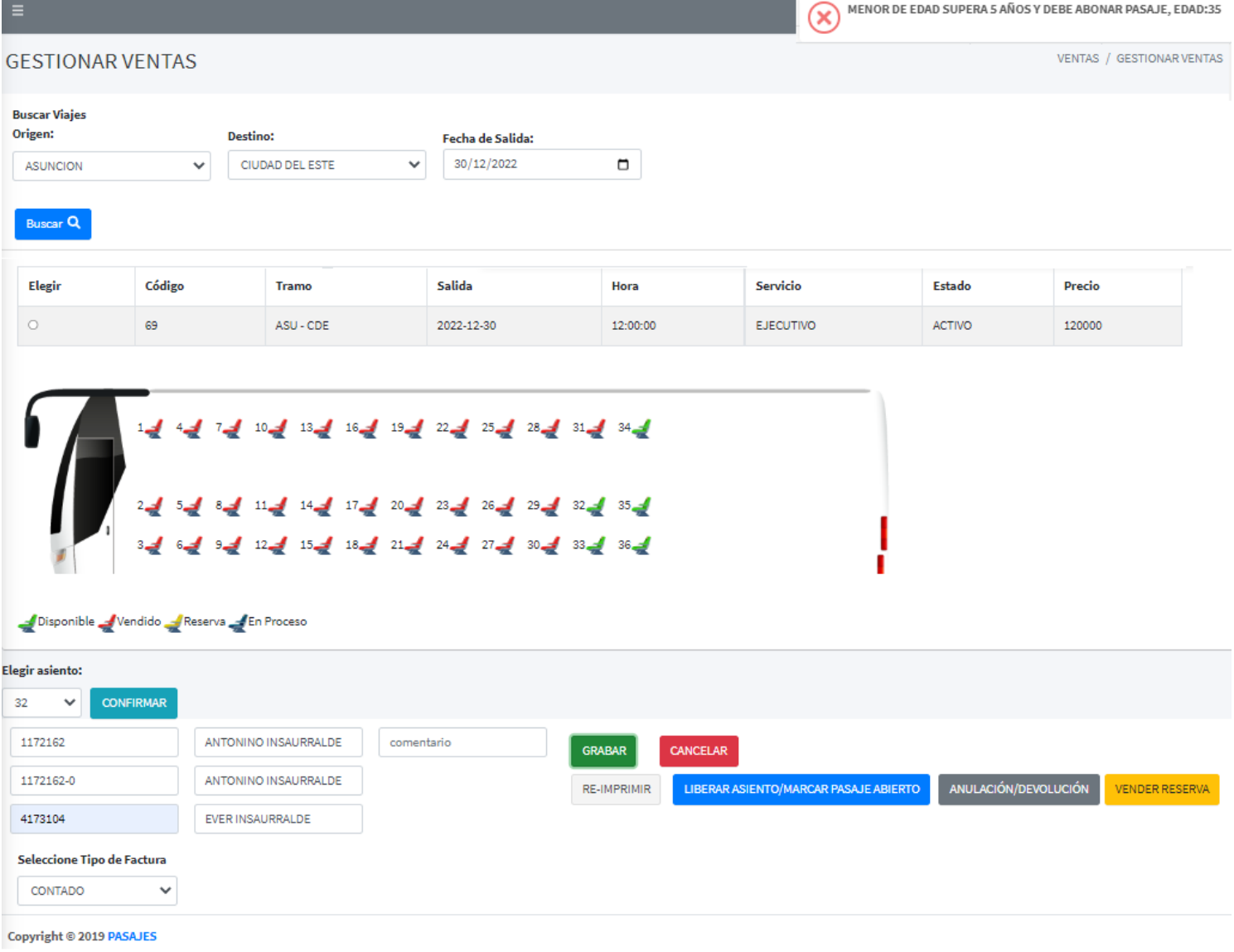

Si se presiona el botón sin completar todos los campos requeridos, el sistema verifica y emite mensaje.

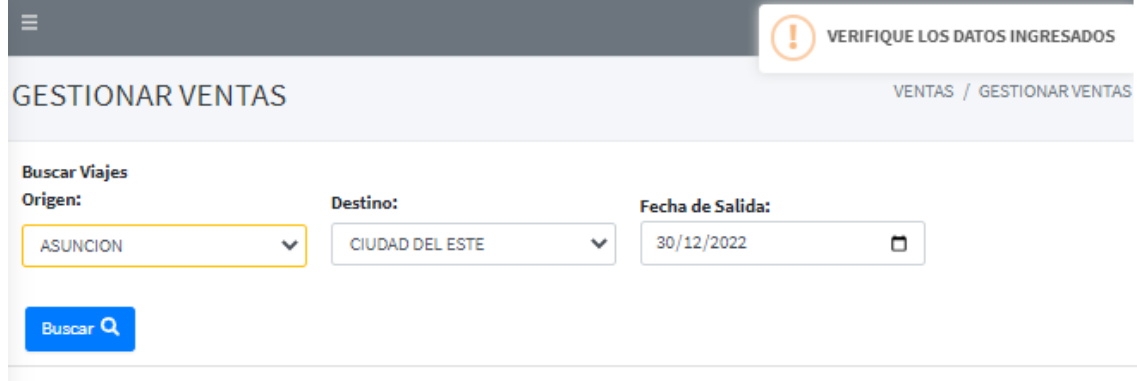

## **Anulación**

Al momento de anular, el sistema valida si el comprobante es del día, en caso

# de no ser del día, emite mensaje.

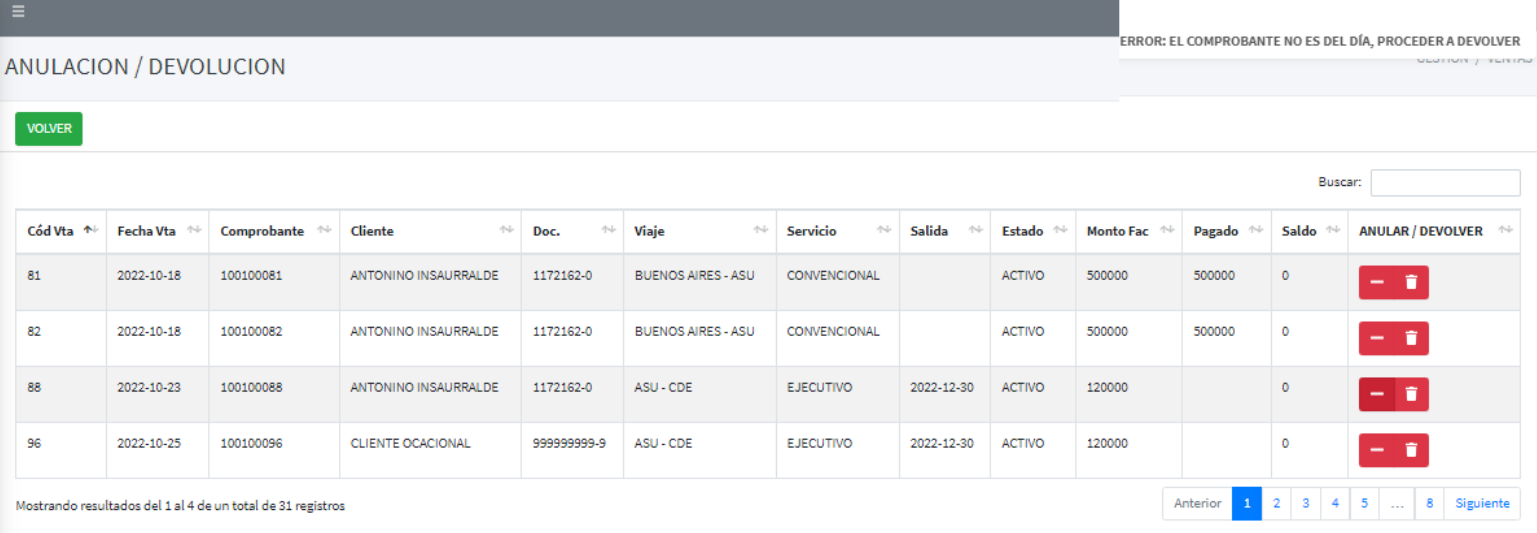

### **Conclusión**

Partiendo desde los relevamientos y necesidades de la empresa Nuestra Señora de la Asunción C.I.S.A., en base a una investigación se pudo desarrollar un producto final integrado entre los procesos de viajes, tráfico y ventas para dar una solución a los requerimientos con las que se contaba.

Al culminar este trabajo de investigación se logró aplicar los conocimientos de análisis, diseño y orientado a objeto, a continuación, se concluye de acuerdo a los objetivos que corresponde a cada etapa:

### **Etapa de Diagnostico**

En la etapa de diagnóstico se pudo cumplir el objetivo general describiendo el procesamiento de las informaciones en los módulos de viajes, tráfico y ventas, a través del relevamiento que arrojó que los procesos de gestión de viajes y sus reservas se realizaban con problemas de duplicaciones y no se contaba con un comprobante de reservas, no se contaba con un control sobre los vencimientos de las reservas. En cuanto a tráfico de buses, se percata que las asignaciones se controlan en planillas electrónicas que terminan siendo manipulables y vulnerables para una asignación de bus y tripulantes a un viaje en particular. Para las gestiones de ventas se realizaban con varios pasos que generan demoras al momento de procesar una venta, quedo evidenciado la falta de optimización en el proceso de cobros de las ventas y la falta de más opciones para los tipos de cobros diferenciados.

Se constata la necesidad de un sistema totalmente integrado que garantice el control y buen manejo desde la generación de viajes, manejo de reservas y posterior venta, hasta la asignación de buses y tripulantes a los viajes generados.

**En cuanto al primer objetivo específico:** Identificar los eventos en los módulos de viajes, tráfico y ventas.

Los eventos identificados en el módulo de viajes están compuestos el sujeto de Jefe de Líneas que se encarga de registra los tipos de descuentos o promociones que serán utilizados en los viajes. Crea las salidas programadas con los tramos, ruta, precio, hora, etc. Crea los viajes y define el costo. Gestiona las líneas, costo de los boletos.

Además, el sujeto Auxiliar de líneas que se encarga de registrar las reservas de los asientos.

Los eventos identificados en el módulo de tráfico están compuestos el sujeto de Jefe de Tráfico Buses que se encarga de coordina la disponibilidad de los buses para su asignación,

control en la ubicación de los buses, controla ubicación de los buses y verifica el funcionamiento correcto de los buses.

También se encuentra el sujeto Asistente de Tráfico Buses que se encarga de asignar los buses a los viajes creados y asigna tripulantes para el viaje.

Los eventos identificados en el módulo de ventas están compuestos el sujeto de Auxiliar Atención al Cliente quien se encarga de registrar apertura y cierre de cajas, realizar las ventas de pasajes, gestionar las opciones de ventas como ser devolución, anulación, pasaje abierto, asignación de pasajes abiertos. Realizar la emisión de fondos.

**En cuanto al segundo objetivo específico:** Construir el cuadro de requerimiento que permita obtener los eventos, requerimientos, estímulo y respuesta.

Se construyó el cuadro de requerimiento que permite obtener los eventos del módulo de viajes que representan al Jefe de Líneas y Auxiliar de Líneas, y la acciones que realiza sobre los objetos, de la misma muestra los requerimientos del módulo con el estímulo al sistema y la posterior repuesta del mismo. De la misma manera se incluye en el cuadro de requerimiento al módulo de tráfico para obtener sus eventos en representación del Jefe de Tráfico Buses y Asistente de Tráfico Buses, y sus acciones sobre los objetos de la misma muestra de requerimientos con el estímulo y posterior repuesta del mismo. Además, se incluye en el cuadro de requerimiento para obtener los eventos del módulo de ventas que representa el Auxiliar de Atención al Cliente y las acciones que realizan sobre los objetos de la misma muestra y requerimientos del módulo con el estímulo al sistema y la posterior repuesta del mismo.

**En cuanto al tercer objetivo específico:** Elaborar la lista de requerimiento que permita definir el alcance del sistema en sus módulos de viajes, tráfico y ventas.

Se elaboró la lista de requerimiento que definió el alcance del sistema para cada módulo, en el viaje los requerimientos son: registrar promociones, registrar viajes programados, registra disponibilidad de viajes, gestionar e imprimir reservas de pasajes. En el módulo de tráfico los requerimientos son: registrar flota de buses, registrar asignación de tripulantes a viajes, registrar asignación de buses a viajes, registrar e imprimir revisión mecánica. En el módulo de ventas los requerimientos son: registrar apertura y cierre de caja, generar venta, cuenta a cobrar, libro iva venta. Registrar cobro e imprimir comprobantes, registrar arqueo de caja, generar recaudación a depositar, registrar emisión de fondos.

#### **Etapa de Intervención**

En la etapa de intervención se cumplió con el objetivo general desarrollando un sistema informático totalmente integrado que permite procesar las informaciones en los módulos de viajes, tráfico y ventas, a través de las herramientas de análisis, diseño y programación.

**En cuanto al primer objetivo específico:** Elaborar el análisis y diseño orientado a objeto para los módulos de viajes, tráfico y ventas.

Para el análisis y diseño orientado a objeto se utilizó UML (lenguaje unificado de modelado) en sus tres partes diagramas, elementos y relaciones.

**En cuanto al segundo objetivo específico:** Desarrollar las interfaces graficas de usuarios para los módulos de viajes, tráfico y ventas.

Para el desarrollo de las interfaces graficas de usuarios se utilizó el lenguaje de programación PHP con el ID Netbeans Versión 7.3.1 y para la vista del cliente Bootstrap, javascritp y la base de datos PostgreSQL versión 1.22.2, servidor de Aplicación: XAMPP V.3.2.4

**En cuanto al tercer objetivo específico:** Demostrar el resultado del desarrollo del sistema informático.

El resultado se demuestra a través de un material audiovisual que muestra el funcionamiento y usabilidad de los módulos de viajes, tráfico y ventas, para tal efecto se utilizaron herramientas de edición Camtasia Studio 7.

#### **Referencias**

- Aceña Navarro, Marta. (2017), *Gestión y control de flotas y servicios de transporte por carretera.* Madrid, España: Editorial CEP S.L.
- Ainara Rodríguez Zulaica, (2015), *Planificación, programación y operación de viajes combinados.* Bilbao, España: Ediciones Paraninfo S.A.
- Brock, H. R. & Palmer, Ch. E. (1987), *Contabilidad Principios y Aplicaciones*. Barcelona, España: Reverté S.A.
- Córdoba, G. (2007). *La Investigación Tecnológica (Vol. Segunda Edición).* México: Limusa S.A.
- Definición. Reserva. Recuperado el 14 de junio de 2020, de https://definicion.de/reserva
- El Plural. Emisión de fondos. Recuperado el 10 de junio del 2022 de www.elplural.com
- Equipo Vértice, (2010), *Operaciones de caja en la venta.* Málaga, España: Fundación Vértice.
- Francisco Javier Marco Sanjuán, (2017), economipedia.com
- García Córdoba, F. (2007), *La Investigación Tecnólogica*. Ciudad de México, México: Limusa Editorial S.A.
- Hernández Sampieri, R., Fernández Collado, C., & Baptista Lucio, M. (2010). *Metodología de la investigación*. Ciudad de México, México: McGraw-Hill.
- Kotler, Philip. (2003), *Dirección de Marketing - Conceptos Esenciales.* Madrid, España: Pearson Educación.
- Kotler, Philip & Keller, Kevin lane (2009), *Dirección de Marketing.* EEUU.
- Loiacono, Ignacio. Cuentas. Recuperado el 10 junio 2022 de http://www.alfinal.com/ manual de cuentas.
- Martínez Sánchez, Gabriel. (2012*), Facturación y cierre de actividades en restaurante.*  Málaga, España: IC Editorial
- Mas Moscardó, Celia. (2015), *Diseño de planes de transporte de viajeros por carretera*. Madrid, España: Elearning S.L.
- Pradillo, Galiteo (2005), *Organización Operativa del tráfico de Mercancías por carretera.*
- Quiadis. Flota de vehículos. Recuperado el 14 de junio de 2020, de https://www.quadis.es/articulos/que-son-las-flotas-de-vehiculos-/
- Steven Jorge Pedrosa, (2015), economipedia.com
- Wikipedia La enciclopedia libre. (s.f.). Viaje. Recuperado el 14 de junio de 2020, de https://es.wikipedia.org/wiki/Viaje#cite\_ref-1.

#### **Apéndice – N° 1- Relevamiento**

**Módulo 1 – Viajes**

### **PREGUNTAS**

**Proceso:** Registrar descuentos. **Estructura:** Pirámide **Entrevistado:** Sergio Valenzuela – Jefe de Líneas

- 1- ¿Cuentan con descuentos todo el año? En temporada alta no se aplican descuentos.
- 2- ¿Todos los viajes tienen descuentos?
	- No todos los viajes tienen descuentos.
- 3- ¿Tienen definido los tipos de descuentos?
	- Sí, cada concepto de descuento tiene su porcentaje de descuento.
- 4- ¿Un descuento es aplicado a todos los viajes disponibles o solo para algunos tramos? Se puede aplicar a todos los viajes, solo depende de la temporada.
- 5- ¿Las personas con alguna discapacidad puede acceder al descuento del 100% en cualquier servicio, cualquier tramo y cualquier horario sin importar la temporada?

Las personas con discapacidad acceden al 100 % de descuento en cualquier servicio dependiendo de la temporada.

6- ¿Los empleados y familiares cuentan con descuentos?

Pueden acceder a descuentos en el servicio convencional normalmente, lo cual no impide que pueda acceder al descuento en el servicio ejecutivo, esto también depende de la temporada.

- 7- ¿Personas externas a la empresa pueden acceder a algún descuento? Solo las personas con discapacidad pueden acceder a descuentos.
- 8- ¿Trabajan con algún tipo de canje publicitario con otras empresas? Eventualmente se puede otorgar algún descuento o el 100 % de descuento por canje publicitario, esto dependerá si es autorizado o no por el jefe de líneas.
- 9- ¿Qué tipo de documentación utilizan para aplicar descuentos?

Basado en la política de la empresa, el jefe de líneas documenta en archivos digitales e informa a los auxiliares los descuentos que serán utilizados.

- 10- ¿Se necesita autorización de algún superior para aplicar descuentos?
	- El jefe de líneas tiene la autoridad para otorgar descuentos.
- 11- ¿Los descuentos tienen relación con la temporada alta/baja?

Siempre y cuando sea temporada baja, se puede aplicar descuentos.

- 12- ¿Los descuentos pueden ser aplicados a todos los tipos de servicios? Los descuentos pueden aplicarse a todos los servicios.
- 13- ¿Quién se encarga de registrar los descuentos?
	- El jefe de líneas define y registra los descuentos que luego serán utilizados.
- 14- ¿Quién debe aprobar la creación de un nuevo tipo de descuento?

El jefe de líneas es quien aprueba la creación de un nuevo descuento.

- 15- ¿Quién puede manipular un registro de descuento en caso que sea necesario? El jefe de líneas puede manipular los que respecta a descuentos.
- 16- ¿Quién define el porcentaje del descuento?

Comenta.

- El jefe de líneas es quien define el porcentaje de descuento.
- 17- ¿De qué depende el porcentaje del descuento?

El jefe de líneas analiza el mercado y la competencia para definir los porcentajes de descuentos.

#### **Módulo 1 – Viajes**

#### **PREGUNTAS**

**Proceso:** Registrar viajes programados. **Estructura:** Pirámide

**Entrevistado:** Sergio Valenzuela – Jefe de Líneas

- 1. ¿Todos los viajes programados son codificados? Sí, todos los viajes programados deben ser codificados.
- 2. ¿Cuáles son las líneas o tramos habilitados para operar por la empresa?
	- Asunción Ciudad del Este, Asunción Encarnación, Ciudad del Este Asunción, Encarnación – Asunción, Asunción – Retiro, Retiro – Asunción.
- 3. Además de establecer el tramo. ¿Se establece el origen y destino de cada viaje? Para cada viaje programado se debe definir el origen y destino dependiendo de la ruta.
- 4. ¿Cuentan con salidas todos los días de la semana?
	- Sí, todos los días hay salidas dependiendo del tramo y servicio. Además, las salidas pueden ser canceladas dependiendo de la demanda u otro evento.
- 5. ¿Cuántas salidas son programadas por día?

La cantidad depende de los permisos con la que cuente la empresa, además depende también de los tramos y servicios.

- 6. ¿Los tramos están habilitados solo para algunos días?
	- Sí, puede que algunos tramos no se realicen todos los días.
- 7. ¿Quién es el encargado de registrar los viajes programados? El jefe de líneas es el encargado de registrar los viajes.
- 8. ¿Quién decide la creación de un nuevo viaje programado?

EL jefe de líneas crea los viajes programados en base a los permisos concedidos a la empresa para la ruta específica.

9. ¿Los viajes programados son asignados a más de un viaje?

Sí, los viajes programados pueden ser utilizados para generar varios viajes.

10. ¿El viaje programado es definido por servicio?

El viaje programado es definido por servicio, tramo, día y hora.

11. ¿El viaje programado es definido por temporada?

La temporada no influye en la creación de los viajes programados.

12. ¿El viaje programado puede ser editado?

Sí, puede ser editado.

13. En caso que el viaje programado pueda ser editado, ¿Quién debería poder editar? El jefe de líneas es el que puede manipular los viajes programados.

## **Módulo 1 – Viajes**

#### **PREGUNTAS**

**Proceso:** Generar disponibilidad de viajes. **Estructura:** Pirámide

**Entrevistado:** Sergio Valenzuela – Jefe de Líneas

- 1. ¿Todos los viajes son codificados? Todos los viajes deben estar codificados.
- 2. ¿Los servicios son directo o removidos?

Todos los servicios ofrecidos por la empresa son directos.

3. ¿Quién es el encargado de fijar los precios de los pasajes?

El jefe de líneas fija los precios en base a un estudio de mercado y previa coordinación con los directivos.

4. ¿Se establece algún tipo de tarifa?

Sí, el tipo de tarifa puede ser temporada alta o temporada baja.

5. ¿Los tramos tienen horarios definidos o se puede asignar cualquier horario a un viaje? Al generar el viaje lo que se define es la fecha de salida, partiendo de un viaje programado creado anteriormente.

- 6. ¿Los viajes de servicio ejecutivo pueden aplicarse descuentos? Sí, se puede aplicar descuentos.
- 7. ¿Se asignan refuerzos en caso de temporadas altas? Se puede asignar refuerzos.
- 8. ¿Con cuánto tiempo de antelación son generados los viajes? Como mínimo, 2 meses antes para una mejor organización.
- 9. ¿Con qué tipo de servicios cuenta la empresa? Servicio ejecutivo y convencional.
- 10. ¿Definen un vencimiento para las reservas dentro de un viaje?

Debería calcularse automáticamente que las reservas expiren 2 horas antes del viaje.

11. ¿Qué cantidad de asientos se definen para conductor y servicio a bordo?

Un asiento para conductor más un asiento para servicio a bordo, dependiendo si el viaje contará con más de un conductor y si contará o no con servicio a bordo.

12. ¿Los viajes pueden ser cancelados?

Los viajes pueden ser cancelados por diversos motivos.

13. ¿Si un viaje es cancelado, qué sucede con los asientos ya confirmados?

Se comunica a los clientes sobre la cancelación, se le ofrece cambiar por otro pasaje en otro horario inclusive otro día o se le ofrece la opción de dejar el pasaje en abierto por 90 días. Si el cliente no está de acuerdo se le devuelve el 100 % del importe del pasaje.

- 14. ¿Los precios de los pasajes son fijados sólo en guaraníes? Los precios son fijados en guaraníes.
- 15. ¿Cómo definen los precios de los pasajes para los diferentes servicios? Los precios son fijados en base a estudio de mercado y demanda.
- 16. ¿Los precios de los pasajes son iva incluido?

Todos los precios son con iva incluido.

- 17. ¿Al crear el viaje se debe definir a que temporada corresponde? Sí, se debe definir si será temporada alta o baja.
- 18. ¿Realizan pedidos de buses al departamento de tráfico?

No, el jefe de tráfico se encarga de asignar los buses a los viajes. Los viajes son creados sin tener en cuenta los buses a utilizar, solo se tiene en cuenta el servicio.

19. ¿Quién es el encargado de registrar los viajes?

El jefe de líneas es el encargado de registrar los viajes.

#### **Módulo 1 – Viajes**

### **PREGUNTAS**

**Proceso:** Gestionar e imprimir reservas de pasajes. **Estructura:** Embudo **Entrevistado:** Nestor Palma – Auxiliar Líneas

1. ¿A qué llaman reserva en la empresa?

La reserva es el derecho que adquiere un cliente sobre un asiento en una salida de un tramo, día y horario específico que el cliente desea.

- 2. ¿Nos podrían comentar cómo registran actualmente las reservas? Se cuenta con un sistema en el cual se registran las reservas solicitadas por los clientes.
- 3. ¿Las reservas tienen una numeración o código de reserva?

Sí, todas las reservas deben tener un número identificador.

- 4. ¿Cuáles son los tipos de documentos con la que el cliente puede realizar una reserva? La reserva se realiza directamente con el número de documento personal del cliente.
- 5. ¿Cuántas reservas puede realizar un mismo cliente?

Se puede realizar varias reservas por un mismo cliente.

- 6. ¿Cuánto tiempo tiene el cliente para confirmar la reserva antes del viaje? Por lo menos 2 horas antes del horario de salida del viaje, esto con el fin de disponer del asiento para una posible venta.
- 7. ¿El vencimiento de la reserva puede ser extendida con algún tipo de autorización? No, lo ideal sería que, en caso de no confirmar, el asiento quede disponible.
- 8. ¿Cuáles son los datos de confirmación que se le da al cliente?

El cliente con su número de documento ya queda registrado con una o más reserva a su nombre, pero lo ideal sería que se pueda imprimir un comprobante y que el cliente tenga su número de reserva para la posterior confirmación con la venta.

- 9. ¿Las reservas son editables o solo son canceladas directamente? Las reservas solo se pueden cancelar sin posibilidad de editar.
- 10. ¿Realizan algún comentario en las reservas?

Se puede realizar algún comentario para una mejor atención.

11. ¿Para procesar la venta de una reserva se debe cancelar primeramente la reserva o vender directamente confirmando la reserva?

Lo ideal sería que en la interfaz de venta se pueda proceder directamente desde la reserva que tiene el cliente en su nombre.

12. ¿Las reservas tienen algún tipo de descuento si se realizan con varios días de antelación al viaje?

No, a las reservas no se aplican ningún descuento.

13. ¿En la reserva, las ventas ya pueden tener una entrega inicial como seña?

No, la reserva es sin costo y no se aceptan señas por las ventas ya que estas son 100% al contado.

14. ¿Cuáles son los datos de las reservas que son almacenados?

Número de documento del cliente, el viaje junto con su tramo, fecha, horario y asiento solicitado por el cliente.

15. ¿Qué filtro sería lo recomendable para realizar una búsqueda de reserva?

Para la búsqueda de una reserva asociada a un cliente, lo ideal sería la búsqueda por número de documento del cliente.

- 16. ¿Los menores que no ocupan asientos deben ser registrados en la reserva?
- Los menores que no van a ocupar asiento, no se registran al momento de la reserva. 17. ¿En la reserva se establece embarque y descenso?

En lo posible se deja como comentario lugar de embarque y descenso, u otro tipo de comentario.

18. ¿Hasta cuanto tiempo antes del horario de salida del viaje se puede realizar una reserva?

Todas las reservas no confirmadas deben vencer 2 horas antes del viaje, por tanto; 2 horas antes de la salida del viaje ya no se pueden realizar reservas.

#### **PREGUNTAS**

**Tema:** Registrar flota de buses.

### **Estructura:** Embudo

**Entrevistado:** Mirian Martinez – Jefe de Tráfico Buses

1. ¿Cuáles son los datos de los buses que registran?

N° de chasis, N° de chapa, año de compra, modelo, cantidad de asientos. Además interesa saber la ubicación del bus para saber si está disponible para asignar a los viajes, ejemplo, ubicación en el taller, en tránsito, lavadero, etc.

2. ¿Todos los buses nuevos son codificados?

Sí, deber contar un código único.

3. En caso de ser codificados. ¿Qué datos se toman en cuenta para codificar?

La numeración es correlativa a los buses que ya se encuentran codificados.

- 4. Cuando se adquieren flotas nuevas. ¿En qué momento se registran los nuevos buses? El jefe de tráfico se encarga de recibir los buses nuevos y ya registra directamente.
- 5. ¿Qué es lo primero que se realiza cuando es adquirido una nueva unidad? Verificar que sea tal cual como se solicitó a la fábrica, ejemplo: cantidad de

asientos en planta alta y baja, etc.

6. ¿Cómo se realiza el seguimiento al nuevo bus?

El jefe de tráfico hace el seguimiento y registra para saber la ubicación del bus. Cada bus cuenta con una ficha que se va actualizando por el estado.

7. ¿Al momento de registrar el nuevo bus se define a que servicio pertenecerá? Al momento de realizar el pedido a la fábrica ya se solicita la distribución de

asientos de acuerdo al servicio al cual pertenecerá el bus.

- 8. ¿Cuáles son los tipos de servicios que son asignados a los buses? Ejecutivo y convencional.
- 9. ¿Quién es el encargado de registrar los buses?

El jefe de tráfico es quien se encarga de registrar los buses.

10. ¿El bus puede cambiar de tipo de servicio?

Eventualmente puede cambiar de servicio, lo cual implica una reorganización de la ubicación de los asientos.

- 11. ¿Cómo registran la ubicación de los asientos?
- 12. ¿Quién es el encargado de registrar la ubicación de los asientos?
- El jefe de tráfico es quien se encarga de la ubicación de los asientos.
- 1. ¿Se debe registrar la última ubicación del bus?

Como para tener un mejor control, se puede contar con eso.

14. ¿Se debe registrar el último servicio de mantenimiento que recibió el bus? Es muy importante para la ficha del bus y el control para la asignación a viajes.

#### **PREGUNTAS**

**Tema:** Registrar tripulantes.

### **Estructura:** Embudo

**Entrevistado:** Mirian Martinez – Jefe de Tráfico Buses

1. ¿En qué consiste el registro de tripulantes?

Los tripulantes son empleados propios de la empresa, por tanto; son registrados primeramente como todos los demás empleados, pero luego deben ser registrados como conductores los que tienen ese cargo y también deben ser registrados los auxiliares de servicio a bordo. Son considerados tripulantes los conductores y personal de servicio a bordo.

2. ¿Se especifica el cargo del tripulante?

Se debe especificar el cargo de cada tripulante para una mejor organización.

3. ¿Se registra el número de registro del conductor?

Obligatoriamente se debe almacenar el número de registro de todos los conductores.

4. ¿Registran el nivel académico de los tripulantes?

Podría resultar útil, pero no es un dato altamente relevante.

- 5. ¿Es importante que los tripulantes cuenten con conocimientos mecánicos? En lo posible, los conductores deben tener conocimientos básicos sobre mecánica.
- 6. ¿Es importante el municipio que emitió el registro para el conductor?

No es un dato muy relevante.

7. ¿El sistema debe permitir ingresar el vencimiento de la licencia de conducir de los conductores?

Es importante registrar vencimiento del registro ya que con registro vencido no se puede asignar un viaje al conductor.

8. ¿Cómo registran la carga horaria de viaje de los conductores?

Dependiendo del tramo a realizar por el conductor se maneja manualmente las horas de descanso

- 9. ¿Cuáles son los datos que se registran para el personal de servicio a bordo (azafato/a)? Todos los datos básicos, pero lo más importante es la hora de descanso y disponibilidad de los personales de servicio a bordo.
- 10. ¿Quién es el encargado de realizar el registro de tripulantes?

El asistente de tráfico buses es el encargado de registrar a los empleados como conductores o servicio a bordo, dependiendo del cargo de estos.

11. ¿Cuál es la carga horaria para los azafatos?

Esto puede variar, puede que sea de 5 horas, 12 horas o 24 horas. Depende de la temporada y tramo asignado.

12. ¿Cómo se registran la ubicación de los tripulantes?

Se tiene en cuenta si fue asignado a algún viaje, la ubicación ya dependerá del viaje al cuál fue asignado. Además de tener en cuenta si está con descanso, eso ya depende de la cantidad de horas de descanso y el cargo del tripulante.

13. ¿Se puede realizar modificación de los datos de los tripulantes?

Sí, se puede modificar los datos de todos los tripulantes.

14. ¿Los personales de servicio a bordo deben contar con registro de conducir?

No es una obligación, pero es un dato que podría ser relevante en caso de que pueda cambiar el cargo de servicio a bordo pasar a conductor.

#### **PREGUNTAS**

**Tema:** Registrar asignación de tripulantes a viajes. **Estructura:** Embudo **Entrevistado:** Mirian Martinez – Jefe de Tráfico Buses

1. ¿El conductor y personal de servicio a bordo es asignado al viaje o al bus?

Las asignaciones de tripulantes se aplican a los viajes, independiente a la asignación de buses.

2. ¿Cómo se controla la disponibilidad de los tripulantes ya sea conductor o servicio a bordo?

Se controla la disponibilidad teniendo en cuenta el tiempo de descanso entre un viaje y el siguiente a ser asignado.

3. ¿Los conductores pueden ser asignados a los viajes con qué frecuencia?

La frecuencia puede variar dependiendo de la temporada y el tiempo de descanso que tiene el conductor.

4. ¿Cuánto es el tiempo de descanso para los conductores?

El tiempo de descanso depende del tramo que cumple el conductor, para viajes nacionales puede de ir de 5 a 12 horas, viajes internacionales puede ser de 24 horas de descanso. Aquí también se tiene en cuenta la temporada.

- 5. ¿Cuánto es el tiempo de descanso para los personales de servicio a bordo (azafato/a)? Podría llegar a ser de 12 horas en temporada baja, temporada alta lo personales de servicio a bordo pueden llegar a realizar viajes continuos o de descansos mínimos.
- 6. ¿Los conductores o personal de servicio a bordo como son notificados que fueron asignados a nuevos viajes?

Directamente son notificados por mensaje o llamadas telefónicas.

- 7. ¿Cuentan con conductores asignados para los buses que son destinados a auxilio? Sí, se cuenta con conductores de guardias.
- 8. ¿Una vez finalizado el viaje, los tripulantes automáticamente quedan liberados? Una vez finalizado el viaje, los tripulantes deben estar con estado de descanso y disponible para un nuevo vieje dependiendo del tiempo de descanso.
- 9. ¿Quién es el encargado de registrar la asignación de tripulantes a los viajes? El encargado de las asignaciones es el auxiliar de tráfico buses.
- 10. ¿Cuántos conductores son asignados a un viaje?

Pueden ser asignado un solo conductor o dos conductores, dependiendo del tramo del viaje.

11. ¿La cantidad de conductores asignados a un viaje es independiente al tipo de servicio del viaje?

Es totalmente independiente al servicio, solo se tiene en cuenta el tramo, viajes nacionales puede ser asignado un solo conductor, viajes internacionales dos conductores.

- 12. ¿Cuántos personales de servicios a bordos pueden ser asignados a un viaje? Normalmente es asignado un solo personal de servicio a bordo por viaje.
- 13. ¿Todos los viajes cuentan con servicio a bordo o depende del tipo de servicio? Hay viajes que se realizan sin servicio a bordo independiente al servicio, en este momento por ejemplo no se cuenta con servicio a bordo en ningún tramo.

14. ¿Los personales de servicio a bordo como son organizados para los casos que sean necesarios en un eventual refuerzo de salidas?

Depende de la disponibilidad del personal de servicio a bordo, si no se cuenta con personal, entonces el viaje se realiza sin servicio a bordo.

## **Módulo 2 – Tráfico**

## **PREGUNTAS**

**Tema:** Registrar asignación de buses a viajes.

# **Estructura:** Embudo

**Entrevistado** Julio Sánchez – Asistente de Tráfico Buses

- 1. ¿Cómo se controla la disponibilidad de bus para asignar a un viaje?
	- Se controla por la ficha del bus y sus asignaciones.
- 2. ¿Cómo se controla el estado del bus que está en viaje?

Cuando es asignado a un viaje, el bus tiene el estado asignado por tanto no se debería poder asignar a otro viaje sin antes estar disponible.

- 3. ¿Quién se encarga de controlar la ubicación de los buses para el manejo de ubicación? El encargado de controlar es el asistente de tráfico buses. Lo cuál no impide que el jefe de tráfico buses pueda controlar la ubicación y disponibilidad de los buses.
- 4. ¿Con que frecuencia es actualizado la ubicación de los buses? Con cada movimiento respecto al bus es actualizado, al iniciar y finalizar el viaje, luego si va al lavadero, taller, etc. Hasta la disponibilidad del mismo.
- 5. ¿Con cuánto tiempo de antelación es asignado un bus a un viaje?

Eso varía dependiendo de la disponibilidad de buses, pero debe ser asignado por lo menos 1 día antes de la salida del viaje.

- 6. Si por algún motivo el bus asignado a un viaje no podrá realizar el servicio. ¿Cuál es el procedimiento a seguir?
	- Se cambia de bus, se vuelve a reasignar.
- 7. ¿Es relevante el servicio del bus para ser asignado a viajes de refuerzo? Sí, es importante porque no se puede asignar un bus de servicio convencional a un viaje ejecutivo.
- 8. ¿Es relevante el servicio del bus para prestar servicio de auxilio?

Para casos de auxilio se cuenta con buses normalmente de ambos servicios.

- 9. ¿El jefe de líneas realiza pedido de buses para los viajes? No, las asignaciones realiza el asistente de tráfico.
- 10. ¿En qué lugar debe permanecer el bus cuando no presta servicio? Si el bus está disponible, se mantiene en el área de tráfico.
- 11. Al llegar al destino asignado. ¿El bus regresa en lastre o es asignado a otro tramo? Normalmente es asignado a otro viaje una vez cumplido las revisiones y se encuentre en condiciones de realizar el viaje.
- 12. ¿Un bus puede ser asignado a otro viaje inmediatamente luego de finalizar el tramo asignado inicialmente?

Primeramente, el conductor al finalizar el viaje realiza un informe mecánico, luego se envía a lavadero, si se menciona en el informe mecánico que el bus tiene problemas, entonces es enviado al taller. De lo contrario, luego de pasar por el lavadero ya puede ser asignado.

13. ¿Quién es el encargado de realizar la asignación de buses a los viajes?

El encargado de las asignaciones es el asistente de tráfico buses. Esto no impide que en algún momento el jefe de tráfico buses pueda realizar asignación.

14. Cuando un bus ya no prestará servicio. ¿Cómo se controla para que no sea asignado a ninguna salida?

Cuando un bus ya no prestará servicio se debe dar de baja el bus y que ya no pueda ser puesto en disponibilidad.

15. ¿Cuentan con buses reservados para casos de viajes de refuerzos?

Dependiendo de la disponibilidad de los buses se realizan las asignaciones a los viajes de refuerzo.

16. ¿Cuáles son los estados que se le puede asignar a un bus? Disponible, asignado a viaje, en taller, en lavadero, en guardia.

### **PREGUNTAS**

**Tema:** Registrar problemas mecánicos. **Estructura:** Embudo

**Entrevistado:** Julio Sánchez – Asistente de Tráfico Buses

- 1. ¿Cuentan con talleres en cada destino para la verificación de buses? En cada destino se cuenta con talleres para la verificación.
- 2. Al finalizar el recorrido en línea del bus. ¿Se realiza algún informe sobre el bus? Al finalizar el viaje, el conductor debe realizar un informe mecánico en el cuál se
- debe describir los problemas que pudo constatar durante el viaje. 3. ¿Cuál es el procedimiento a seguir si un bus sufre desperfecto mecánico durante el
- viaje asignado?

Desde el punto más cercano es enviado el bus de auxilio. Luego de finalizar el viaje, el conductor debe confeccionar el informe mecánico sobre el bus que no pudo finalizar el viaje.

4. En caso de realizar informes. ¿Quién se encarga de realizar el informe?

El asistente de tráfico buses se encarga de transcribir lo mencionado por el conductor.

5. ¿Cuáles son los puntos que se detallan en el informe?

Describir las fallas mecánicas encontradas por el conductor, si el conductor recibió una queja de algún pasajero por problemas de aire acondicionado o problemas en los asientos, tapizado, etc.

6. ¿Quién recibe el informe?

El asistente de trafico es quien confecciona el informe detallado por el conductor, este informe verifica el jefe de tráfico y luego el bus es enviado al taller.

7. Al llegar al destino. ¿En todos los casos el bus ingresa al taller?

Si se encuentra en condiciones, al llegar es enviado al lavadero y luego puesto a disposición para otro viaje.

8. ¿La limpieza de los buses se realiza en el taller?

Además de taller en cada destino, se cuenta con lavaderos exclusivos para los buses.

9. ¿Se cuenta con lavaderos propios en cada destino?

Se cuenta con lavaderos propios, pero no se descarta la posibilidad de contar con un lavadero tercerizado en caso de necesidad.

10. ¿Los buses que van a taller cuentan con una orden de trabajo?

Los buses que van a taller son enviados con el informe mecánico detallado.

11. ¿Cuántos departamentos están a cargo de los buses?

El departamento de tráfico se encarga de la organización de los buses hasta la entrada de taller. Una vez en el taller, el departamento de taller se encarga de toda la gestión hasta devolver el bus al departamento de tráfico.

12. ¿Qué pasan con los buses que ya no prestarán servicios?

Si el bus se encuentra en condiciones, se pone en venta.

- 13. ¿Cómo se controla el tiempo de vida útil de un bus? El tiempo de vida útil de cada bus es de 10 años.
- 14. ¿Qué métodos utiliza el taller para brindar informes al departamento de tráfico? Los informes son enviados por correo electrónico.
# Cornisa: SISTEMA VIAJE, TRÁFICO Y VENTA

- 15. ¿Quién es el encargado de registrar los problemas mecánicos? El asistente de tráfico es quien confecciona el informe
- 16. ¿Quién es el encargado de remitir al taller las tareas a realizar a los buses?

El jefe de tráfico buses es el responsable de enviar el bus al taller con el informe mecánico.

#### **PREGUNTAS**

**Tema:** Gestionar comprobantes.

## **Estructura:** Embudo

**Entrevistado:** Victor Villar – Asistente de Gestión de Agencias

1. ¿Cuáles son los tipos de comprobantes utilizados por la empresa para la venta de pasajes?

Se utiliza factura legal, ticket de pasaje, nota de crédito.

- 2. ¿En qué caso se utilizan las facturas?
	- Las facturas es un comprobante legal que se emite por la venta de un pasaje.
- 3. ¿Qué es el ticket de pasaje?

El ticket es un boleto de pasaje que se entrega al cliente como comprobante al momento de adquirir un pasaje para un viaje específico.

4. ¿Qué datos contiene el ticket de pasaje?

Contiene el número de documento y nombre del cliente, origen y destino del viaje, hora de salida, día de salida, fecha de salida, número de asiento adquirido por el cliente.

5. ¿En qué caso se utilizan las notas de créditos?

Las notas de créditos se utilizan para la devolución de un pasaje. No así para las anulaciones.

6. ¿Cuál es el concepto de devolución para la empresa?

La devolución se aplica 24 hs. De haber sido emitida una factura, por ejemplo; no se realizará un viaje específico, se procede a devolver el importe al cliente y se aplica una nota de crédito.

7. ¿Cuál es el concepto de anulación para la empresa?

Anulación es la operativa que se realiza sobre una venta de pasajes que haya emitido una factura y se realizada en plazo menor a 24 hs. de haber emitido el pasaje, para la anulación no se utiliza nota de crédito.

- 8. ¿Todas las sucursales utilizan el mismo rango de factura? No, cada sucursal cuenta con un punto de expedición, un timbrado y un rango de facturas a utilizar.
- 9. ¿Todas las sucursales utilizan el mismo rango de nota de crédito?

No, cada sucursal tiene asignado un rango de nota de crédito para las devoluciones.

10. ¿Quién es el encargado de manejar los comprobantes para las sucursales?

El encargado de manejar y controlar que los comprobantes estén correctamente asignados, es el asistente de gestión de agencias.

.

# **PREGUNTAS**

**Tema:** Registrar apertura y cierre de caja. **Estructura:** Embudo **Entrevistado:** Blanca Palacios – Auxiliar de atención al cliente

- 1. ¿Cómo registran actualmente la apertura de caja?
	- Con una planilla de apertura.
- 2. ¿La operación de apertura de caja cuenta con un número o código de operación? Cada auxiliar de atención al cliente maneja una planilla de apertura en el cual se enumera la apertura en forma correlativa.
- 3. ¿Cómo se asocia el cajero a la apertura de caja? Actualmente se registra el nombre del cajero.
- 4. ¿Cuentan con un monto de dinero en caja al iniciar la jornada? Sí
- 5. ¿Cuentan con fondo fijo?

No, solo el monto destinado para vuelto.

6. ¿La apertura inicia con el saldo de cierre anterior?

Sí, se registra el saldo anterior.

7. ¿Tesorería u otro departamento puede transferir algún monto de dinero al auxiliar atención al cliente?

Podría ser una opción más adelante.

- 8. ¿Cuántas aperturas de cajas puede realizar un auxiliar atención al cliente en el día? Se recomienda una sola.
- 9. ¿Cuáles son los datos que desea tener en la interfaz al momento de realizar la apertura de caja?

El empleado, la caja, el saldo de inicio.

10. ¿Cómo registran actualmente el cierre de caja?

Se utiliza la misma planilla de apertura de caja.

11. ¿El cierre de caja posee un número o código de operación?

Se utiliza la misma que el de apertura de caja.

- 12. ¿Puede ser utilizado el mismo número de apertura para el cierre? Seguiríamos de la misma manera.
- 13. ¿Los montos recaudados son discriminados por tipos de cobros? (Efectivo, tarjeta, etc.)

Sí.

14. ¿Cuáles son los datos que desea tener en la interfaz al momento de realizar el cierre de caja?

Los montos de recaudación para el arqueo, la caja, el empleado y número de apertura/cierre.

- 15. ¿Todo lo recaudado en efectivo es depositado en alguna cuenta bancaria? No.
- 16. ¿La empresa cuenta con un departamento de tesorería a quien rendir la caja? Sí.
- 17. ¿Cuáles son los datos que ingresa el auxiliar atención al cliente al momento de realizar el arqueo de caja?

Al seleccionar la caja de apertura, el sistema debería permitir realizar el arqueo. 18. ¿Desean que el monto de caja inicial figure al momento de arquear la caja?

Sería útil.

- 19. ¿Digitan los números de boleta de depósitos en el arqueo? No aplica.
- 20. ¿Con el arqueo de caja finaliza el ciclo de apertura y cierre de caja?
	- El sistema debería permitir cerrar la caja totalmente para finalizar el ciclo.
- 21. ¿El arqueo de caja puede ser realizado para varias aperturas y cierres de cajas en caso de que se pueda tener más de una apertura y cierre en el día? Solo una vez por día.
- 22. ¿Qué datos desea visualizar en la planilla de cierre?

Todo lo que implica al cierre, montos en las diferentes formas de pago, empleado, fecha, caja.

23. ¿Desea visualizar la planilla de cierre automáticamente luego de grabar el arqueo de caja?

Luego del cierre total de la caja.

24. ¿Desea tener la posibilidad de reimprimir la planilla de cierre posterior al arqueo de caja?

Si, sería interesante.

## **PREGUNTAS**

**Tema:** Generar venta, cuenta a cobrar, libro iva venta. **Estructura:** Embudo

**Entrevistado:** Blanca Palacios – Auxiliar de atención al cliente

- 1. ¿Cuentan con algún sistema para verificar la disponibilidad de los viajes? Se cuenta con un sistema que se viene utilizando hace bastante tiempo, en dicho sistema se puede visualizar la disponibilidad de viajes.
- 2. ¿Cómo le gustaría realizar la búsqueda de viajes disponibles?

Filtrando los tramos por origen – destino, fecha.

- 3. ¿Cuáles son los tipos de documentos con la que el cliente puede realizar su compra? Para emitir la factura debe ser con el ruc, en caso que no posea ruc de igual manera se puede emitir la factura con la cédula del cliente, pero para el boleto de pasaje con cip o pasaporte u otro documento personal válido.
- 4. ¿Cuáles son los datos del viaje que desea visualizar además del tramo, paradas, fecha, hora y disponibilidad de asientos?

Además de los citados, la cantidad de asientos vendidos.

5. ¿Los pasajeros menores de edad tienen algún tipo de descuento?

Los menores de 5 años que van a ocupar asiento pagan el 50 % del pasaje.

6. ¿Hasta qué edad, un menor no ocupa asiento?

Hasta los 4 años puede viajar en el mismo asiento del padre o la madre.

- 7. ¿Menores que no ocupan asiento obtienen el 100% de descuento?
	- Si no ocupan un asiento el, no paga ningún aporte.
- 8. ¿La venta de varios asientos se pueden incluir en una misma factura a nombre de una sola persona o empresa?
	- Actualmente es una factura con boleta de pasajes por personas.
- 9. ¿Cuáles son las informaciones más relevantes que el cajero desea visualizar? Tramo, horario de salida, costo, cantidad de asientos disponibles y vendidos.
- 10. ¿Para aplicar los descuentos se utilizan algún tipo de orden de cortesía o alguna autorización de un superior?

Se aplican directamente con nota de crédito, el cual el cajero solicita al auxiliar contable.

11. ¿Cuáles son los conceptos utilizados para aplicar los descuentos?

Descuento por menor de edad, persona discapacitada, funcionario, etc.

12. ¿En la venta es definido el lugar de embarque y descenso del pasajero?

Es un comentario que se agrega para el mejor manejo del conductor.

13. ¿Realizan algún comentario en las ventas?

Es muy utilizado el comentario en las planillas actualmente.

- 14. ¿Realizan ventas sin confirmación de fecha, hora y asiento? Sería una opción a analizar más adelante.
- 15. ¿Cuáles son los comprobantes que necesitan imprimir al finalizar la venta? Factura y ticket de pasaje.
- 16. ¿Qué cantidad de reimpresiones se debería poder realizar en caso de ser necesario? Una sola vez para evitar fraudes.
- 17. ¿Las anulaciones de ventas se realizan sólo sobre el 100%? Anulaciones solo 100%.
- 18. ¿Al anular la venta se anula automáticamente el cobro? Sí, al anular la venta también se anula el cobro.

# Cornisa: SISTEMA VIAJE, TRÁFICO Y VENTA

19. En caso de que el cliente decida no viajar. ¿Cuál es el procedimiento para la devolución del dinero?

Si el caso corresponde, se devuelve un porcentaje que decide el jefe de líneas, para el cuál se utiliza nota de crédito por el porcentaje devuelto.

Otra opción que se ofrece al cliente es la de dejar el pasaje en abierto por 90 días, en el mismo tramo y en el mismo servicio adquirido.

- 20. ¿Los pasajes que ya están confirmados pueden ser modificados y qué datos? Las ventas no pueden ser modificadas.
- 21. ¿Se aplican descuentos a todas las personas con discapacidades? Sí.
- 22. ¿Cuáles son los porcentajes de descuentos para las personas con discapacidades? 100 %
- 23. ¿Al finalizar la venta automáticamente se procede al cobro? Sí
- 24. ¿El personal de auxiliar atención al cliente se encarga de registrar las facturas emitidas en una planilla diseñada para el libro ventas? Sí.
- 25. En caso de que el personal de auxiliar atención al cliente registre las facturas en el libro ventas. ¿Debe imprimir y remitir dicho listado al departamento de contabilidad? El libro de ventas es impreso y remitido a contabilidad.
- 26. En su opinión. ¿Con que facilidad le gustaría contar en una venta de pasajes? Qué sea un sistema amigable, de fácil manejo y rápido.

## **PREGUNTAS**

**Tema:** Registrar cobros e imprimir comprobantes.

# **Estructura:** Embudo

**Entrevistado:** Blanca Palacios – Auxiliar de atención al cliente

- 1. ¿Nos podrían comentar cómo se realizan actualmente los cobros? Luego de terminar la venta se procede a cobrar por las ventas.
- 2. ¿Los números de cobros son codificados y correlativos o son cargados manualmente? Para la utilización del sistema sería interesante que los cobros cuenten con un número de cobro.
- 3. ¿Cuáles son los medios de pagos habilitados para las ventas? (Efectivo, Cheque, Tarjeta)

Efectivo y tarjeta.

- 4. ¿Cuáles son las formas de pago habilitados para las ventas? (Contado, Crédito) Todas las ventas son al contado.
- 5. ¿Se puede realizar un solo cobro para varias facturas? Un cobro por factura.
- 6. ¿Las facturas pueden tener varios cobros?
	- No está permitido el cobro fraccionado.
- 7. ¿Qué datos necesitan visualizar en la interfaz de cobro?
	- Datos de la factura, monto de factura, las formas de cobros, etc.
- 8. ¿Una factura puede ser cobrada posterior a la fecha de emisión? Normalmente se procede al cobro directamente después de emitir la factura.
- 9. ¿Las anulaciones de cobros se pueden realizar posterior a la fecha de cobro? Debería de realizarse al anular una factura.
- 10. En caso de que se puedan realizar anulaciones posteriores a la fecha de cobro. ¿Hasta cuantos días posteriores a la emisión de cobro se puede anular?

Dependería de la anulación de la factura.

- 11. ¿Para anular un cobro se necesita una autorización?  $N<sub>0</sub>$
- 12. ¿Un cobro puede ser realizado en varias formas de pago? No, sólo en una forma.
- 13. ¿Se aceptan varios cheques por un cobro en caso de que realicen cobros en cheques? Los cobros en cheques se realizan solo a fundaciones y sólo con autorización previa, pero se puede cobrar por lo menos en dos cheques si se da el caso.
- 14. ¿Se aceptan más de una tarjeta por un cobro en caso de que realicen cobros en tarjeta? Por lo menos con dos tarjetas.
- 15. ¿Un cobro se puede procesar un porcentaje en tarjeta de crédito y el restante en tarjeta de débito en caso de realizar cobros en tarjetas?

Son casos excepcionales, pero el sistema debería estar preparado para el caso.

- 16. ¿Cuale son los datos de la factura que desean visualizar en la interfaz de cobros? Fecha de emisión, número de factura o venta, cliente, monto, estado, etc.
- 17. En caso de que la factura se cobrada a crédito. ¿Qué filtro desea utilizar para obtener los datos de la factura a cobrar?

No aplica, solo cobros al contado.

18. ¿Qué datos del cobro necesitan imprimir en el recibo de cobro? Todos los datos del cobro.

# Cornisa: SISTEMA VIAJE, TRÁFICO Y VENTA

- 19. ¿Necesitan imprimir en el recibo los datos de la factura al cual está asociado el cobro y cuales serían esos datos?
	- Si, el número de factura o venta, cliente, y algún dato importante.
- 20. ¿Los recibos pueden ser reimpresos y qué cantidad de veces?
	- Por seguridad, sería mejor no reimprimir los recibos.

### **PREGUNTAS**

**Tema:** Registrar arqueo de caja. **Estructura:** Embudo

**Entrevistado:** Blanca Palacios – Auxiliar de atención al cliente

1. ¿Cuál es el concepto de arqueo de caja para la empresa?

Es la comparación entre el dinero físico con el que cuenta el auxiliar de atención al cliente y lo que el sistema contabiliza en la totalidad por las ventas desde el inicio de la operativa diaria.

- 2. ¿El saldo inicial en caja siempre debe ser cero o puede arrastrar el saldo anterior? En lo posible siempre debe iniciar en cero, el saldo de la rendición anterior debe ser emitido a tesorería y en la siguiente rendición inicia en cero. Lo cual no impide que desde tesorería puedan emitir un pequeño saldo como por ejemplo utilizar para vueltos.
- 3. ¿Es necesario que la caja esté cerrada para realizar el arqueo?

No necesariamente debe estar cerrada la caja para realizar arqueo de caja.

- 4. ¿El arqueo de caja debe ser realizado en presencia de un superior? No necesariamente.
- 5. ¿El arqueo de caja se puede realizar una vez cerrada la caja?

Se puede realizar el arqueo siempre y cuando no se haya realizado la emisión de fondos a tesorería y la fecha de apertura sea del día.

6. ¿Es efectivo y útil el arqueo de caja?

Es de mucha ayuda para el manejo y control de movimientos en tiempo real.

7. ¿El arqueo se puede realizar en cualquier momento del día?

El arqueo se puede realizar en cualquier momento siempre que la fecha de apertura sea del mismo día.

- 8. ¿Solo el auxiliar de atención al cliente debe tener acceso al arqueo de caja? Sí, cada auxiliar de atención al cliente tiene acceso a su propio arqueo de caja.
- 9. ¿Cuál es la finalidad del arqueo de caja?

EL objetivo más bien sería brindar una herramienta al auxiliar de atención al cliente a tener un control permanente de su recaudación física y lo que refleja el sistema.

10. ¿El arqueo de caja debe ser discriminado por el tipo de cobro de los pasajes?

Sí, el arqueo se debe realizar por efectivo, y por separado arqueo por cobro en tarjetas.

#### **PREGUNTAS**

**Tema:** Recaudación a depositar.

## **Estructura:** Embudo

**Entrevistado:** Blanca Palacios – Auxiliar de atención al cliente

1. ¿Cuál es el concepto de recaudación a depositar para la empresa?

Sería todos los importes recaudados en efectivo por las ventas de pasajes que posteriormente serán emitidos a tesorería.

2. ¿La recaudación a depositar debe ser discriminado por tipo de cobro?

La recaudación a depositar se debe generar solo por las ventas cobradas en efectivo ya que las ventas cobradas en tarjetas se acreditan vía banco en la cuenta de la empresa, por tanto lo recaudado por las ventas en tarjeta no forman parte del saldo en caja pero si deben ser visible al momento de imprimir el cierre de caja.

3. ¿El auxiliar de atención al cliente puede tener acceso o manipulación sobre la recaudación a depositar?

No, debería ser en forma automática sin intervención del auxiliar de atención al cliente.

4. ¿La recaudación a depositar debe realizarse posterior al cierre de cajas?

Lo ideal sería que al momento de cerrar la caja, se genere la recaudación a depositar por cada tipo de cobro.

- 5. ¿Posterior a la recaudación a depositar se tendrá la posibilidad de emitir el fondo? Una vez cerrada la caja, se debe generar la recaudación a depositar y posteriormente se debe proceder a emitir el fondo a tesorería.
- 6. ¿Le gustaría tener acceso a la impresión de la recaudación a depositar?

Lo ideal sería que con el cierre de caja se pueda visualizar o imprimir lo recaudado a depositar.

7. ¿La recaudación a depositar sería un proceso automático luego del cierre de caja? Sí, deberá ser un proceso automático al momento de cerrar la caja.

#### **PREGUNTAS**

**Tema:** Emisión de fondos.

## **Estructura:** Embudo

**Entrevistado:** Blanca Palacios – Auxiliar de atención al cliente

1. ¿Cuál es el concepto de emisión de fondos para la empresa?

La emisión de fondos sería la transferencia de todo lo recaudado en efectivo en el día por parte del auxiliar de atención al cliente, al departamento de tesorería.

- 2. ¿Es obligatorio emitir el fondo en forma diaria?
	- Lo ideal sería que la emisión de fondos se realice diariamente.
- 3. ¿El auxiliar de atención al cliente discrimina la emisión de fondos por tipo de recaudación?

El sistema debería reflejar las recaudaciones en efectivo que no hayan sido emitidas en su totalidad a tesorería.

4. ¿Se puede emitir solo un porcentaje de lo recaudado?

Es una obligación para el auxiliar de atención al cliente emitir la totalidad de lo recaudado.

5. En caso de contar con un saldo inicial en efectivo. ¿La emisión sería la totalidad de lo recaudado más el saldo inicial?

Sí, la emisión de fondos sería todo el saldo de caja que consta del saldo inicial más todo lo recaudado. Esto en caso de que se haya recibido un saldo inicial por parte de tesorería

6. ¿Es una obligación contar con saldo inicial en el día?

No necesariamente, se puede iniciar la operativa sin saldo inicial o saldo cero.

7. ¿La operativa diaria para el auxiliar de atención al cliente finaliza con la emisión de fondo?

Sí, luego del cierre de caja, automáticamente se debe generar la recaudación a depositar por los cobros en efectivo, posterior a eso él auxiliar de atención al cliente realiza la emisión de fondo a tesorería, imprime los informes y termina la operativa del día.

8. ¿En la recepción del fondo en tesorería es necesario presentar informes impresos?

Sí, físicamente se debe entregar el dinero con un reporte impreso donde se detalle los cobros en efectivo, cobros en tarjeta, recaudación a depositar y la emisión de fondo.

9. ¿Todas las sucursales realizan la emisión de fondo a tesorería?

Todos los auxiliares de atención al cliente de cada sucursal deben realizar la emisión de fondos a tesorería.

10. ¿Se emiten los saldos siempre a una sola tesorería?

Sí, todos los auxiliares de atención al cliente de cada agencia emiten el saldo a la misma tesorería perteneciente a la casa matriz.

#### **PREGUNTAS**

**Tema:** Generar informes varios.

## **Estructura:** Embudo

**Entrevistado:** Blanca Palacios – Auxiliar de atención al cliente

1. ¿Cuáles son los datos que desea mostrar en el listado de pasajeros?

Asiento, cliente, fecha de nacimiento, nacionalidad, sexo, número de documento, número de venta.

- 2. ¿El listado de pasajeros debe tener la posibilidad de ser emitido posterior al viaje? En cualquier momento se debe poder acceder al listado de pasajeros.
- 3. ¿Desea tener como filtro el tramo, la fecha y hora del viaje para listar el listado de pasajeros?

Si, así tal cual.

4. ¿Le gustaría tener la opción de imprimir el listado de pasajeros desde la interfaz de venta?

Es mejor manejar en una interfaz independiente.

5. ¿Qué datos desea mostrar en el listado de lista de mapeo?

Asiento, cliente, fecha de nacimiento, nacionalidad, sexo, número de documento, comentario, destino.

6. ¿Desea tener como filtro el tramo, la fecha y hora del viaje para listar el listado de lista de mapeo?

Sí.

- 7. ¿Le gustaría tener la opción de imprimir la lista de mapeo desde la interfaz de venta? Es mejor manejar en una interfaz independiente.
- 8. ¿Cuáles son los datos que desea imprimir en el listado de ventas? Número de factura, fecha, monto, tramo, cliente.
- 9. ¿Cuáles son los filtros que desea tener el listado de ventas? Por fecha y por empleado.
- 10. ¿Cuáles son los datos que desea imprimir en el listado de nota de crédito? Número de nota de crédito, Número de factura, fecha, monto, tramo, cliente, fecha de la nota de crédito.
- 11. ¿Cuáles son los filtros que debe tener para el listado de nota de crédito? Fecha de las nota de crédito.
- 12. ¿Qué datos debe visualizar en la impresión de libro ventas? Todos los datos del libro venta.
- 13. ¿Con que filtros se debe realizar la impresión de libro ventas? Deber ser por fecha.
- 14. ¿Desea tener la posibilidad de listar la planilla de cierre de los arqueos anteriores? Sí, debe estar habilitado.
- 15. ¿Con que filtros desea realizar la impresión de la planilla de cierre? Por fecha y si es posible por empleado también.
- 16. ¿Qué datos desea mostrar en el listado de rendición de ventas? Todos los datos de la factura y si está cobrado o no.